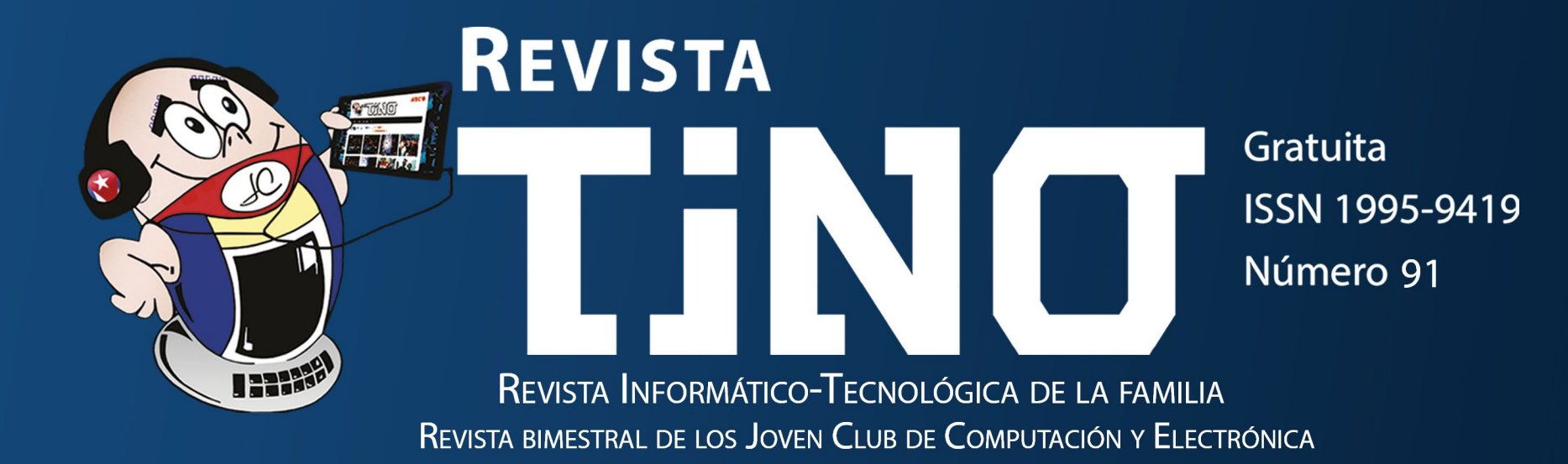

# Ciudades Inteligentes en Cuba

೦ೆ

**Ciudades inteligentes en Cuba** 

PÁG<sub>.</sub> 14

**Privacidad en Internet** PÁG<sub>33</sub>

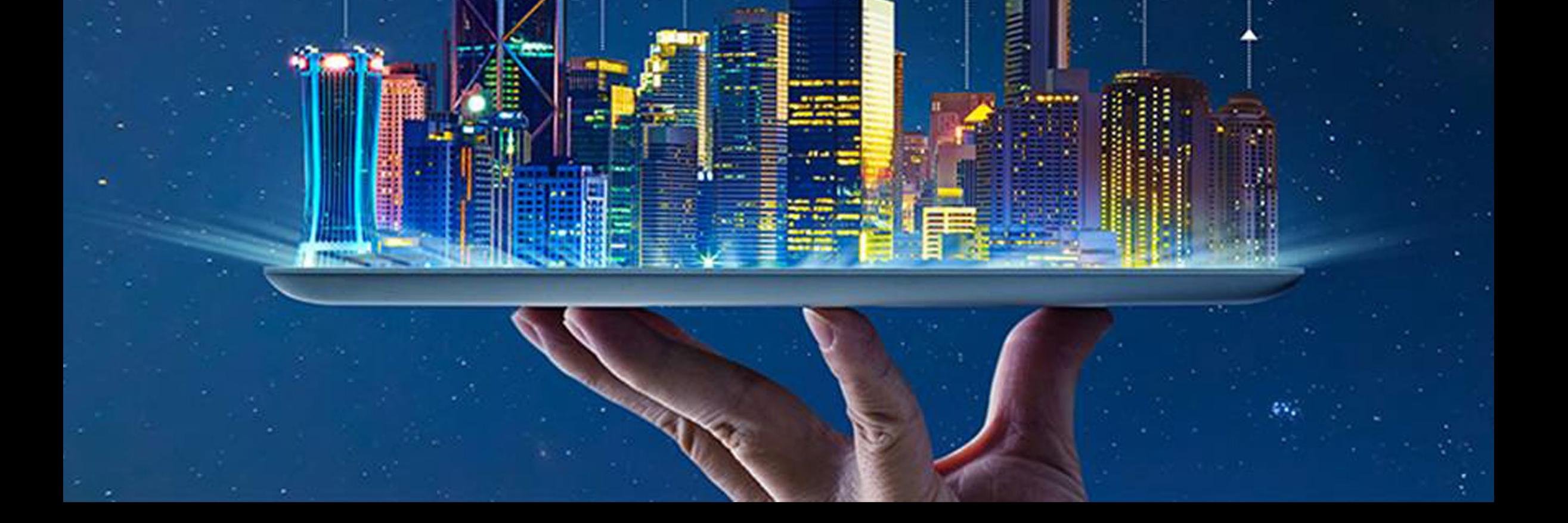

 $\sqrt{6*2}$ 

## **El Colectivo**

#### **Directora**

MSc. Yolagny Díaz Bermúdez *[yolagny.diaz@jovenclub.cu](mailto:yolagny.diaz@mtz.jovenclub.cu)*

#### **Editor Jefe**

MSc. Yolagny Díaz Bermúdez *[yolagny.diaz@jovenclub.cu](mailto:yolagny.diaz@mtz.jovenclub.cu)*

#### **Editores**

Dr. C. Aniano Díaz Bombino *[anianoa.diaz@vcl.jovenclub.cu](mailto:anianoa.diaz@vcl.jovenclub.cu)* Lic. Yarisleydis Rosabal Borges

**Edición de imágenes y diseño** Ing. Yanisleidys Rosabal Borges *[yanisleidys.rosabal@jovenclub.cu](mailto:yanisleidys.rosabal%40jovenclub.cu?subject=)*

#### **Maquetación**

Ing. Yanisleidys Rosabal Borges *[yanisleidys.rosabal@jovenclub.cu](mailto:yanisleidys.rosabal%40jovenclub.cu?subject=)*

**Puede acceder a nuestra publicación a través del Portal** *[https://www.revista.jovenclub.cu](http://www.revista.jovenclub.cu)*

Bienvenidos a la revista Tino en su salida 91. Con este número ce-<br>Brramos el año 2023, por lo que, desde ya, te deseamos que pases un maravilloso fin de año. ¿*Qué todavía falta para eso*? Es cierto, pero nuestra próxima salida será en enero 2024.

Llámenos a los siguientes teléfonos en los horarios de 9:00 a.m. a 5:00 p.m., de Lunes a Viernes: **Dirección:** 53 52165835

#### **Dirección Postal:**

Dirección Nacional Joven Club de Computación y Electrónica

Calle 13 #456 e/E y F, Vedado, Plaza dela Revolución. La Habana. Código postal 10200

RNPS 2163

ISSN 1995-9419

Este año que culmina estuvo marcado por un cambio en la estructura de Tino, pues se incorporó la sección *El cuento*. En ella se acogen relatos de ciencia-ficción originales, no publicados. Hasta el momento, todos los autores de los mismos forman parte de LudoX. Es una sección que ha logrado ampliar el abanico de temas que se tratan y, como consecuencia, de lectores fieles a la revista Tino.

En este ejemplar de Tino podrás encontrar artículos con los temas que nos solicitaste, así como otros que consideramos te pueden ser de mucha utilidad. Entre ellos se encuentran, por ejemplo, en la sección *X-móvil*, los pasos para crear Comunidades en WhatsApp, o tal vez quieres crear tu propio tríptico, pues en *El consejero* encontrarás la explicación detallada para lograrlo.

De forma general, te proponemos artículos relacionados con las **Ciudades Inteligentes en Cuba**, cómo lograr la privacidad en Internet

(si es posible), así como varios artículos relacionados con el proceso de **Bancarización**, entre muchos otros temas interesantes que descubrirás ojeando las páginas de Tino 91.

La invitación está hecha, Estos y otros artículos igual de atractivos podrás encontrar en esta edición número 91 de la Revista Tino; siempre desde la dirección electrónica https:// revista.jovenclub.cu y desde

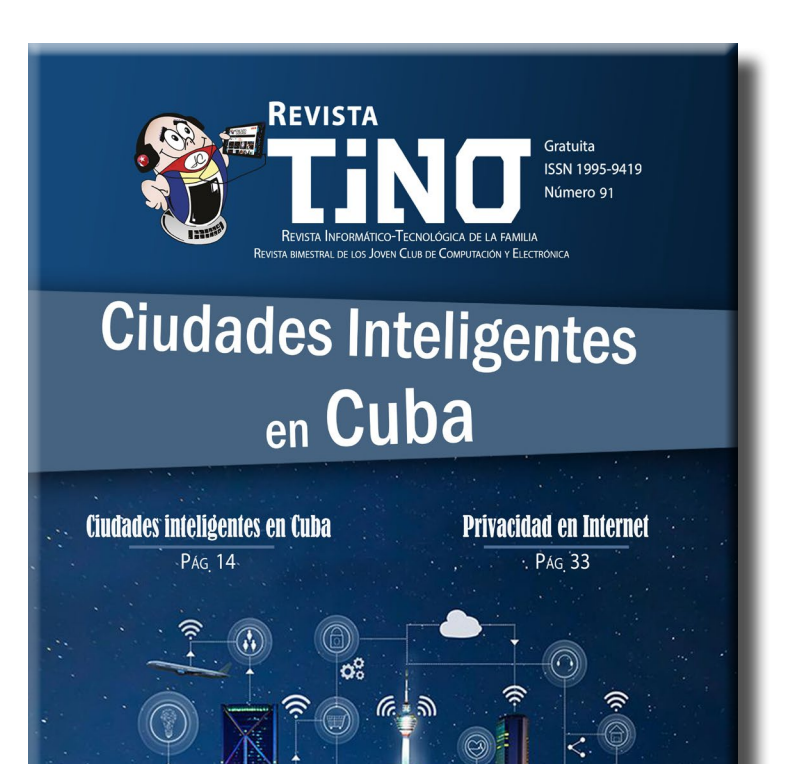

nuestras redes sociales [https://](https://www.facebook.com/revistatino) [www.facebook.com/revistati](https://www.facebook.com/revistatino)[no](https://www.facebook.com/revistatino), [https://twitter.com/revis](https://twitter.com/revistatino)[tatino](https://twitter.com/revistatino), [https://www.youtube.](https://www.youtube.com/c/RevistaTino2007) [com/c/RevistaTino2007.](https://www.youtube.com/c/RevistaTino2007)

No dejes de leernos y de seguirnos.

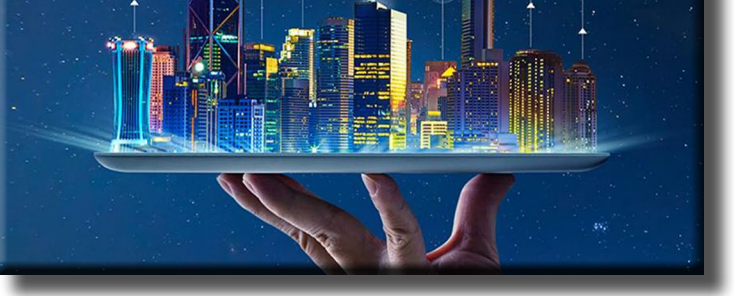

## **Editorial**

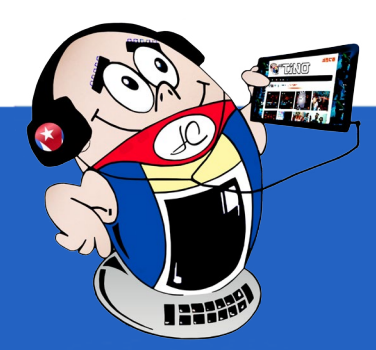

**Comunidades, una nueva función [en WhatsApp•— 4](#page-3-0) Gboard, un teclado [gestual•— 5](#page-4-0) Opciones que facilitan la privacidad [en WhatsApp•— 6](#page-5-0) Ocultar contactos en [IPhone•— 7](#page-6-0) [ANSOC y Joven Club](#page-7-0) en Camagüey•— 8 Pasarelas de pago digital en [Artemisa•— 8](#page-7-0) Cultura física [en Joven Club](#page-8-0) de Unión de Reyes•— 9 [Expocaribe 2023, feria](#page-9-0) comercial del oriente cubano•— 10 Infoclub 2023 desde el [Palacio Central•— 11](#page-10-0) Tercera edad <sup>y</sup> bancarización en [Mayabeque•— 11](#page-10-0) Joven Club abraza el Hogar de niños sin amparo [filial•— 12](#page-11-0) Taller sobre bancarización en [Villa Clara•— 13](#page-12-0)** *E<sup>l</sup> escritorio 14* *E<sup>l</sup> vocero 08*

**Ciudades inteligentes [en Cuba •— 14](#page-13-0)igentes pueden ser [clasificadas](#page-13-0) según seis**

**[Diferencias](#page-15-0) individuales <sup>y</sup> círculos de interés•— 16**

**Vehículos eléctricos, su futuro [en Cuba•— 18](#page-17-0)**

**[Soldado•— 21](#page-20-0)**

**Leyendas de [Runeterra](#page-21-0)•— 22**

**Desenfoque de fondo con [Photoshop•—](#page-23-0) 24 Tabla dinámica en [Excel•—](#page-24-0) 25 Tríptico [en Word. ¿Cómo](#page-25-0) hacerlo?•— 26 MailTrack para rastrear mensajes [en Gmail•— 28](#page-27-0)**

**[Threads, una](#page-29-0) nueva red social•— 30**

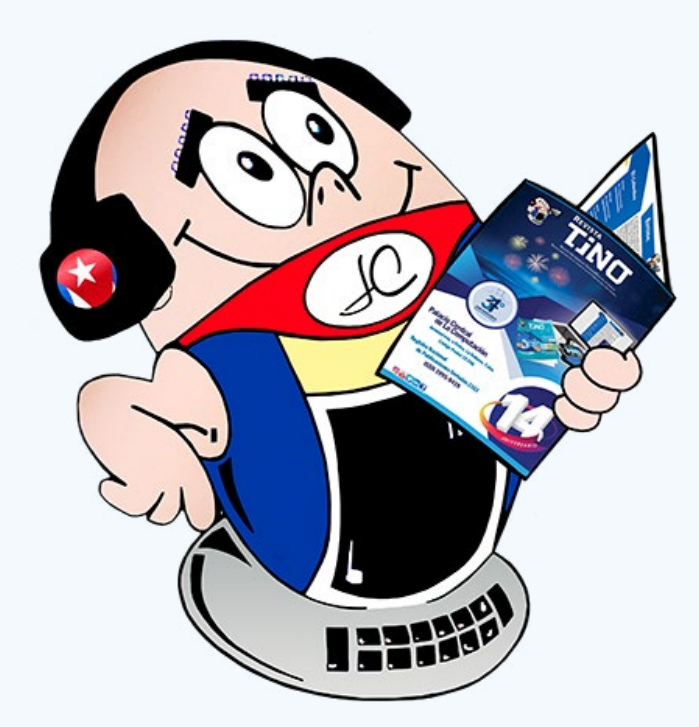

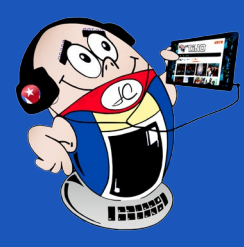

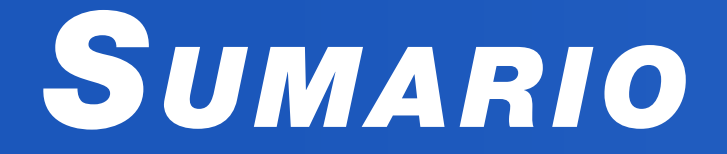

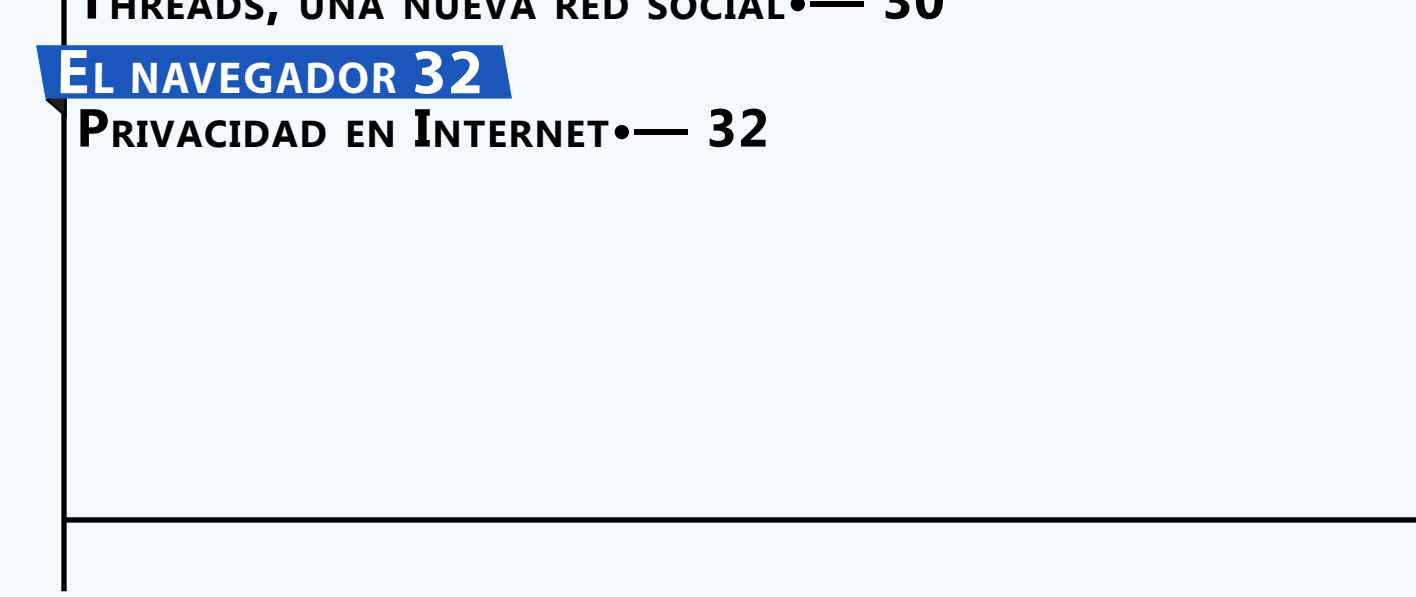

#### Revista Tino, número 91, (2023, noviembre-diciembre) 3

#### *[E](#page-18-0)<sup>l</sup> cuento 21*

#### *E<sup>l</sup> consejero 24*

#### *L<sup>a</sup> red social 30*

#### *El nivel 22*

#### *Vistazos tecnológicos 18*

#### *X-móvil 04*

## *X-móv il*

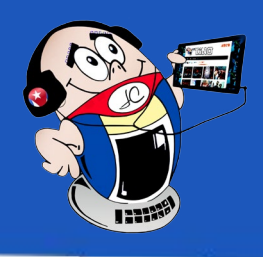

## <span id="page-3-0"></span>**Comunidades, una nueva función en WhatsApp**

**Autor:** MSc. Tania Tenrero Cañete / tania.tenrero@mtz.jovenclub.cu

#### **Communities, a new feature in WhatsApp**

M/hatsApp es una de las aplicaciones más populares de las redes sociales y es utilizada por millones de personas cada día. Ahora sus desarrolladores han decidido crear una jerarquía superior a los grupos, que hasta ahora funcionaban todos de forma independiente. La nueva estructura ha sido denominada **comunidades**, que son básicamente **una colección de grupos con un tema en común**. Cada comunidad tiene un nombre, un icono, sus miembros, un grupo de anuncios y hasta 24 subgrupos en su interior.

La **comunidad** es una importante actualización en cuanto a la forma en que las personas se pueden conectar a los grupos de WhatsApp que más les interesan. Así es posible conectar varios grupos de interés común, en uno más general para organizar las conversaciones grupales en esta red.

La idea es que las personas con un interés común puedan **dividir las conversaciones en grupos temáticos más concretos**. Lo que permitirá organizar mejor los grupos y evitar la sobrecarga de mensajes por los chats masivos. Cada una podrá tener hasta 512 participantes.

En la comunidad, habrá un grupo en el que el administrador podrá enviar mensajes que podrán ser leídos por todos sus miembros. Sin embargo, los participantes solo tienen la capacidad de chatear en subgrupos. Estos después de creados deben ser aprobados por el administrador general.

> Iván Ramírez. (2022). Las comunidades de WhatsApp a fondo: cómo son, cómo se crean y cómo funcionan. Recuperado el 14 de agosto del 2023, de https://www.xatakandroid. com/tutoriales/comunidades-whatsapp-a-fondo-como-como-se-crean-como-funcionan

Los administradores, además, tendrán la **posibilidad** de eliminar mensajes enviados por cualquier persona que forme parte de la comunidad. También podrán ver los números de teléfono de todas las personas incluidas, aunque no así los participantes, quienes solo tendrán visibilidad de los contactos que formen parte de los subgrupos a los que se han unido.

- Ámbito. (2022). Comunidades, la nueva función de WhatsApp: qué es y cómo funciona. Recuperado el 14 de agosto del 2023, de https://www.ambito.com/informacion-general/whatsapp/comunidades-la-nueva-funcion-que-es-y-como-funciona-n5518867
- • Yúbal Fernández. (2022). Comunidades de WhatsApp: qué son y cómo crearlas. Recuperado el 14 de agosto del 2023, de https://www.xataka.com/basics/comunidades-whatsapp-que-como-crearlas

Para unir a alguien a una comunidad, el encargado deberá enviarle el enlace que **2** Chats genera la aplicación, pues estas no son públicas ni detectables en la plataforma.

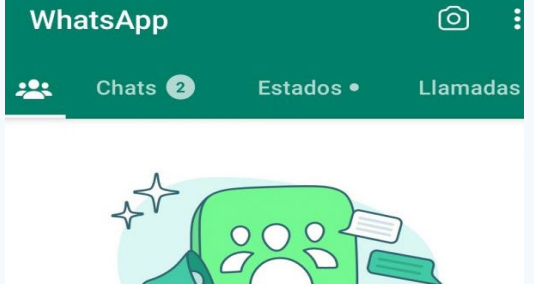

Las **Comunidades** incluyen

un soporte para compartir archivos, realizar llamadas grupales de hasta 32 personas y reaccionar con **emojis.**  Además, cuenta con herramientas administrativas y controles de moderación.

**Pasos para crear una comunidad en WhatsApp**

#### Presentamos la función Comunidades

Organiza con facilidad tus grupos relacionados y envía avisos. Ahora tus comunidades, como vecindarios y escuelas, pueden tener su propio espacio.

Iniciar tu comunidad

- 1. Pulsar la pestaña **Comunidades** en la parte inferior del chat. (Fig.1)
- 2. Nombrar la **Comunidad** y hacer una descripción de la misma. Además, también puedes ponerle una imagen para ser identificada. (Fig. 2)

- 3. Pasar a crear los grupos o añadir algunos ya existentes. (Fig. 3)
- 4. Ya puede comenzar a intercambiar con los miembros de la comunidad.

Las **comunidades** en WhatsApp permiten organizar mejor los diferentes chats grupales y grupos de difusión en torno a una temática específica. Además, ayudan a priorizar los contenidos y facilitan la labor de los administradores.

#### **Referencias bibliográficas**

**Fig. 1.** Comenzar a crear la Comunidad

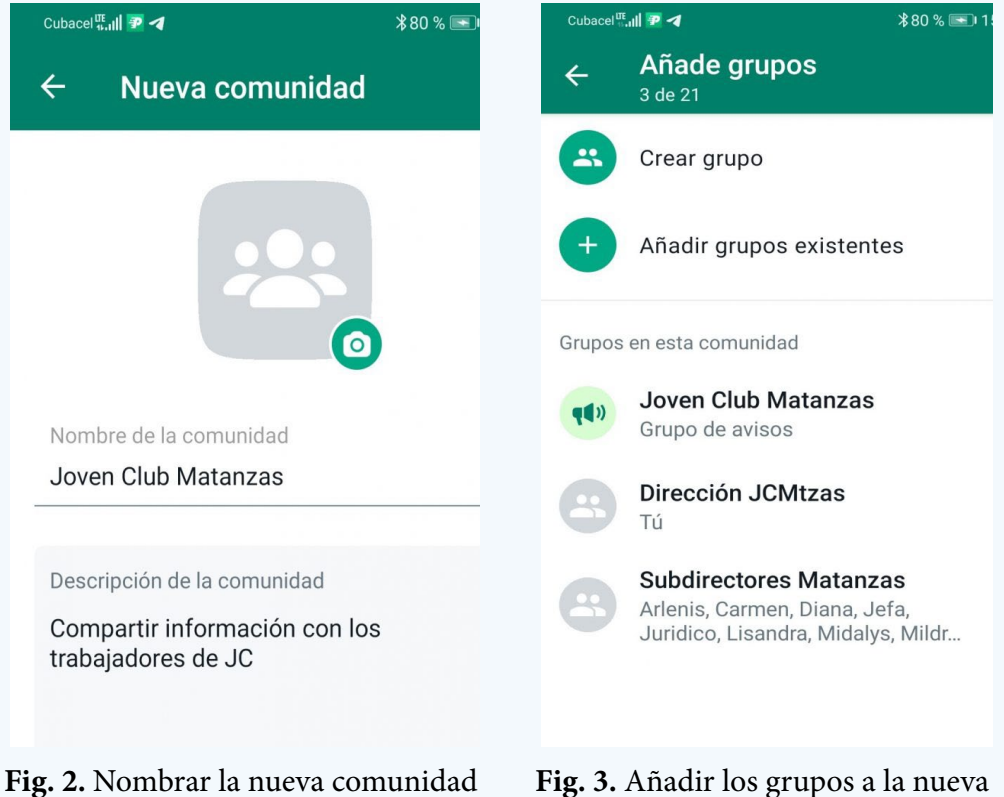

comunidad

#### **Gboard, a gesture keyboard**

C i eres propietario de un dispositivo con sistema operativo an-**J**droide, lo más probable es que el teclado que hayas estado usando hasta este minuto sea Gboard. Pero a pesar de existir algunas alternativas interesantes en el mercado, la aplicación de Google es la más usada hoy en día y la preferida de muchos, con millones de descargas que la validan por delante de sus competidores similares.

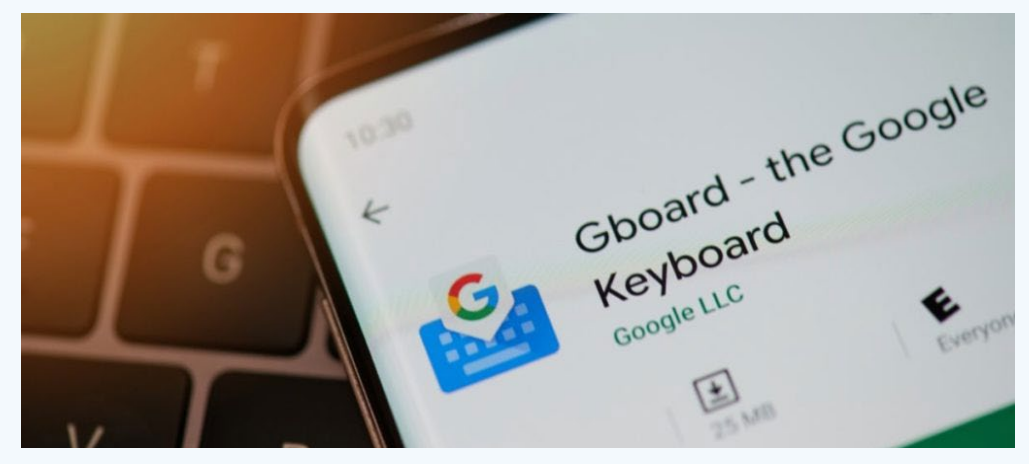

Fig. 1. Gboard, un teclado gestual

#### **Características de Gboard**

Gboard, es práctico e intuitivo; posee varias funcionalidades que proveen accesibilidad y flexibilidad. Es ligero, goza de buen rendimiento y tiene una capacidad de respuesta sumamente rápida. Gboard, es el encanto de todos sus usuarios por: su velocidad, confiabilidad, escritura gestual, dictado por voz, escritura a mano y mucho más.

Gboard, lo puedes encontrar desde: https://apkgold.es/download?file\_id=2632922/gboard-the-google-keyboard y es incompatible con Android 5.1.1, es requisito que el móvil cuente con Android 6.0

#### **¿Cómo activar Gboard en tu móvil?**

- 1. En tu teléfono o tablet android, abre una aplicación con la que puedas escribir, como Gmail o Keep.
- 2. Toca una zona en la que puedas introducir texto.
- 3. En la parte superior izquierda del teclado, toca **Abrir menú de funciones.**

#### 4. Toca **Más Ajustes**.

- 5. Elige los **idiomas** y el **diseño** que desees usar.
- 6. Toca Teclado virtual y gestiona el teclado.
- 7. Activa Gboard.

#### **Funciones que te brinda Gboard**

Es muy frecuente que muchas personas no logren posicionar el cursor en medio de un texto correctamente o entre caracteres específicos no resulta nada sencillo. Si eres de los que sufre dando clic casi al azar por toda la pantalla sin acertar el lugar exacto, deberías saber que existe una alternativa más cómoda y óptima.

Ramírez, I. (2022). 21 gestos y trucos para dominar tu móvil Android como un Pro. Recuperado el 7 de octubre del 2023, de https://www.xatakandroid.com/listas/21-gestos-tru-

Para lograr la **precisión exacta del cursor** desliza tu dedo sobre la barra espaciadora, ya sea hacia la izquierda o derecha, dependiendo de la dirección que precises seguir. De esta forma conseguirás que el cursor se desplace horizontalmente y vaya saltando entre caracteres a la par del movimiento hasta el lugar que quieres que se quede.

Otra facilidad que te brinda es **seleccionar y borrar texto de forma rápida** que es muy similar al proceso anterior, existe también un gesto que prácticamente funciona de igual forma en caso que deseemos eliminar de manera parcial o totalmente un mensaje en proceso de escritura o editar cualquier texto en general.

Para conseguirlo se necesita hacer uso del **botón de borrado** y deslizando tu dedo únicamente hacia la izquierda. Inmediatamente notarás que el texto comenzará a seleccionarse mientras avances en el movimiento de la pantalla.

**Saber** alternar **los caracteres de un texto** entre mayúsculas y minúsculas puede resultar bien tedioso e incómodo. Es posible que utilices el proceso más lógico: seleccionar la palabra en cuestión, eliminarla y volverla a teclear nuevamente, pero existe una alternativa más eficaz.

Prueba seleccionar una o varias palabras y acto seguido pulsa la tecla de mayúsculas. Con este método te será más cómodo convertir una selección determinada a mayúsculas, minúscula o capitalizado (con letra inicial mayúscula y el resto en minúsculas). En dependencia de la cantidad de veces que presiones el botón podrás alternar entre estas opciones.

Si eres de los que te cuesta escribir, Gboard te propone una solución para ti, ya que mediante la escritura por voz te puedes ahorrar el escribir en pantalla. Gracias a ese pequeño **icono de micrófono** que flota en la esquina superior derecha del teclado podrás dictar directamente lo que desees a viva voz. Esta funcionalidad requiere de conexión a internet para su uso.

#### **Referencias bibliográficas**

- cos-para-dominar-tu-movil-android-como-pro
- Collado, C. (2021). 11 trucos para sacarle más partido al teclado de Google y escribir más rápido. Recuperado el 7 de octubre del 2023, de https://andro4all.com/google/trucos-gboard-teclado-google-2021-03-17
- Carrizalez, J. (2022). Cinco interesantes trucos para el teclado de tu Xiaomi (Gboard). Recuperado el 7 de octubre del 2023, de https://www.xiaomiadictos.com/cinco-interesantes-trucos-para-el-teclado-de-tu-xiaomi-gboard/

<span id="page-4-0"></span>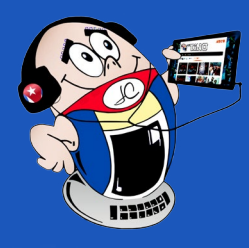

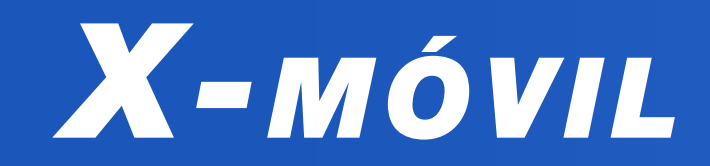

### **Gboard, un teclado gestual**

**Autor:** Ing. Alejandro Suárez Villar / alejandro.suarez@ltu.jovenclu

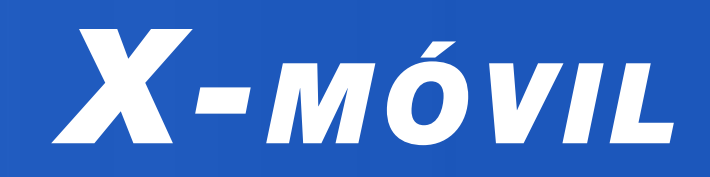

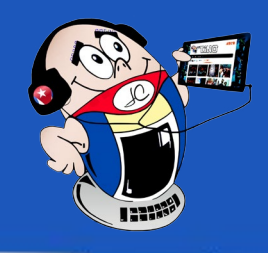

### <span id="page-5-0"></span>**Opciones que facilitan la privacidad en WhatsApp**

#### **Options that facilitate privacy in WHATSAPP**

**Autor:** Frank Roberto Salas Castillo / frank.salas@pri.jovenclub.cu

WhatsApp se ha conver-<br>Vetido en una importante plataforma para mantener la comunicación constante con amigos y familiares. Esta aplicación se fortalece al mejorar el sistema de privacidad en las distintas actualizaciones que realiza.

 Fig. 1. WhatsApp tiene opciones que contribuyen a incrementar la privacidad

#### **Opciones de WhatsApp que contribuyen a la privacidad**

- 1. Realizar informes sobre las acciones que se realizan en el chat.
- 2. Evitar que se conozca si el usuario está en línea o no.
- 3. Conocer la hora de la última vez que estuvo en línea.

- 4. Determinar quiénes pueden ver tu información personal.
- 5. Decidir quién puede ver tu foto de perfil.
- 6. Saber sobre tu información y estado, así como las confirmaciones de lectura que hayas realizado.
- 7. Conocer si se ha leído un mensaje que has enviado.
- 8. Establecer el tiempo que estará un mensaje hasta desaparecer del chat.
- 9. Silenciar las llamadas de números desconocidos.
- Rogert, Julia. (2022). Top 5 Ajustes de Whatsapp para mejorar tu privacidad y seguridad. Recuperado el 28 de agosto del 2023, de https://www.droiders.com/mejorar-privacidad-seguridad-en-whatsapp/.
- • Cubahora. (2019). Nueva función de WhatsApp para brindar más privacidad. Recuperado el 28 de agosto del 2023,

Elsiglodetorreon. (2022). La importancia de la seguridad y privacidad en WhatsApp. Recuperado el 28 de agosto del 2023, de https://www.elsiglodetorreon.com.mx/noticia/2022/ la-importancia-de-la-seguridad-y-privacidad-en-whatsapp. html.

10.Bloquear a determinados contactos.

#### **Pasos para configurar la privacidad en WhatsApp**

- 1. En un primer momento abrir **WhatsApp**.
- 2. Luego ir al extremo derecho de la pantalla y seleccionar los tres puntos que aparecen ahí.
- 3. Elegir la opción **Ajustes**.
- 4. Luego seleccionar **Privacidad** y ahí crear la configuración que

desees tener en tu aplicación de WhatsApp.

Gracias a estas opciones se puede alcanzar una mayor privacidad y manejo de las conversaciones en WhatsApp.

#### **Referencias bibliográficas**

de: https://www.cubahora.cu/ciencia-y-tecnologia/nueva-funcion-de-whatsapp-para-brindar-mas-privacidad?replyto=47695.

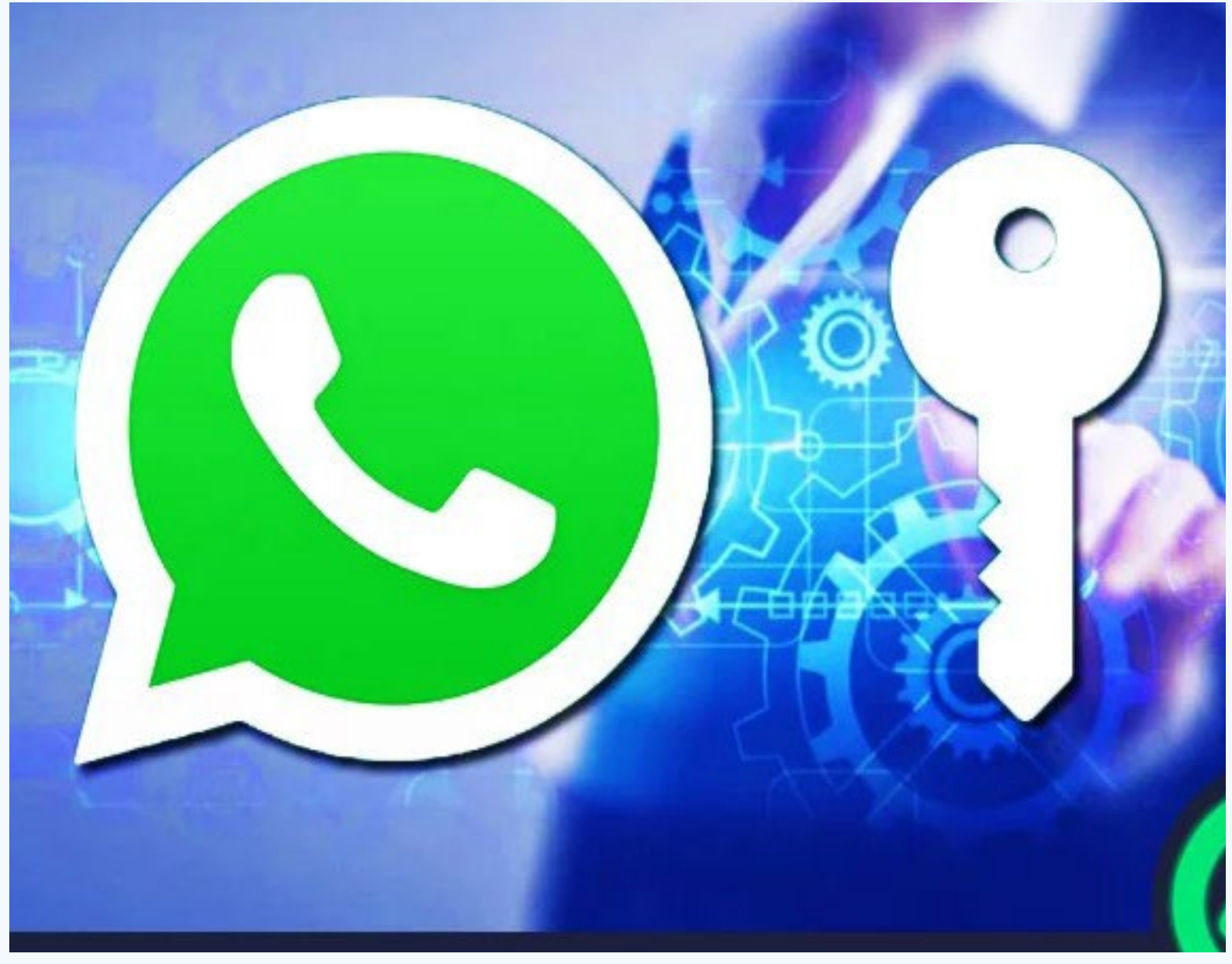

**Fig. 1.** WhatsApp tiene opciones que contribuyen a incrementar la privacidad

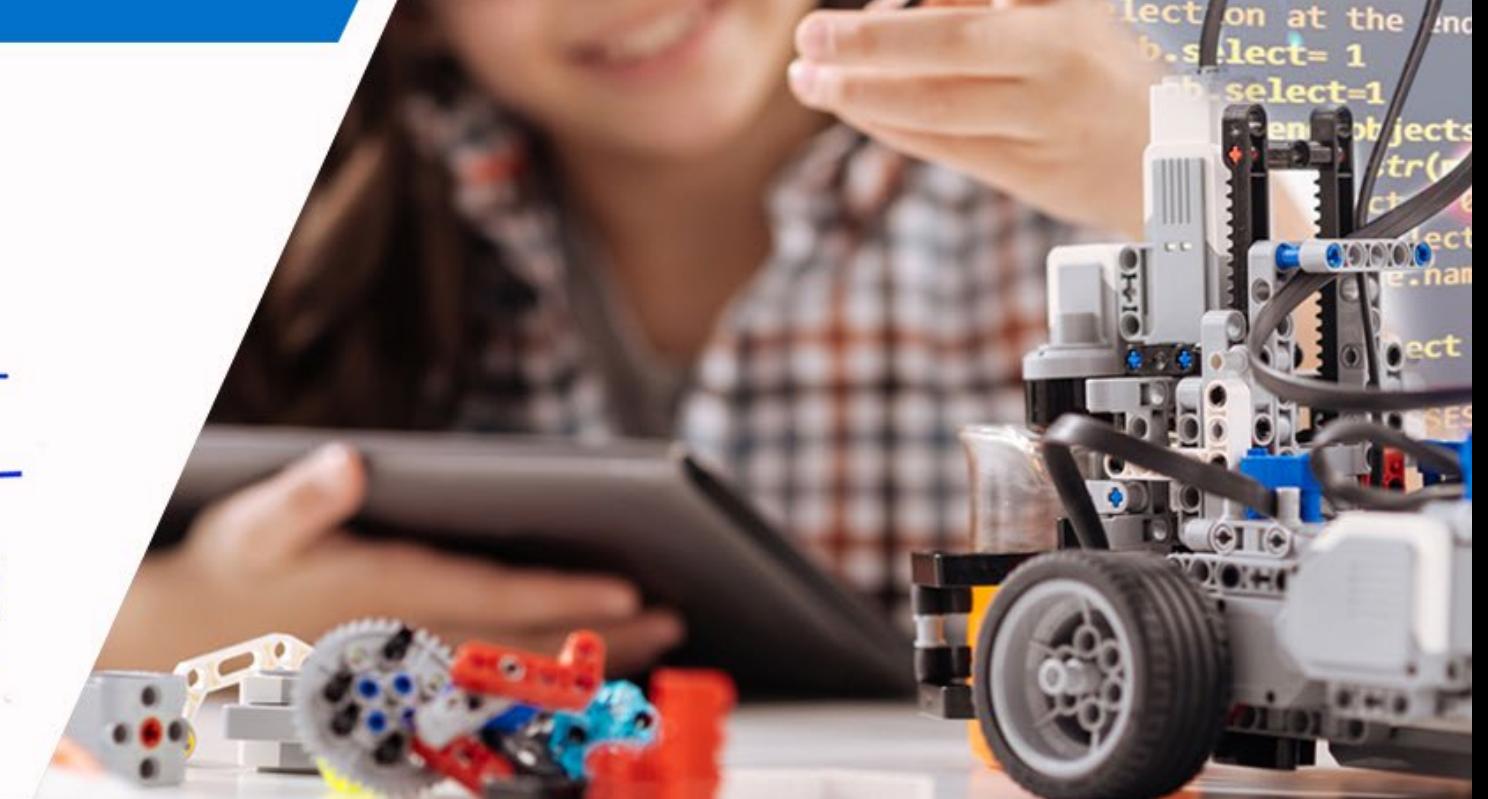

### **Ocultar contactos en IPhone**

**Autor:** Frank Echavarría Jiménez / frank.echavarria@cmg.jovenclub.cu

#### **Hide contacts on IPhone**

Al interactuar en las redes sociales puede que no queramos<br>Aque se visualicen algunos de nuestros contactos. Por otra parte, puede que se desee que solo algunas personas vean algunos de ellos. Esto puede lograrse ocultando los contactos.

#### **Pasos para ocultar los contactos en IPhone**

1. Abrir el móvil IPhone.

- 2. En el dispositivo móvil entrar a **Contactos**.
- 3. Observar la lista que está en la parte superior izquierda.
- 4. Hacer clic en añadir listas, luego escribir el nombre con el que queremos nombrar la misma y pulsamos **Aceptar.**
- 5. Entrar a **Todos los de iCloud.**
- 6. Ejercemos presión sobre cualquiera de los contactos y vamos tocando el resto para seleccionarlos.
- 7. Seguidamente los arrastramos a la nueva lista creada.
- 8. Finalmente, solo serán visibles los contactos que hemos decidido añadir a la lista.

Este método es bastante práctico y permite ocultar los contactos que no se quieran compartir. Al interactuar con alguna persona es más seguro que esta no vea los contactos de suma importancia para usted y que no desea compartir con nadie.

#### **Referencias bibliográficas**

- • Bernal Raspall, D. (2022). Esconder nuestros contactos en el iPhone. Recuperado el 27 de agosto del 2023, de https:// www.applesfera.com/tutoriales/esconder-nuestros-contactos-iphone-protegerlos-miradas-indiscretas-bien-sencillo-este-truco
- Apple. (2022). Como ocultar contactos en iPhone y Asegurarse de que no se vieran. Recuperado el 27 de agosto del 2023, de https://apple.teveotecno.com.ar/como-ocultar-contactosen-iphone-y-asegurarse-de-que-no-se-se-vieran/

## Escenarios de aprendizaje,

con retos de programación y robótica educativa

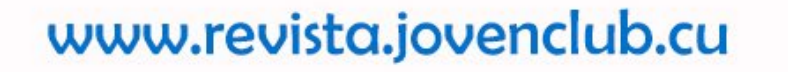

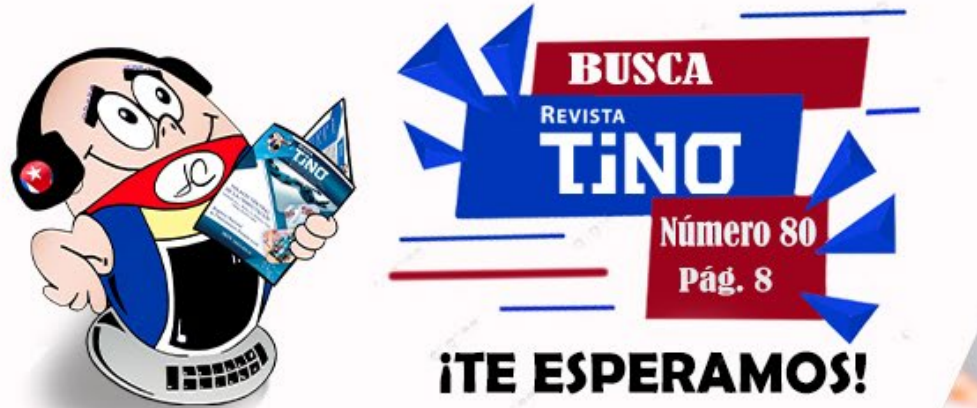

<span id="page-6-0"></span>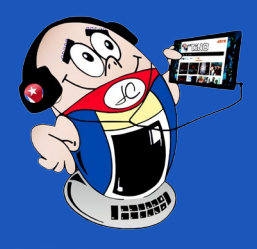

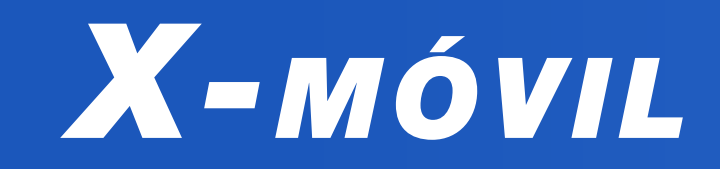

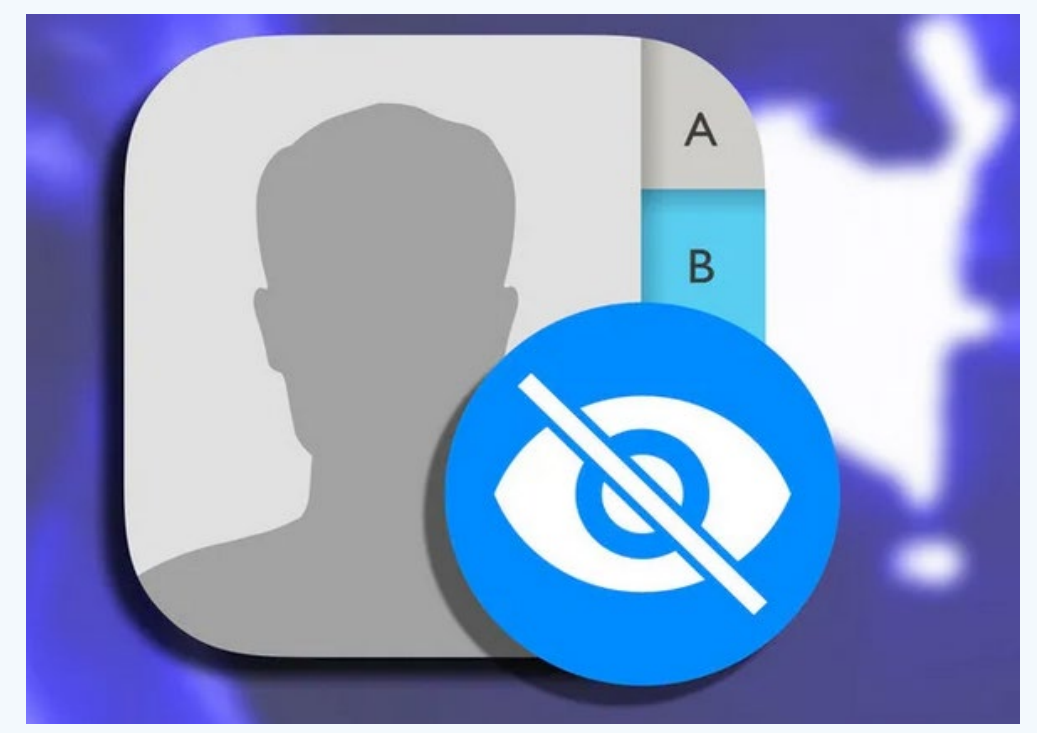

**Fig. 1.**  Oculta los contactos que no deseas compartir en IPhone

#### **ANSOC and Joven Club in Camagüey**

a Asociación de Sordos de Cuba (ANSOC) de Camagüey sorprendió a la provincia con el festival **A Signar**, un evento que demostró la importancia y la belleza de la comunicación a través de la música. El salón del **Bosque Tecnológico** fue el escenario perfecto para disfrutar de una jornada llena de talento y emociones.

El festival A Signar reunió a la comunidad sorda con aficionados a la música. Esta fue una experiencia única que permitió apreciar cómo las personas en situación de discapacidad auditiva se comunican de manera especial. Esto permitió a los asistentes apreciar la capacidad de la lengua de señas como medio de expresión y conexión con el mundo.

Uno de los aspectos más llamativos del festival fue la destacada participación de los intérpretes de lenguaje de señas. Ellos demostraron su increíble habilidad comunicativa al traducir las canciones, en tiempo real, para que todos los presentes pudieran disfrutar de la música de forma inclusiva.

La tecnología desempeñó un papel clave en este evento. Los instructores del Joven Club utilizaron computadoras y Data Show

para mostrar las actividades diseñadas específicamente para los miembros de la ANSOC. Estas herramientas tecnológicas permitieron a los participantes sumergirse en experiencias interactivas y demostrar que la tecnología tiene un potencial inmenso para ayudar en la inclusión social.

#### **El Festival A Signar y su impacto**

Ina pasarela de pago digital es una plataforma que transmite<br>la información de la transacción de forma virtual y permite realizar compras en línea. Esto se realiza mediante **Transfermóvil** y **EnZona.** El sistema bancario cubano, en aras de satisfacer las necesidades financieras de sus clientes, potencia el uso de las plataformas cubanas de comercio electrónico. Todo ello para lograr el incremento del porciento de operaciones sin utilizar dinero en efectivo.

El Festival A Signar dejó una huella en los corazones de los asistentes. El mismo sirvió como recordatorio de la importancia de crear espacios inclusivos en que las personas puedan expresarse y ser parte de la sociedad de igual forma. La ANSOC y los organizadores del evento expresaron su agradecimiento a los patrocinadores y colaboradores que hicieron posible este festival, así como al público por su apoyo y participación activa.

Este evento demostró que la música, el lenguaje y la tecnología pueden unirse para crear una experiencia enriquecedora, en la que la inclusión y la diversidad se unen y logran productos creativos. El festival **A Signar** ha dejado una marca duradera en la comunidad de Camagüey y reafirma el compromiso de la provincia con la igualdad de oportunidades y el respeto hacia las personas en situación de discapacidad auditiva.

## <span id="page-7-0"></span>**ANSOC y Joven Club en Camagüey**

**Autor:** Frank Echavarria Jiménez / frank.echavarria@cmg.jovenclub.cu

## *El vocero*

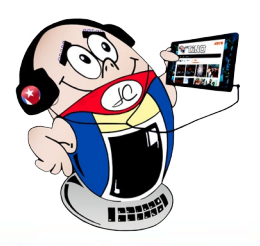

#### **Digital payment gateways in Artemisa**

#### **Los Joven Club y la bancarización**

En las circunstancias actuales está siendo muy necesaria la acelerada digitalización del país y, dentro de ella, la gradual bancari-

#### zación de los servicios.

Para impulsar esta tarea desde el primero de agosto del 2023 se dio inicio a la campaña nacional **#JovenClubXCuba,** que se extenderá hasta el mes de diciembre de este año. La misma tiene el objetivo de acompañar a los actores económicos (estatales y no estatales) en el proceso de asesoramiento en lo concerniente al pago digital de los servicios.

Dentro de las acciones a realizar se encuentra facilitar a las personas la descarga de las aplicaciones **EnZona** y **Transfermóvil** 

así como, realizar visitas a domicilios y a entidades para dar asesoramiento sobre temas relacionados con la digitalización y el comercio electrónico.

**Trabajo de Joven Club con las pasarelas de pago**

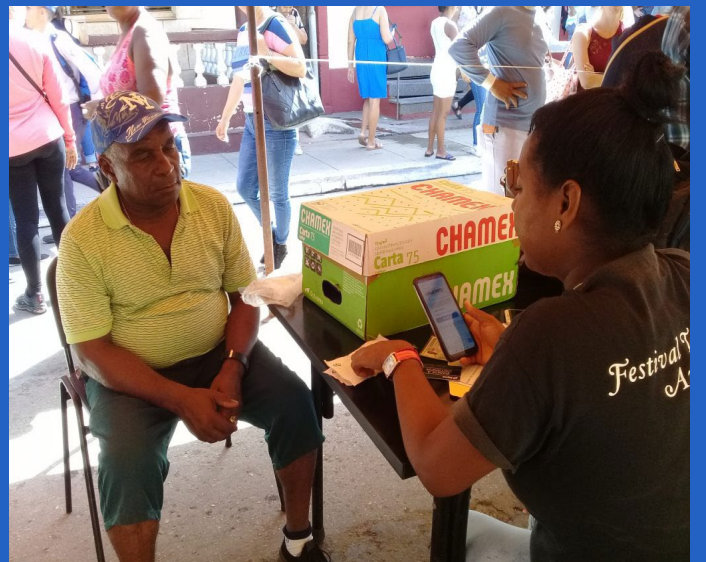

Una de las activi-**Fig. 1.** Aprendiendo a utilizar las pasarelas de pagodades emprendi-

das ha sido la preparación para la utilización de las pasarelas de pago. Así, en el festival de tradiciones **Artemisa Mestiza,** se instalaron aplicaciones en los teléfonos de los pobladores. Además, se asesoró a la población en el trabajo con las mismas. En esta actividad se apoyó al Banco de Crédito y Comercio (**BANDEC**), en la asociación de las tarjetas a las pasarelas de pago **Transfermóvil** y **EnZona** además, se asesoró a los clientes para realizar pagos mediante la utilización del **código QR.**

## **Pasarelas de pago digital en Artemisa**

**Autor:** MSc. Lisandra García Betancourt / lisandra@art.jovenclub.cu

<span id="page-8-0"></span>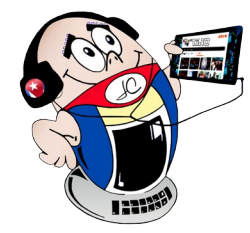

## *El vocero*

## **Cultura física en Joven Club de Unión de Reyes**

**Autor:** MSc. Midalys Silvia Rosabal Betancourt / midalys@mtz.jovenclub.cu **Coautor:** Marlén Regla Díaz Poey

#### **Physical culture in the Joven Club of Unión de Reyes**

En el contexto educativo actual Les de suma importancia dar respuesta adecuada y eficaz a la formación profesional de los estudiantes universitarios. En ella se debe integrar la ciencia, la tecnología y la innovación a la tarea de formar al hombre integral que necesita la sociedad cubana.

Para el logro de estas aspiraciones la universidad cubana articula su funcionamiento sobre la base de sus tres procesos sustantivos: formación, investigación y extensión.

Con la apertura de carreras en los municipios cubanos se facilitó el ingreso a la educación superior cubana así como se abrieron nuevas expectativas para el ingreso a este nivel de enseñanza con la creación de las Filiales Universitarias Municipales (**FUM**) y Centros Universitarios Municipales (**CUM**).

La investigación científica extracurricular y la extensión universitaria, se integran a la labor de formación, constituyendo elementos de vital importancia para la formación integral de los estudiantes.

Estos centros para su funcionamiento necesitan del apoyo de varias instituciones para el proceso de formación de los profesionales que necesita el territorio. Una de esas instituciones la conforman los Joven Club de Computación que, desde los inicios de la universalización, facilitaron sus instalaciones para desarrollar el proceso.

**¿Cómo se desarrolla esta relación en el municipio de Unión de Reyes?**

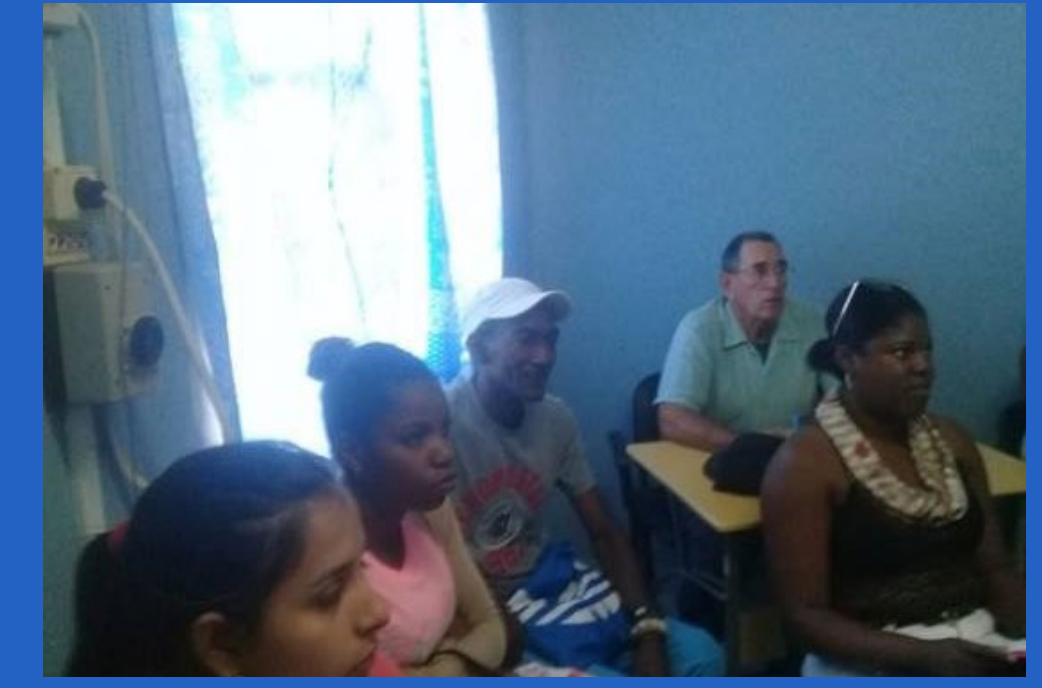

Disímiles han sido las actividades desarrolladas entre estas dos instituciones desde el inicio de la universalización, entre ellas se encuentra el desarrollo de la docencia en las asignaturas de corte informático, así como la ejecución de las **Jornadas Científicas Estudiantiles** en las diferentes carreras.

En el caso particular de la carrera de Licenciatura en Cultura Física reciben la asignatura Informática y Análisis de Datos, la cual brinda las herramientas para la vida profesional del Licenciado en Cultura Física, y contribuye a trasformar la realidad en la que viven y se desarrollan en sus respectivas escuelas.

Este enfoque computacional ha permitido imprimirle a la asignatura un carácter netamente práctico, mediante un sistema de tareas que permiten al alumno dar solución a los problemas seleccionados en el ámbito de la Cultura Física. En las Jornadas Científicas Estudiantiles desarrolladas en el Joven Club de Unión de Reyes los estudiantes de la carrera de Cultura Física demuestran sus habilidades mediante la informática.

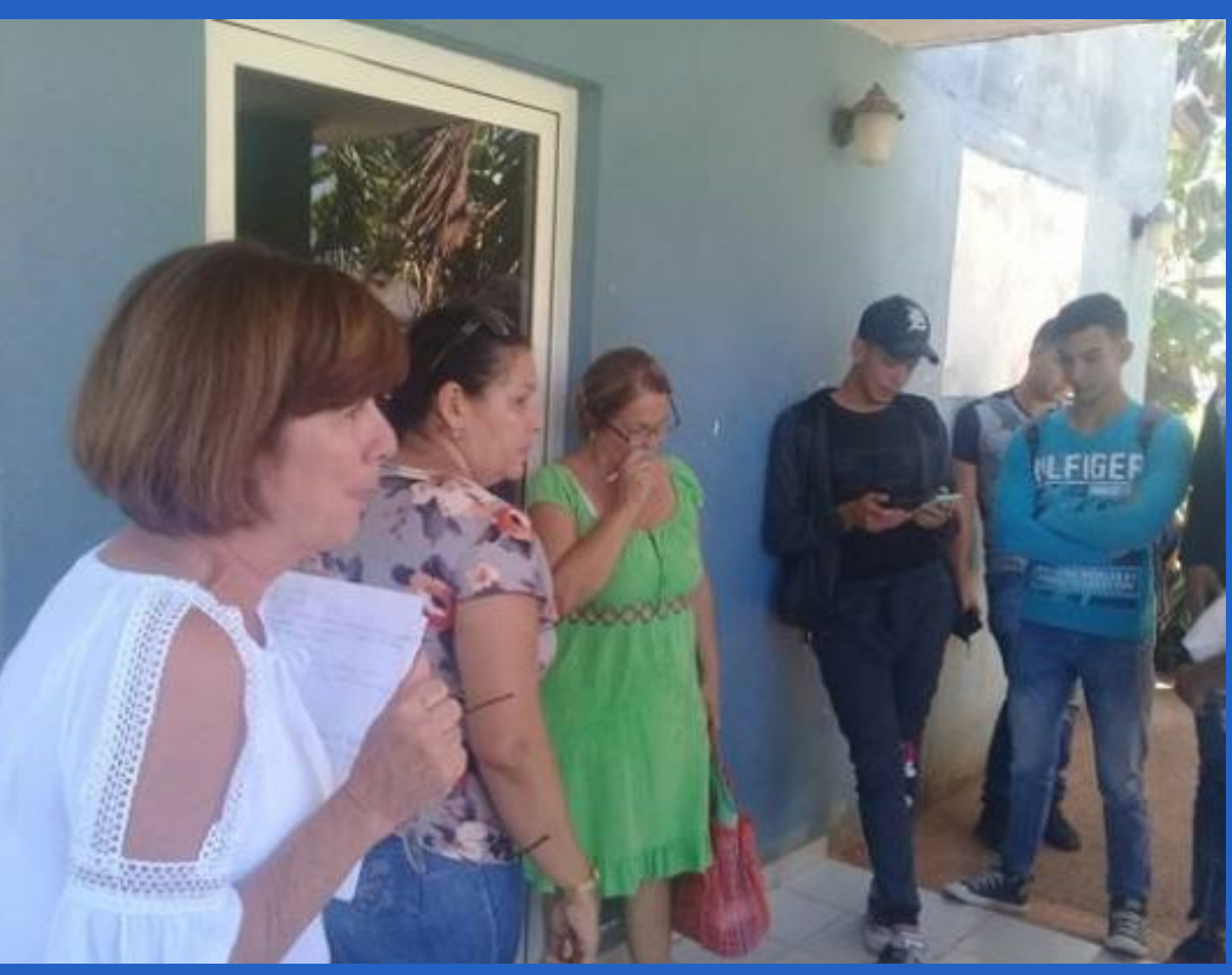

**Fig. 1.** Profesores y alumnos esperando para utilizar las instalaciones de Joven Club

#### **Fig. 2.** Desarrollo una clase en Joven Club

10 Revista Tino, número 91, (2023, noviembre - diciembre)))

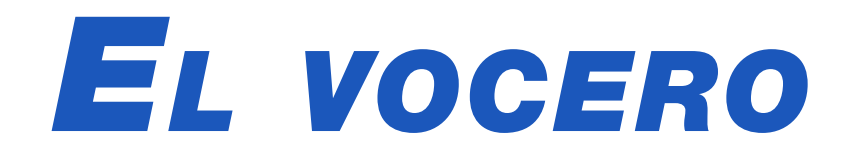

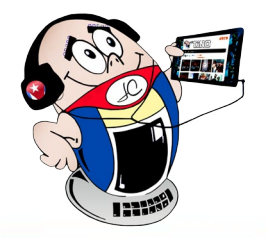

### <span id="page-9-0"></span>**Expocaribe 2023, feria comercial del oriente cubano**

 **Autor:** MsC. César Del Toro Coca / cesar.deltoro@scu.jovenclub.cu

#### **Expocaribe 2023, trade fair in eastern Cuba**

on la presencia de las máximas autoridades del Partido y el Gobierno en Santiago de Cuba quedó inaugurada, en el Complejo Cultural Heredia, la XVIII Edición de la Feria Internacional Expocaribe 2023. En el evento participaron 29 países, 11 Provincias, 162 Empresas Estatales y 43 Mypimes, Embajadores y Diplomáticos de los países de la región.

 Fig. 1. Participantes de la feria Internacional Expocaribe 2023

En el acto se realizó la cancelación del sello postal rememorativo del evento

por la Universidad de Oriente. Además, se contó con la presencia de la Vicerrectora de Extensión Universitaria Yohandra Semanat Ortiz y la directora de la Sociedad de Interfaz de Ciencia y Tecnología CINTRO.S. la Dra. Miriam Marañón Cardone.

#### **La XVIII Feria Internacional Expocaribe 2023, una realidad**

Del 21 al 24 de junio la Feria Expocaribe que tuvo su sede en el Teatro Heredia de Santiago de Cuba, marcó gran importancia estratégica para la economía santiaguera y cubana en general. Se identificó las inversiones para transformar la industria cubana e implementar estrategias loables que impacten en el empresariado cubano, con miras al Comercio Exterior y la inversión extranjera.

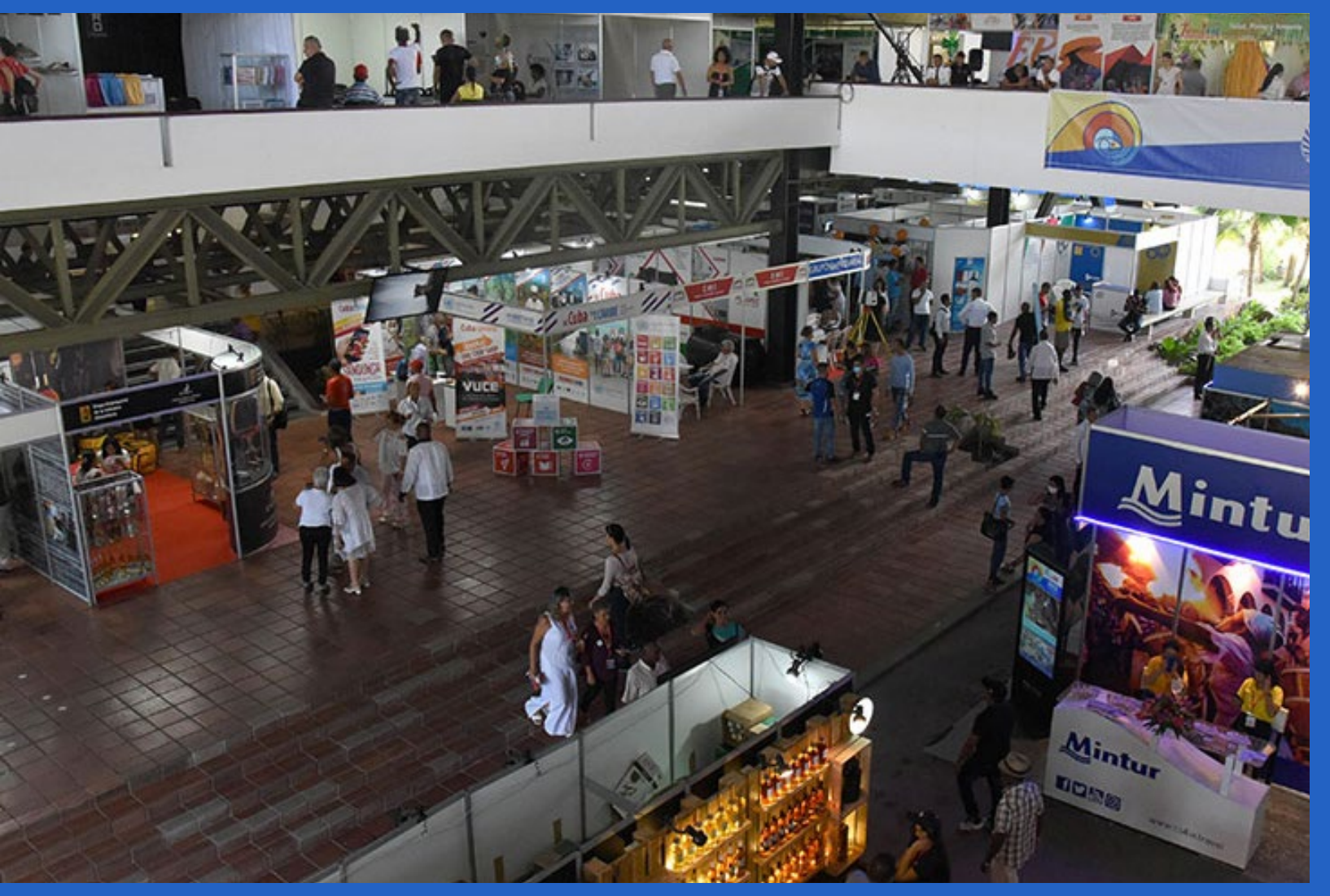

Con su participación Lisandra Poutou, Subdirectora de Comunicación de Joven Club Santiago, concertó proyecciones de trabajo futuras con WBoix Fábrica de Juguetes.

Fructíferas se consideraron las jornadas de la Feria Expocaribe 2023 para Joven Club Santiago y la MIPYME TECNOPRO, pues concretaron negocios con SERPO (Empresa de Servicios Portuarios del Oriente).

La entidad agradece la oportunidad de haber participado y ratifica su intención de seguir estrechando vínculos profesionales con otras empresas e instituciones que permitan el desarrollo de los

En un marcado intercambio con la Dirección del Telecentro santiaguero TeleTurquino, se firmó el convenio para la creación de un Sistema de Gestión para los Departamentos de Recursos Humanos y Economía. Joven Club Santiago junto a TECNOPRO comparten y comercializan los productos y servicios que ofrecen.

#### **Importancia de la Feria Expositiva 2023**

La Feria permitió materializar las intenciones para futuros convenios de colaboración conjunta. De esta manera se logra la inserción de estudiantes procedentes de África en los estudios académicos de esta institución académica cubana. La firma de varios proyectos de inversión extranjera constituyen sendas de alianzas para el comercio electrónico transfronterizo, que permite centrar las actividades de la delegación de Las Tunas en la XVIII edición de la Feria Internacional Expocaribe 2023.

Joven Club de Computación y Electrónica en la provincia y el país. **Fig. 1**. Feria Internacional Expocaribe 2023

Expocaribe 2023 concluyó el 24 de junio, un evento comercial que propicia el intercambio de ideas y oportunidades en la región oriental del archipiélago cubano. Fueron cuatro días de intenso trabajo, diálogos, hermandad y solidaridad entre los empresarios de diferentes países.

Las novedosas propuestas crearon un escenario de intenso intercambio económico y social. La feria ofreció la oportunidad de crear relaciones de amistad y concretar negocios que favorezcan al empresariado cubano y extranjero.

## **Infoclub 2023 desde el Palacio Central**

**Autor:** Rosario Pérez Morera / Rosario.perez@jovenclub.cu

<span id="page-10-0"></span>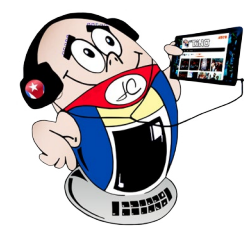

## *El vocero*

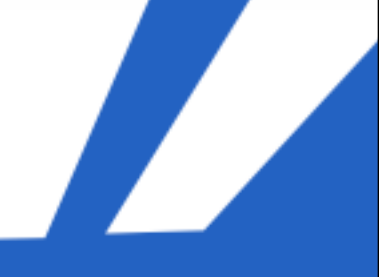

#### **Infoclub 2023 from the Central Palace**

Infoclub 2023, es un evento auspiciado por Joven Club y se de-<br>I sarrolla cada dos años, en él se exponen, analizan y socializan nfoclub 2023, es un evento auspiciado por Joven Club y se delas principales experiencias de los participantes. Se tratan los temas y líneas relacionadas con el desarrollo de las Tecnologías de la Información y la Comunicación, la transformación digital, la Electrónica, la Robótica y la Comunicación.

Infoclub 2023 se realizó del 6 al 8 de septiembre, en la modalidad Híbrido. Los participantes expusieron, con mucha actualidad, las líneas de investigación que desarrollan para la adquisición de experiencias.

Esta edición, contó con un programa cargado de oportunidades para la superación y solución de problemas en las siguientes temáticas:

- 1. Soluciones Informáticas y Sistemas de gestión.
- 2. Uso de las TIC para la formación vocacional.
- 3. Atención a la ciudadanía y calidad de los servicios.
- 4. Ciberseguridad y las redes sociales.
- 5. La robótica y la inteligencia artificial.
- 6. Las niñas en el uso de la TIC.
- 7. Los videojuegos.
- 8. La electrónica, la domótica y la automatización.

#### **Participantes del evento Infoclub 2023**

Se contó con la participación de los trabajadores de Joven Club, empresarios, académicos e investigadores de la comunidad nacional, todos con investigaciones relacionadas con las diferentes temáticas del evento. La presencia de los niños y adolescentes ocupo un lugar importante en estas temáticas, los cuales fueron evaluados por el tribunal teniendo presente sus edades.

Simultáneamente se realizaron conferencias, talleres, feria expositiva y conversatorios, sobre variados temas de actualidad, en materia de las TIC y del quehacer de Joven Club.

Como resultado final, Rolando Moit, trabajador del Palacio Central de la Computación y la Electrónica, obtuvo el premio , con la exposición del trabajo: «Sistema Automatizado Domótica» por su nivel de aplicabilidad y resultados así como su impacto económico. De esta manera se obtuvo el primer lugar dentro de la Comisión 2: **La Electrónica, la domótica y la automatización.**

#### **Senior citizens and banking in Mayabeque**

A fin de implementar paulatina y gradualmente la bancariza-ción en el país, el Banco Central de Cuba prosigue sus planes de información profesional y especializada a todos los sectores del país. Un área de especial atención son las personas de la tercera edad.

Las personas envejecen de múltiples maneras dependiendo de las experiencias, eventos cruciales y transiciones afrontadas durante sus años de vida, es decir, implica procesos de desarrollo y de deterioro. Ello no quiere decir que hayan acabado sus posibilidades de realizar actividades sociales e incorporarse activamente a los avances tecnológicos.

#### **Joven Club y su apoyo a la bancarización en la tercera edad**

Los Joven Club de Computación y Electrónica (Joven Club) en Mayabeque juegan un rol fundamental en la bancarización.

Sus 28 trabajadores promueven la capacitación para el uso de pasarelas de pago digital como son Transfermóvil y EnZona. Además, facilitan otros trámites jurídicos y de la vivienda, con vistas a

contribuir a la bancarización de las operaciones.

Desde que comenzó este proceso, los Joven Club de cada municipio mayabequense prestan atención especial a las personas de la tercera edad, por ser los más vulnerables dentro de las distintas comunidades.

#### **Tercera edad y bancarización Joven Club Mayabeque**

A los ancianos interesados se les brinda asesoramiento sobre cómo utilizar las vías de pago electrónico para la factura del teléfono fijo. Además, se les enseña cómo descargar y registrarse en Transfermóvil para el pago de otros servicios. Entre ellos la electricidad, el agua, el gas y la contribución a la ONAT. Así ellos pueden muy útiles e su entorno familiar al poder realizar una recarga nauta, el pago de multa o comprar un cupón de combustible. También se les orienta cómo hacer el pago por el código QR en las dependencias que lo posean.

Joven Club Mayabeque constituyen una vía para mejorar la calidad de vida de las personas, al aliviar las esperas por trámites y servicios de gran demanda en la población, además de evitar el traslado de estas personas que peinan canas a oficinas, a veces alejadas de sus viviendas.

### **Tercera edad <sup>y</sup> bancarización en Mayabeque**

**Autor:** Ada Duran del Rio / ada@myb.jovenclub.cu

## *El vocero*

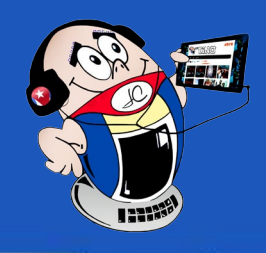

### <span id="page-11-0"></span>**Joven Club abraza el Hogar de niños sin amparo filial**

**Autor:** Mairelys de la Caridad Torres Falcón / mairelys.torres@vcl.jovenclub.cu

#### **Joven Club embraces the Children's Home without filial protection**

El Joven Club de Computación de Santo Domingo en Villa Clara, ubicado a menos de 100 metros de distancia del Hogar de niños sin amparo filial llega hasta allí para ofrecer una atención diferenciada y con prioridad a los niños que allí conviven. Muestra de ello es la devoción de Alain, María, Yonly, Leandro, Lizandro y Alejandro por visitar nuestra instalación. Jugar en las computadoras, disfrutar de audiovisuales (películas, videos y dibujos animados), además de juegos ejecutados desde teléfonos móviles, lo cual los colma de alegría y satisfacción.

#### **Importancia de estas dos instituciones**

Los hogares de menores sin amparo familiar constituyen instituciones educativas, donde, sin lugar a dudas, el amor engendra la maravilla. Estas prestigiosas instituciones creadas por la Revolución, acogen a niños y adolescentes con necesidades educativas especiales; les brinda un entorno familiar muy peculiar, con el acompañamiento de la comunidad, de las diferentes organizaciones políticas y de masas y entidades laborales del territorio, en especial los Joven Club de Computación y Electrónica.

Los niños constituyen una de las prioridades para los Joven Club durante el proceso de infoalfabetización de la sociedad cubana. Es de vital importancia tener presente las características de estos infantes para encaminarlos en los temas relacionados con las Tecnologías de la Información y la Comunicación. La incorporación del conocimiento de estos temas constituye un paso de avance en la enseñanza y desempeño futuro de los mismos.

En efecto se realizan actividades sociales cada semana y en las

fechas significativas se realizan matutinos. Durante su permanencia en el Hogar se establece una comunicación afectiva estable con los niños lo que permite que se sienten motivados para participar con gran entusiasmo en compañía de sus asistentes educativas. Los diálogos, constituyen un espacio abierto para la búsqueda de información. Un gran abanico de variadas actividades realizadas muchas de ellas de conjunto con los Joven Club, contribuyen a la formación de estos pequeños, como son por ejemplo: la realización de tareas escolares, matutinos especiales, sesiones de fotos, actividades culturales, recreativas y comunita-

rias, además intercambian saberes y experiencias, cantan, bailan, sonríen y muestran afecto por los trabajadores del Joven Club. Estas actividades hacen que se consoliden las dos instituciones como una gran familia, donde nuestra institución es considerada como su segunda casa.

En resumen, Joven Club abraza al Hogar de menores sin amparo familiar con un lazo indestructible de amor, que se refleja en estos pequeños mediante el aprendizaje, socialización, y el crecimiento humano en temas de la Informática y Comunicación Digital, en un contexto familiar, institucional y comunitario.

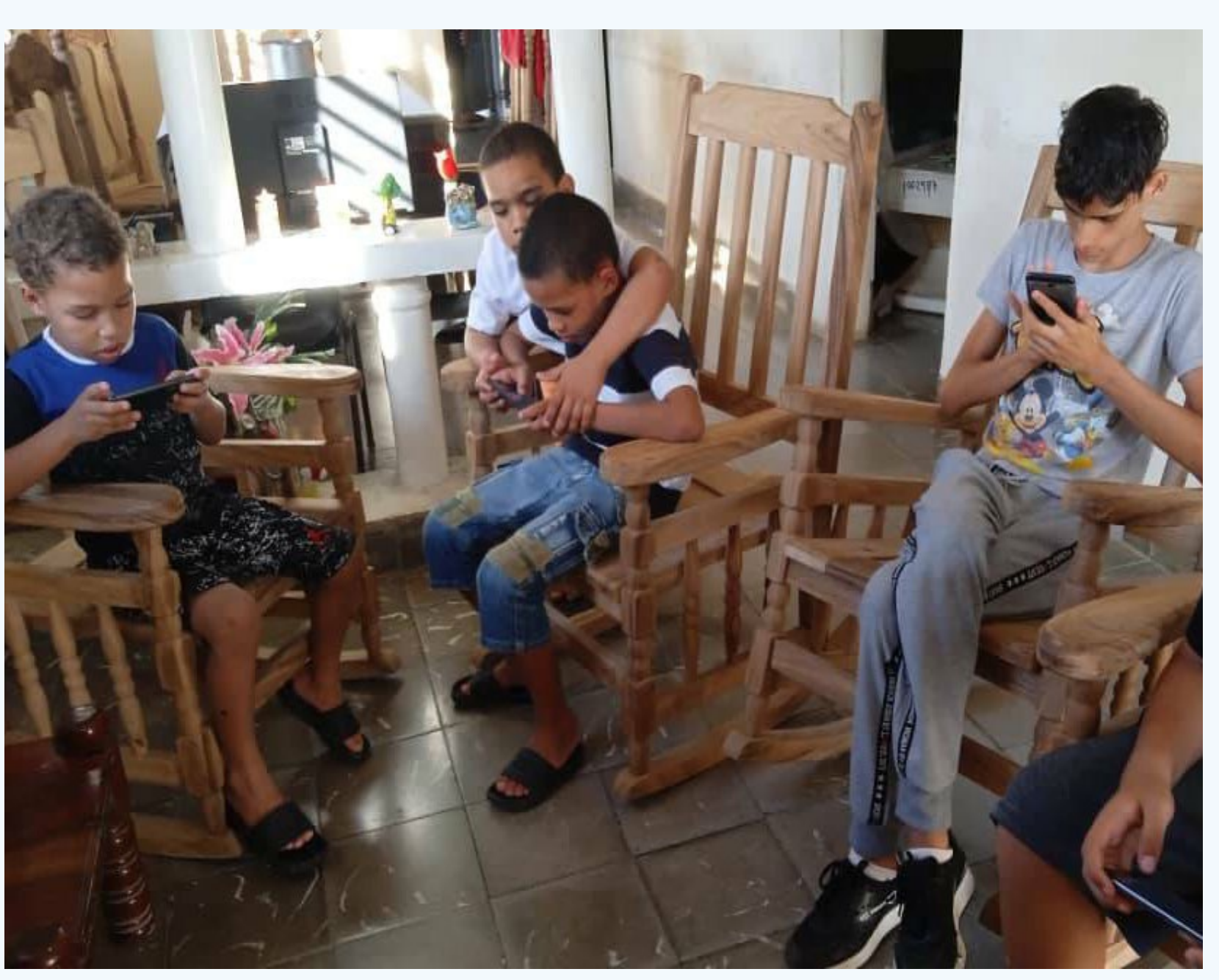

**Fig. 1.** Niños sin amparo familiar haciendo uso de las Tecnologías de la Información y la Comunicación

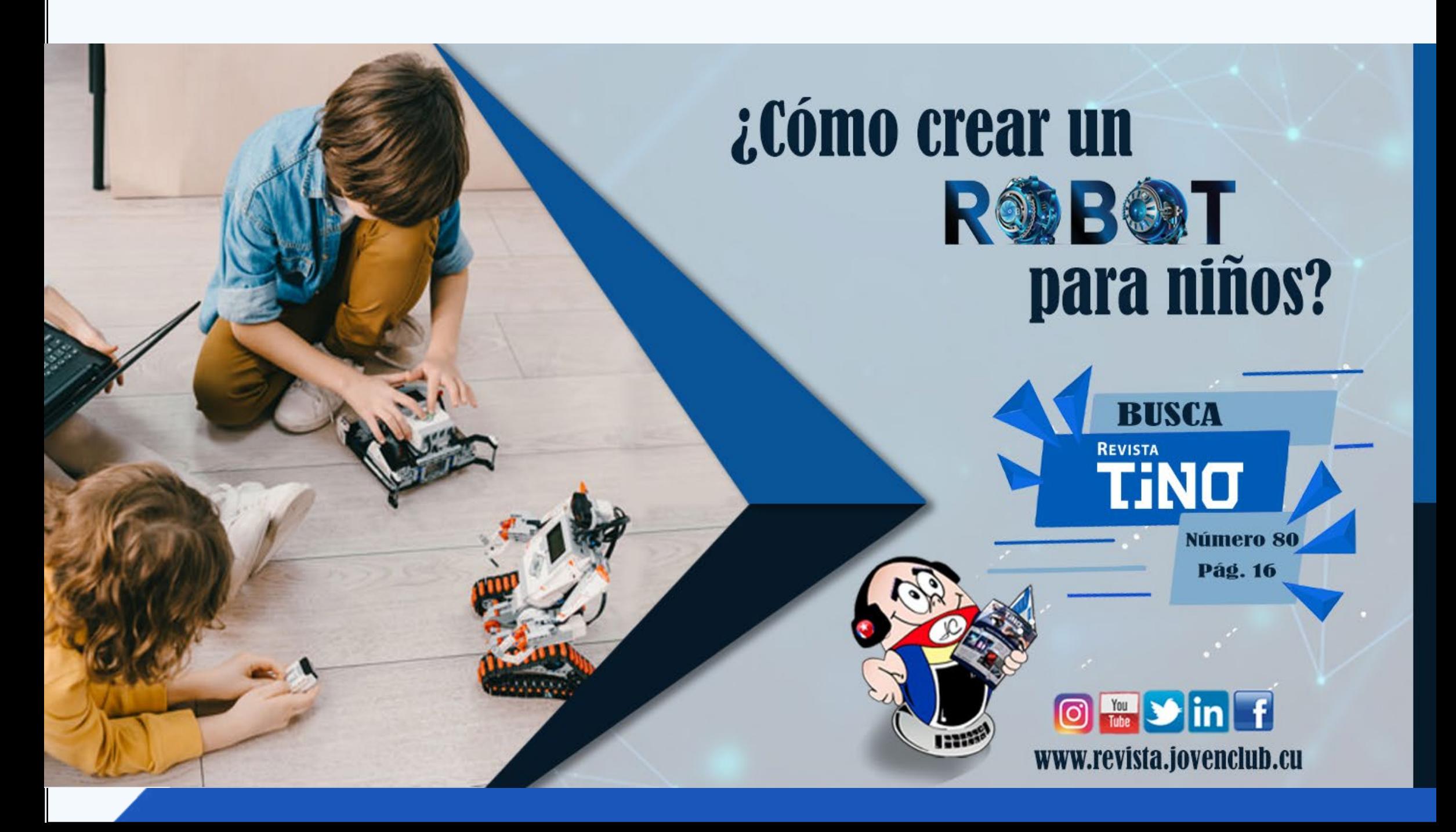

<span id="page-12-0"></span>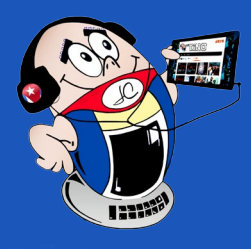

## *El vocero El vocero*

### **Taller sobre bancarización en Villa Clara**

**Autor:** MSc. Marlene López Ramírez / marlene.lopez@vcl.jovenclub.cu

#### **Workshop on banking in Villa Clara**

La bancarización implica aumentar el empleo de canales elec-trónicos de pago, mientras se reduce gradualmente el uso del dinero en efectivo. Consiste en formalizar todas las operaciones y canalizarlas a través de medios legales que permiten identificar su origen y destino y que el Estado pueda ejercer sus facultades de fiscalización contra la evasión tributaria, el lavado de activos y otros delitos. La misma contribuye a disminuir el dinero circulan-

> te y evita la necesidad de impresión masiva de

billetes.

**Taller sobre la bancarización en Villa** 

**Clara**

El 10 de agosto del 2023, se efectuó el Taller sobre bancarización, en el Palacio Provincial de Computación de Villa Clara. En el mismo estuvieron presentes entidades como Correos de Cuba, RadioCuba, DESOFT, Universidad Central de Las Villas, la UIC y otras

asociaciones de la provincia.

Los trabajadores de BANDEC realizaron una exposición sobre la temática en general. Por otra parte, Jorge Luis Armenteros, jefe de grupo Comercial corporativo de ETECSA, explicó los pasos a seguir para la contratación, aceptación y creación final del código QR.

La presidenta de la Unión de Informáticos de Cuba (**UIC**) en Villa Clara, Esther Lidia Pérez Coello, enfatizó que este primer encuentro es un acercamiento entre empresas estatales, organizaciones superiores de dirección empresarial y unidades presupuestadas; un primer momento para intercambiar y estar más preparados para acompañar a la población.

#### **Joven Club y la bancarización**

Joven Club informó en el taller que implementará un sistema de bonificación a los clientes para incentivar el uso de los canales electrónicos de pago. Para ello se realizará una oferta especial en homenaje al Aniversario 97 del natalicio de nuestro **Comandante en Jefe** y en saludo al 12 de agosto Día Internacional de la Juventud. Esta oferta consiste en una bonificación del 15% del saldo total a recargar, si el pago se realiza a través de las pasarelas de pagos electrónicas.

Los presentes coincidieron en que, aunque ha habido avances, queda mucho trabajo por hacer y por ello es necesario apoyar esta tarea desde todos los ámbitos posibles ya que el proceso de bancarización es para el bien de nuestra economía. **Fig.1.** Trabajadora de BANDEC explica las

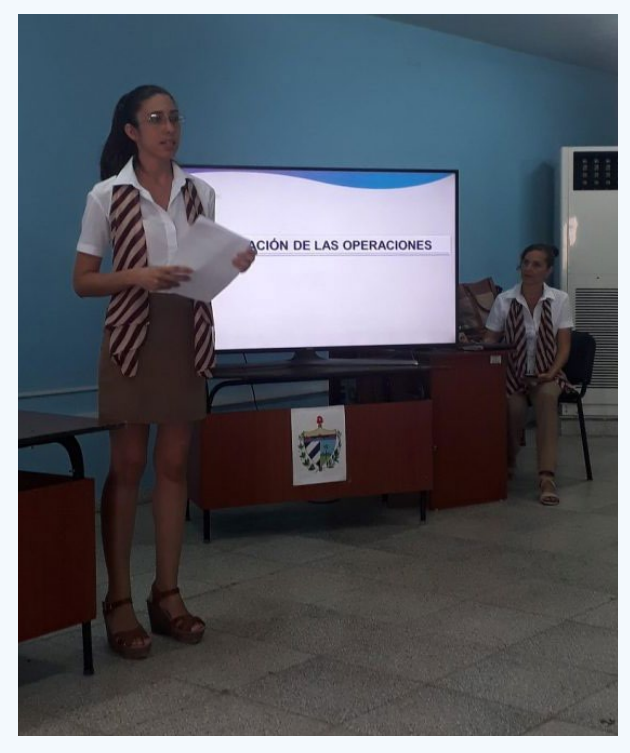

características de la bancarización

## *El escritorio*

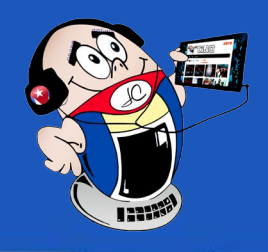

### <span id="page-13-0"></span>**Ciudades inteligentes en Cuba**

**Autor:** MSc. Yanet de los Ángeles Nodal Álvarez / yanet@cav.jovenclub.cu

Los estudios definen una ciudad inteligente con diferentes posiciones. Para Rudolf Giffinger, las ciudades inteligentes pueden ser clasificadas según seis criterios principales. Ellos son: economía, movilidad, medioambiente, habitantes, forma de vida y administración. Para Jean Bouinot, «la ciudad inteligente es la que atrae la instalación de empresas, que emplean mano de obra altamente cualificada». Y para Fadela Amara, una ciudad inteligente lo es fundamentalmente a través de

la digitalización; así

como la utilización del abanico de tecnologías disponibles al servicio de los ciudadanos.

#### **El índice IESE Cities in Motion**

En el mundo hoy se utiliza el índice **IESE Cities in Motion** para determinar el nivel de la inteligencia de cada ciudad. El mismo consta de diez dimensiones, cada una con indicadores que permiten dar un valor general a cada ciudad. Entre las dimensiones están:

- **• Gobernanza:** Que tiene que ver con todo lo relacionado con los derechos legales e índice de la corrupción.
- **• Gestión pública:** Analiza el gasto público, eficiencia de la gestión pública.
- **Planificación urbana:** Planificación compacta y servicios públicos que interconecten todas las dimensiones.
- **Tecnología:** Disponibilidad de la banda ancha, la calidad de los servicios web e índice de innovación.

**Resumen:** En la actualidad, las ciudades inteligentes se han convertido en una tendencia global. Con la creciente urbanización y el avance de la tecnología, cada vez son más las ciudades que buscan transformarse en **urbes inteligentes**. Este proceso de transformación implica la integración de la tecnología, la innovación y mejores prácticas para mejorar la calidad de vida de los ciudadanos. En el caso de Cuba, el desarrollo de ciudades inteligentes es aún incipiente, pero el país se encuentra dando los primeros pasos para avanzar en esta dirección. Dentro de éstas está la **Tarea Vida** y la implementación de proyectos pilotos en ciudades como La Habana, Santa Clara y Santiago de Cuba.

**Abstract:** At present, smart cities have become a global trend. With the growing urbanization and the advancement of technology, more and more cities are seeking to become smart cities. This transformation process implies the integration of technology, innovation and best practices to improve the quality of life of citizens. In the case of Cuba, the development of smart cities is still in its infancy, but the country is taking the first steps to move in this direction. Among these is the Life Task and the implementation of pilot projects in cities such as Havana, Santa Clara and Santiago de Cuba.

#### **Smart cities in Cuba**

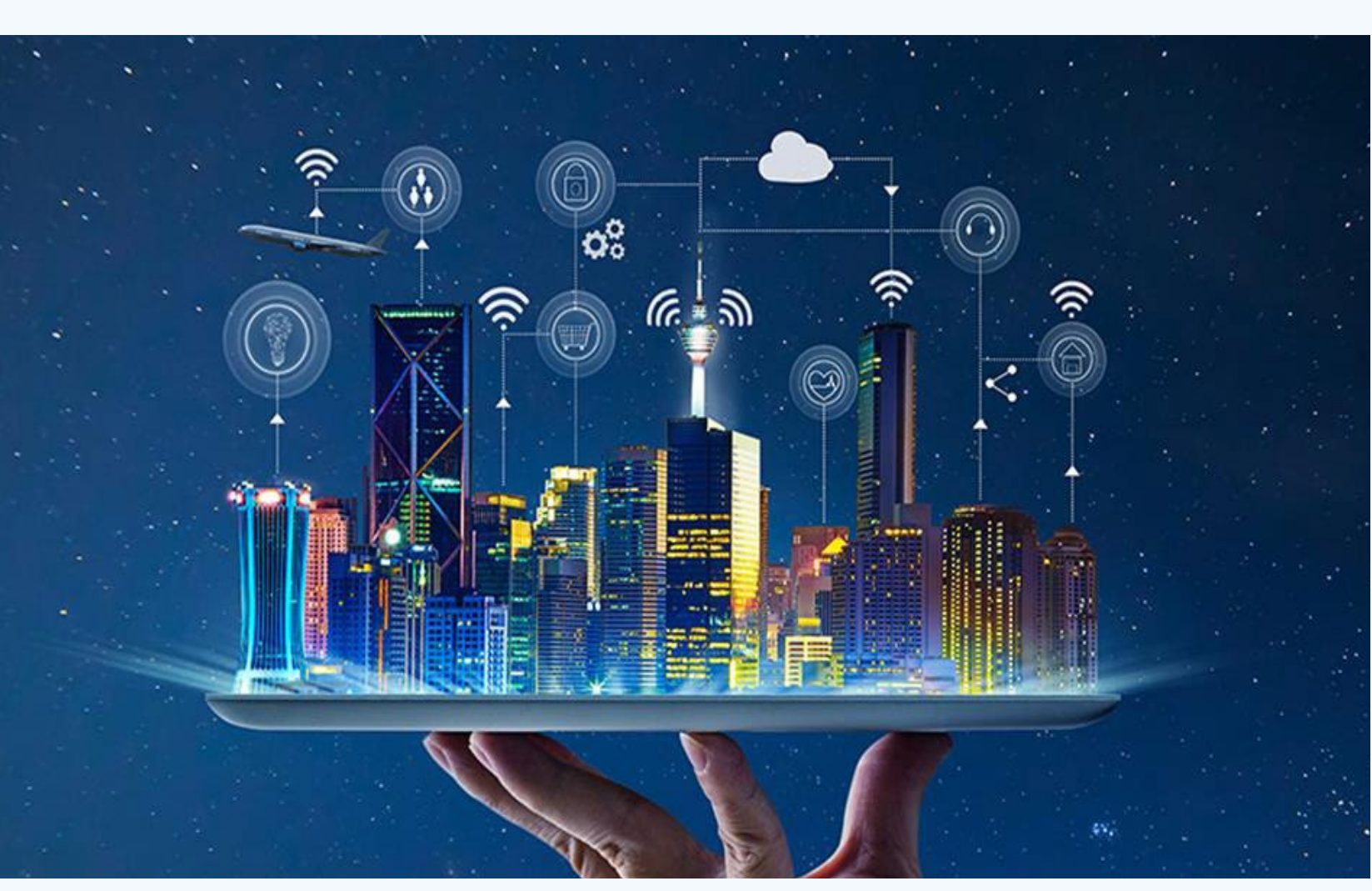

**Fig.1.** El futuro es de las ciudades inteligentes

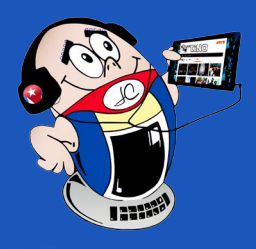

## *El escritorio*

- **• Economía:** PIB, número de emprendedores, empresas matrices, facilidad para emprender, o la productividad.
- **• Capital humano:** Nivel educativo de los ciudadanos, la capacidad para atraer el talento humano e impulsar la creatividad e innovación.
- **• Proyección internacional:** Turismo, la inversión extranjera y la presencia en el exterior.
- **• Cohesión social:** Seguridad ciudadana, la atención sanitaria, cuidado de los mayores, índice de desempleo, o la cantidad de mujeres trabajadoras, entre otros.
- **• Medio ambiente:** Las energías alternativas, la gestión eficiente del agua, el reciclaje de los residuos.
- **• Movilidad y transporte:** La organización del tráfico y del transporte público.

Todas las dimensiones ofrecen los aspectos necesarios para conformar una ciudad inteligente. Ellos se encuentran interconectados, de manera que una ciudad es más inteligente en la medida que cumple los indicadores hoy estandarizados a nivel mundial.

#### **Características de las ciudades inteligentes en Cuba**

En el contexto actual del desarrollo de Cuba, una ciudad inteligente debe estar diseñada pensando en las necesidades y recursos del país. Debe tener una infraestructura tecnológica adecuada que permita la conectividad, la automatización y la interconexión de los sistemas. Además, servicios públicos que permitan el uso inteligente de la energía, el agua, los desechos y el transporte entre otros.

Uno de los principales desafíos que tiene Cuba es lograr la sostenibilidad energética. Para ello debe fomentar el uso de energías renovables como la solar y la eólica. Con el objetivo de reducir la dependencia del país de la importación de energía. También debería tener una gestión inteligente de los recursos y los residuos para reducir la contaminación. Otro aspecto importante es la inclusión social y el acceso a servicios básicos de toda la población, que incluya la educación, la salud, el transporte público y la vivienda. Una ciudad inteligente en Cuba debería estar diseñada para garantizar el acceso equitativo a estos servicios. Por último, una ciudad inteligente en Cuba debería ser una ciudad innovadora y creativa. Fomentar la colaboración entre las empresas y las universidades, permite promover la investigación y el desarrollo de nuevas soluciones sostenibles.

Antón Rodríguez, Susana. (2023). Más que ciudades, ¿municipios inteligentes? Consultado el 8 de agosto del 2023, en https:// www.granma.cu/doble-click/2023-06-27/mas-que-ciudades-municipios-inteligentes-27-06-2023-23-06-34?fbclid=IwAR2ziUfVaUxNqz8cIIhXft2100nJ6vnLV9yUPnn-

#### **Desarrollo de ciudades inteligentes en Cuba**

- Antón Rodríguez, Susana. (2023). Ciudades inteligentes y sostenibles: una apuesta desde Cuba. Consultado el 8 de agosto del 2023, en https://www.granma.cu/cuba/2023-06-15/ciudades-inteligentes-y-sostenibles-una-apuesta-desde-cuba
- lese. (2023). Cities in motion. Consultado el 8 de agosto del 2023, en https://www.iese.edu/es/claustro-investigacion/cities-in-motion/

Aunque la implementación de proyectos de ciudad inteligente en Cuba aún está en etapas iniciales, se están realizando algunas iniciativas importantes en varias ciudades del país, destinadas a mejorar la calidad de vida, la eficiencia en la gestión pública y la

sostenibilidad ambiental. Dentro de los proyectos desarrollados tenemos:

- **• Proyecto Habana Inteligente,** destinado a promover un modelo de ciudad más sostenible, accesible y con un alto nivel de calidad de vida.
- Entre lo logrado está la creación del **Centro de Información y Orientación a la Comunidad (CIOC),** desarrollo de las **estaciones de autoservicios digitales**, repositorio digital, que integra colecciones de instituciones culturales de la Oficina del Historiador, **desarrollo de herramientas y aplicaciones informáticas** de apoyo a la museografía.
- En Santa Clara se está realizando un proyecto para el desarrollo de una **red de transporte inteligente en la ciudad.** Se están implementando soluciones tecnológicas como el **uso de tarjetas inteligentes** para el pago de transporte público.
- En Guantánamo, se está implementando el proyecto **Guantánamo Solar,** destinado a la implantación de tecnología solar en la ciudad y la promoción de la sostenibilidad ambiental. Se están instalando paneles solares en edificios públicos y privados y promoviendo la eficiencia energética en la ciudad.
- En Santiago de Cuba se está implementando el proyecto **Ciudad Sostenible 2030,** destinado a promover la sostenibilidad y la eficiencia en la gestión urbana y la movilidad.

En resumen, el desarrollo de ciudades inteligentes en Cuba es todavía incipiente, pero se están llevando a cabo iniciativas que van en línea con las tendencias globales de desarrollo de ciudades inteligentes. Como el uso de las Tecnologías de la Información y la Comunicación (TIC), sistemas de transporte inteligente, energías renovables y eficiencia energética, y redes inteligentes de distribución de agua.

#### **Referencias bibliográficas**

DKrkdsc4Kw1Pwte3eEto

### **Ciudades inteligentes en Cuba**

**Autor:** MSc. Yanet de los Ángeles Nodal Álvarez / yanet@cav.jovenclub.cu

### <span id="page-15-0"></span>**Diferencias individuales <sup>y</sup> círculos de interés**

**Autor:** Matilde Margarita Bringas Pacheco / matilde.bringas@jovenclub.cu

Los círculos de interés son espa-cios para la investigación y la reflexión encaminados a proyectar el futuro de sus miembros. Están formados por niños, adolescentes o jóvenes a los que les atrae un tema en común. Ellos investigan sobre un contenido específico en el cual amplían sus conocimientos y desarrollan actividades prácticas relacionadas con el futuro profesional o técnico que desean ser. Es, además, un espacio de comunicación, ayuda mutua y colaboración que desarrolla la curiosidad científica, la solidaridad y el colectivismo entre sus miembros.

Los círculos de interés preparan a sus integrantes para una futura profesión o amplían conocimientos en profesiones afines que serán de gran utilidad. Desarrollan la cualidad motivacional y vocacio-

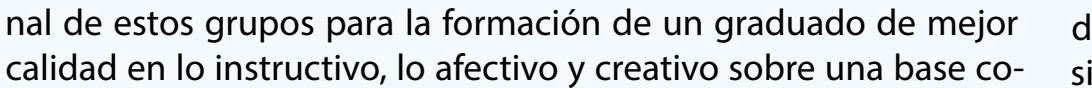

municativa real y abierta.

En la actualidad uno de los retos más importantes que tienen los Joven Club de Computación y Electrónica (Joven Club), es la construcción de nuevos espacios donde las dimensiones tecnológicas se integren congruentemente y faciliten la formación de niños y jóvenes preparados para la vida. El Departamento Docente del Palacio Central de la Computación y la Electrónica desarrolla estrategias y acciones para el trabajo con los círculos de interés.

#### **Las diferencias individuales y su atención**

Las diferencias individuales son aquellas condiciones de disparidad o diversidad que pueden obstaculizar o favorecer, de manera significativa el logro de los objetivos del aprendizaje desarrollador. Ellas dan lugar a la diversidad en las aulas escolares. Cada estudiante es una individualidad que necesita ser atendida sobre la base de sus carencias y potencialidades.

Resulta un propósito altamente humano e importante para una sociedad como la cubana, garantizar una atención diferenciada, a partir del conocimiento de las potencialidades de los alumnos, profesores y comunidad; temas que han sido abordados por diferentes investigadores tanto en el ámbito nacional como internacional.

**Resumen:** Se muestra una estrategia para potenciar la atención que los instructores brindan a las diferencias individuales de los estudiantes con el objetivo de facilitar el proceso de enseñanza-aprendizaje. Se propuso tener en cuenta las características personales de los participantes, así como el entorno socio-cultural en el que se desarrollan como individuos. Además, en ella se tienen en cuenta las condiciones actuales del Palacio Central de la Computación y la Electrónica.

**Abstract:** A strategy is shown to enhance the attention that instructors provide to the individual differences that instructors provide to students in order to facilitate the teaching-learning process. It was proposed to take into account the personal characteristics of the participants, as well as the socio-cultural environment in which they develop as individuals. Furthermore, it takes into account the current conditions of the Central Palace of Computing and Electronics.

#### **Individual differences and circles of interest**

## *El escritorio*

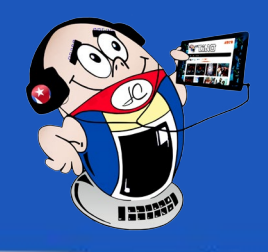

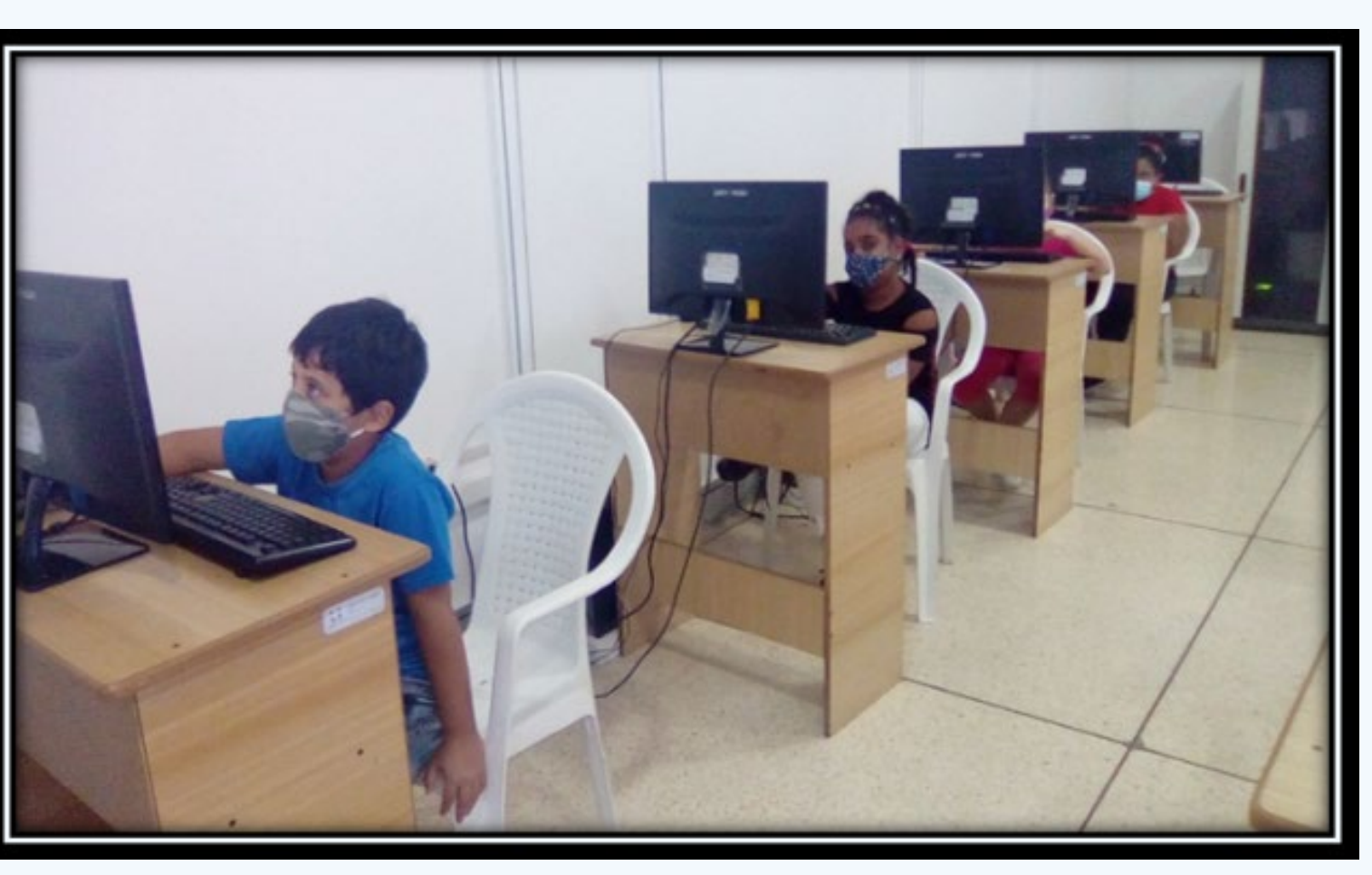

**Fig. 1.** Los círculos de interés en los Joven Club

#### **El diagnóstico integral para una correcta diferenciación de la enseñanza**

La diferenciación de la enseñanza es la vía que pueden utilizar los docentes para atender de manera acertada las diferencias individuales de cada uno de sus alumnos.

El instructor debe tomar en consideración las características individuales de los estudiantes, sus diferentes niveles de desarrollo, necesidades y potencialidades, para promover en ellos la aprehensión de los conocimientos, habilidades y capacidades que sólo es posible mediante una correcta planificación y sistematización de la enseñanza.

#### **Limitaciones en la atención a las diferencias individuales en los círculos de interés**

Para conocer el estado de la atención a las diferencias individuales se realizó una investigación. Para ello se seleccionaron 4 grupos, de 10 integrantes cada uno, del Palacio Central de la Computación.

Como resultado del trabajo investigativo se pudo conocer que:

No se realizan los diagnósticos integrales que reflejen las potencialidades y el desarrollo alcanzado por cada estudiante, ni la influencia del entorno sociocultural, en su aprendizaje y desarrollo.

No se brindan todas las ayudas diferenciadas para la realización de las tareas, a partir del diagnóstico del desarrollo y del dominio de los elementos básicos de las TIC.

Los estudiantes, se distraen con facilidad, muestran poco entusiasmo, rechazan las tareas complejas y las actividades independientes, presentan dificultades para entender y recordar las instrucciones, no se motivan por la solución de las tareas de aprendizaje y algunos manifiestan hiperactividad y baja autoestima.

> Joven Club. (s/f). Círculos de interés promoviendo la formación vocacional. Recuperado el 10 de agosto del 2023, de https:// www.jovenclub.cu/circulos-de-interes-promoviendo-forma-

Por otro lado, los instructores no están suficientemente capacitados. No dominan cómo atender las diferencias individuales en el proceso de enseñanza-aprendizaje de los Círculos de interés, ni cuentan con estrategias que les orienten cómo hacerlo.

- Martínez Nelson R. (s/f). Las diferencias individuales y el aprendizaje. Recuperado el 10 de agosto del 2023, de http://www. redicces.org.sv/jspui/bitstream/10972/2057/1/4.%20Las%20 diferencias%20individuales%20y%20el%20aprendizaje.pdf
- Siverio Ana. (1997). El diagnóstico: un instrumento de trabajo pedagógico. Recuperado el 10 de agosto del 2023, de https:// isbn.cloud/9789591305275/el-diagnostico-un-instrumento-de-trabajo-pedagogico-de-preescolar-a-escolar/

#### **Estrategia para la atención a las diferencias en los círculos de interés**

Como resultado de la investigación realizada se elaboró una estrategia para la atención diferenciada en los Círculos de interés del Palacio Central. Ella aporta las exigencias didácticas, el sistema de acciones, así como las vías y procedimientos para potenciar la atención diferenciada en el proceso de enseñanza-aprendizaje de los Círculos de Interés del Palacio Central.

#### **Resultados de la aplicación de la estrategia para la atención a las diferencias en los círculos de interés**

Como resultado de la aplicación de la estrategia se promovió el aprendizaje en los alumnos y la socialización entre ellos.

Además, se potenciaron las acciones para la atención diferenciada

en los círculos de interés del Palacio Central, que contribuyó a la formación integral de los estudiantes y a su orientación vocacional.

Se pudo constatar que, con la aplicación de acciones como la **Tutoría entre Pares** realizada por el instructor en la clase, se logra la personalización y el ajuste a las necesidades de los estudiantes, lo cual ha contribuido al logro de resultados superiores en el aprendizaje.

#### **Referencias bibliográficas**

#### cion-vocacional/

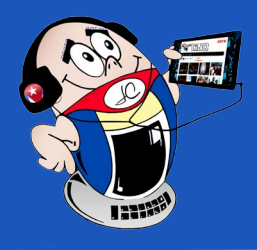

## *El escritorio*

### **Diferencias individuales <sup>y</sup> círculos de interés**

**Autor:** Matilde Margarita Bringas Pacheco / matilde.bringas@jovenclub.cu

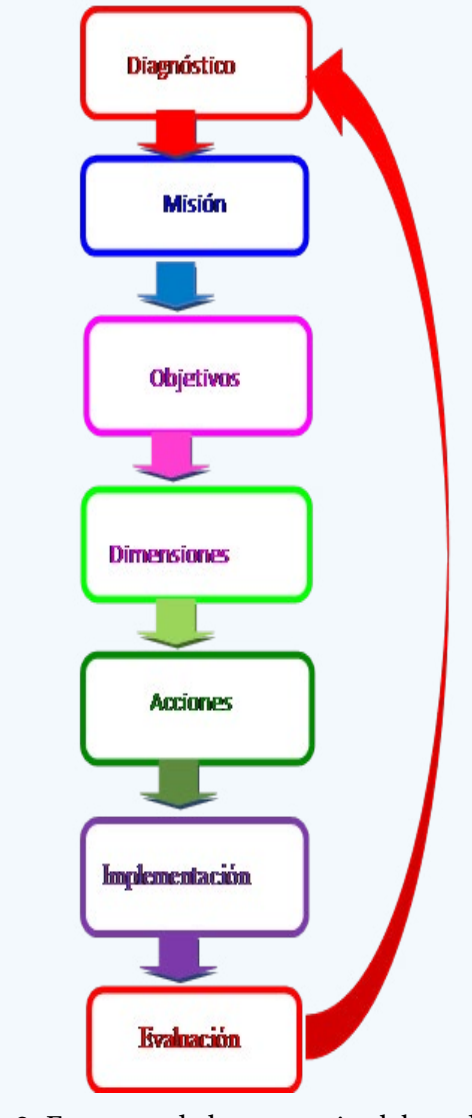

**Fig. 2.** Esquema de la estrategia elaborada

### **Vehículos eléctricos, su futuro en Cuba**

**Autor:** MSc. César del Toro Coca / cesar.deltoro@scu.jovenclub.cu

<span id="page-17-0"></span>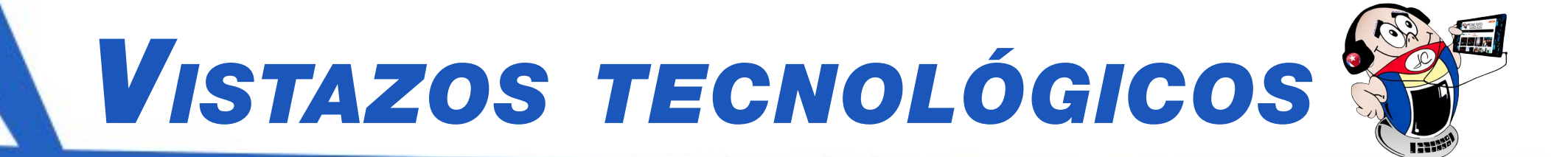

#### **Electric vehicles, their future in Cuba**

os vehículos eléctricos funcionan con electricidad suministrada por baterías recargables. A diferencia de los coches convencionales, emplean una transmisión de una sola velocidad porque su motor puede ofrecer su máxima fuerza de torque a velocidades extremadamente bajas.

La carga de los vehículos eléctricos se puede hacer en casa o en cualquier estación de carga pública. La carga completa de un coche se puede hacer en solo 30 minutos, o puede tardar hasta medio día.

La gran ventaja que tienen es que no emiten ga-

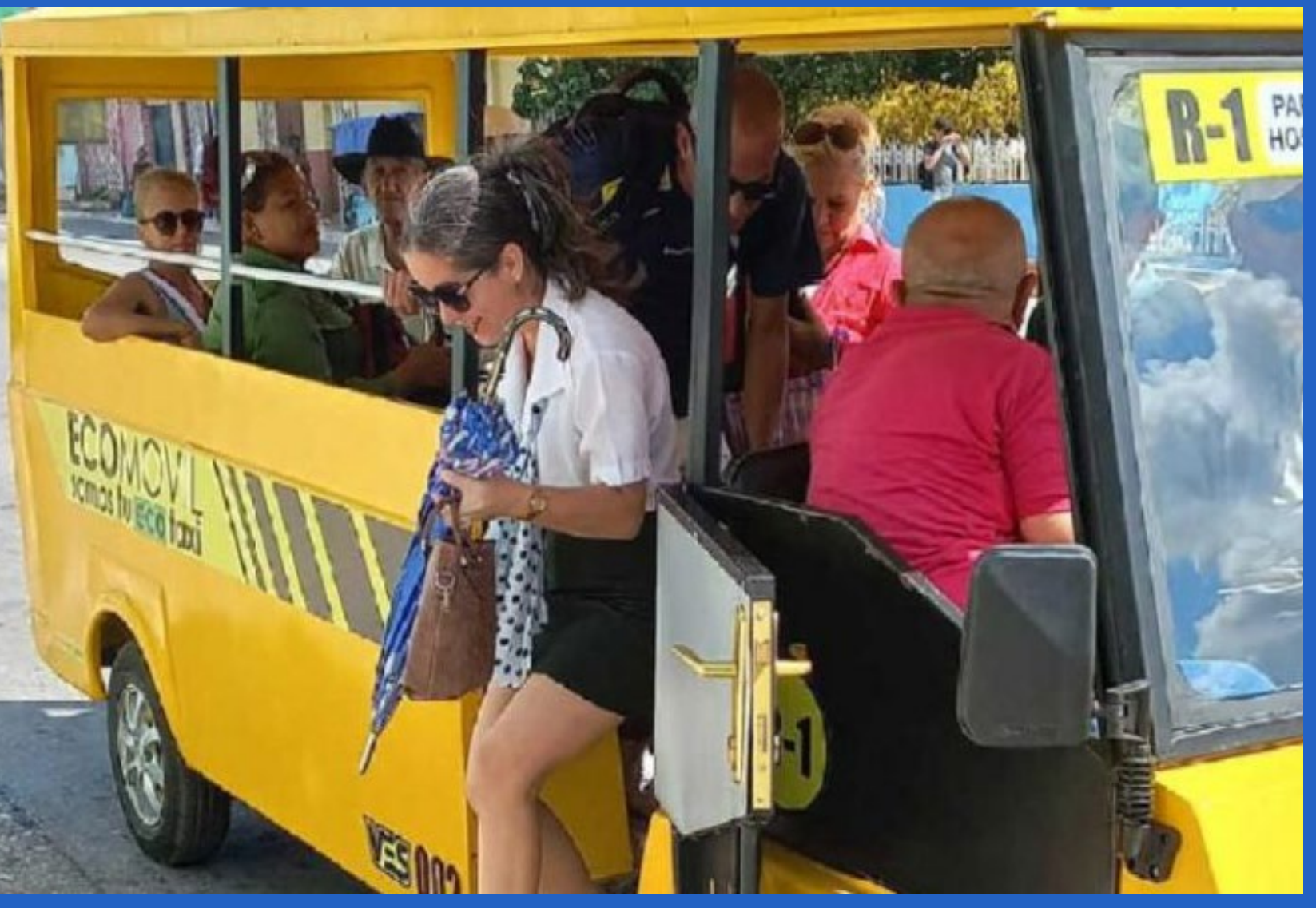

ses contaminantes a la atmósfera y su desventaja es la de poseer autonomía limitada por la dependencia de la red eléctrica.

#### **Antecedentes de los vehículos eléctricos en Cuba y proyecciones futuras**

Ante la crisis con el suministro de combustible, el gobierno cubano se ha visto con la necesidad de buscar alternativas para sostener el demandado transporte público, cuyas bases principales han estado trabajando prácticamente sin piezas de repuesto los últimos tres años.

Al menos en la capital cubana, el sistema de transporte con vehículos eléctricos se ha incrementado en municipios como: Centro Habana y La Habana Vieja.

El aumento de la circulación del parque vehicular eléctrico en Cuba también responde a una estrategia nacional de mitigación de emisiones de gases de efecto invernadero en el transporte, para modificar gradualmente la matriz energética en el sector.

Antes de que finalice 2023, el Ministerio de Transporte planea colocar estaciones de energía solar fotovoltaica para cargar vehículos eléctricos en terminales de aeropuertos, ómnibus y trenes, mediante el proyecto bautizado como **Tecxol**.

En medio de la crisis de transporte que se vive en Cuba, las em-

presas estatales de la isla intentan revertir la situación mediante el ensamblaje de vehículos alternativos.

#### **Prototipo de microbús eléctrico en Sancti Spíritus**

En franca cohesión con el reclamo económico de buscar respuestas a las necesidades del país a través de la industria nacional, la Empresa Militar Industrial (EMI) en Sancti Spíritus incursiona en la fabricación de un prototipo de microbús eléctrico con destino a la trasportación de pasajeros en zonas urbanas, iniciativa que revela potencialidades y puede ser la antesala de un valioso apoyo al transporte público.

La idea parte de la experiencia adquirida por la EMI en la recuperación de medios similares utilizados en zonas turísticas del país y del ingenio creador de la fuerza calificada de la entidad espirituana, que identificó las posibilidades de fabricar el microbús, partiendo siempre de la importación del soporte eléctrico.

El microbús eléctrico llamado **VES002** (Vehículo Eléctrico Espirituano), una innovación de la Empresa Militar Industrial (**EMI**) Francisco Aguiar Rodríguez.

Es un vehículo 100% eléctrico, mide 4.4 m de largo por 1.4 m de ancho y tiene una autonomía máxima de **cien kilómetros** con una velocidad máxima de 40 km/h, para un total de diez o 12 viajes diarios. Posee capacidad para 11 pasajeros y dos choferes.

**Fig.1.** El microbús eléctrico VES002 espirituano

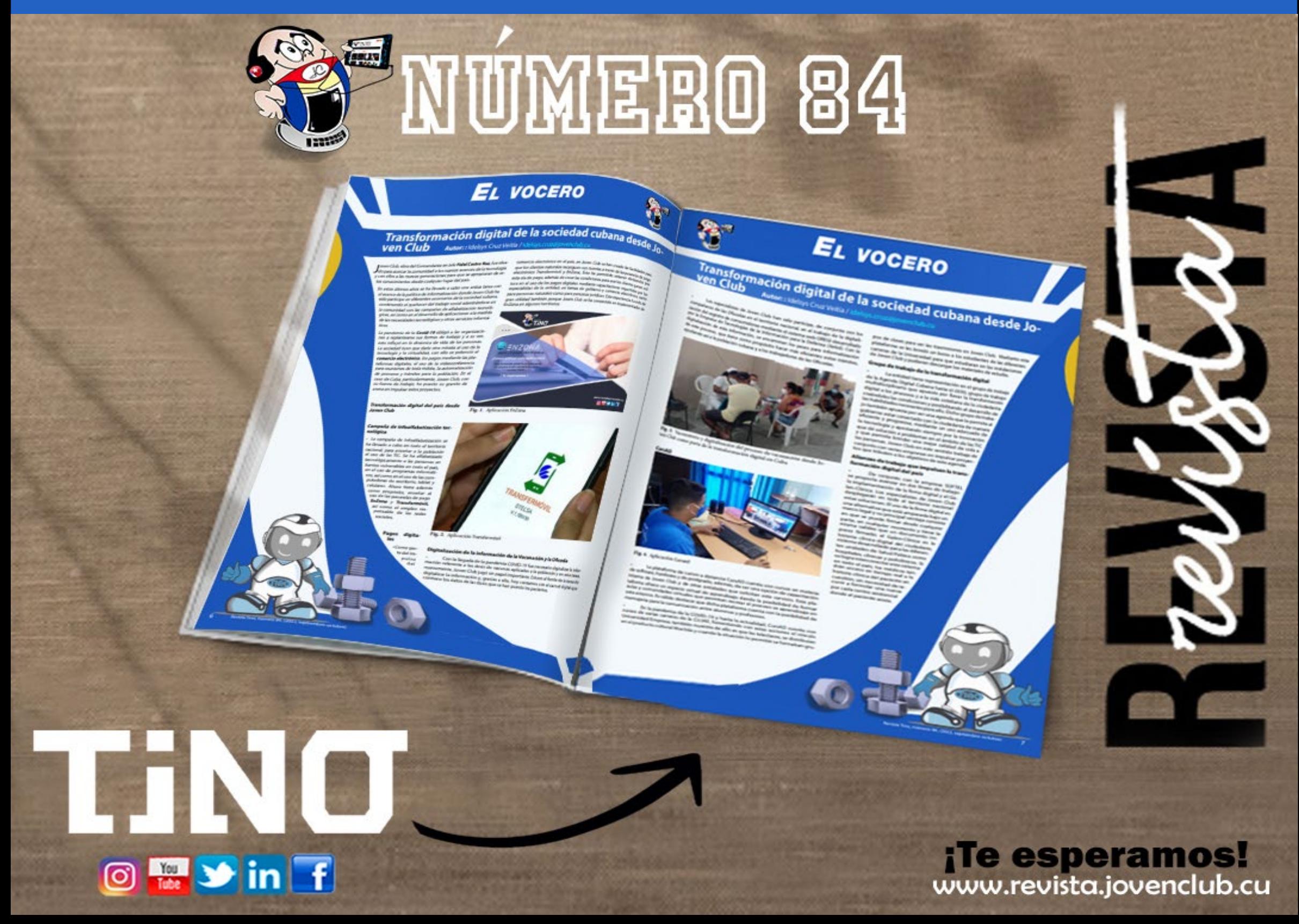

# <span id="page-18-0"></span>*Vistazos tecnológicos Vistazos tecnológicos*

En las primeras pruebas de circulación del microbús, se califica de favorable su comportamiento técnico y el de los diferentes parámetros.

Aunque se trata, hasta ahora, de un prototipo en fase experimental, el microbús ha despertado la curiosidad popular en Sancti Spíritus y otros territorios del país. Una expectativa lógica ante el deprimido estado del transporte público. La iniciativa de la EMI espirituana demuestra la capacidad tecnológica nacional para producir este medio si se asegura el respaldo financiero.

#### **El futuro del vehículo eléctrico en Cuba**

Cuba introducirá más de 56.000 vehículos eléctricos para su flota estatal antes del 2030. El subdirector del Ministerio de Transporte de Cuba, Ciro Osvaldo Reyes, comentó que Cuba se encuentra realizando diversos esfuerzos para enfrentar el cambio climático y la emisión de gases contaminantes. De esta manera, planteó que uno de los principales objetivos que se han impuesto es alcanzar que el 45% del total del parque de vehículos del sector estatal del país sean eléctricos.

- Cubadebate. (2023). Más de 23 000 vehículos eléctricos producidos en Cuba entre 2020 y 2022. Recuperado el 24 de septiembre del 2023, de http://www.cubadebate.cu/noticias/2023/02/25/mas-de-23-000-vehiculos-electricos-producidos-en-cuba-entre-2020-y-2022-fotos/
- Bbva. (2023) ¿Qué es el automóvil eléctrico? Recuperado el 24 de septiembre del 2023, de https://www.bbva.com/es/sostenibilidad/que-es-el-automovil-electrico/

El Acuerdo de París pretende limitar el aumento de la temperatura global a 1,5 grados centígrados, pero la puerta para hacer algo al respecto se está cerrando, por lo cual los diferentes países están desplegando amplias gestiones para paliar esta realidad.

Ante esto, Cuba se ha comprometido antes los países miembros de la ONU a desarrollar legislaciones que promuevan el uso de energías renovables. Además la completa implementación de vehículos eléctricos. Así cómo el rediseño del sistema de energía nacional, con un enfoque hacía la electrificación de la movilidad.

#### **Referencias bibliográficas**

### **Vehículos eléctricos, su futuro en Cuba**

**Autor:** MSc. César del Toro Coca / cesar.deltoro@scu.jovenclub.cu

LIDO **DIVERTIRSE ES APRENDER** en su 5to aniversario convocó

el 3er Concurso de literatura y guion para videojuegos

"Soñando

cov Judox"

Se presentaron dos categorías

- Cuento sobre videojuegos, fantasía y ciencia ficción.
- · Guion para videojuegos con temática libre.

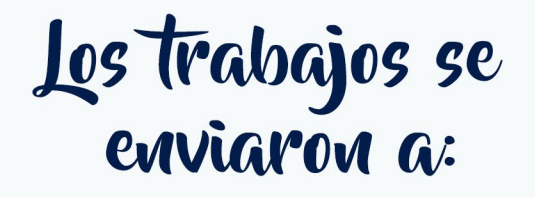

ludox@jovenclub.cu

20 Revista Tino, número 91, (2023, noviembre-diciembre)

Documentación

http://ftp.ludox.cu/eventos

Más información

http://tinored.jovenclub.cu

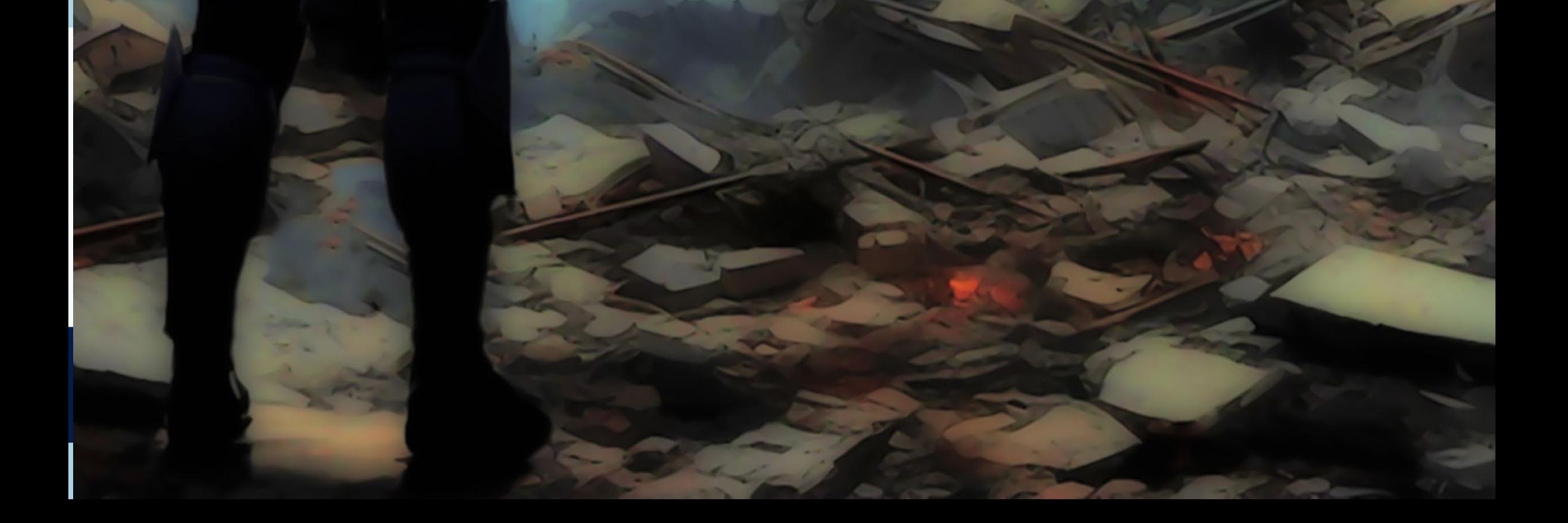

<span id="page-20-0"></span>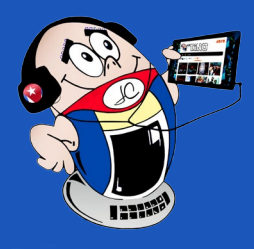

## *El cuento*

Ha terminado. Puedo sentirlo. La transición ha sido breve como lo prometieron, pero cala hondo como una quemadura. Signo inequívoco de que existen límites para esto. Aunque no lo hayan dicho.

Todo sigue en silencio a mi alrededor. Aún no me muevo. Necesito esa pausa. Algo que el «Viejo» siempre me reprochó. Piensas demasiado, decía. No te detengas. Fluye. Nada puede decirme ahora. Perdió la última batalla contra sí mismo y no pudo completar nuestro entrenamiento. Pero estaría satisfecho. Prefiero creerlo así.

Reasumo despacio el control total y con eso regresan el dolor, el miedo y otros intangibles poco deseados. Salvo por el rasguño en el muslo estoy ileso. Puedo volver a combatir.

Por el interno reportan que apenas sufrimos una baja. La resistencia no fue efectiva contra nosotros. El Mando tuvo razón al enviarnos.

Recibo un nuevo objetivo. Tengo que avanzar. Dejaré los cadáveres en su sitio. Nada de agruparlos para crear efectos sicológicos en el enemigo. Nunca fui adepto a esas prácticas. Con las heridas, fracturas y mutilaciones será suficiente. Enfundaré la pistola, desactivaré el haz de plasma en mi muñeca y arrojaré por la ventana la cabeza del último adversario. Nada de trofeos por ahora. Pudiera necesitar las manos libres en la próxima escaramuza. Nunca se sabe.

El «Viejo» estaría orgulloso. Sin duda.

### **Soldado**

**Autor:** Roberto Fabelo Elisa / roberto.fabelo@jovenclub.cu

## *El Nivel*

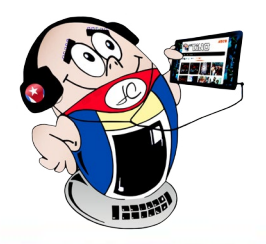

### <span id="page-21-0"></span>**Leyendas de Runeterra**

**Autor:** Amarilis Estévez Figueroa / amarilis.estevez@art.jovenclub.cu

**Legends of Runeterra** es un juego de estrate-gia para la computadora, se juega con cartas en el cual se tiene una baraja conformada por diferentes cartas según su tipo y según su rareza. Según su tipo tenemos **Unidades y Hechizos**, dentro de las unidades tenemos los **Adeptos y los Campeones**. Las cartas a filtrar según su rareza están conformadas por 4 tipos: Común, Rara, Épica y Campeón. En cualquier caso, solo podemos tener 3 copias de cada una en nuestra baraja, al menos en cuanto respecta a las partidas normales. En mano inicial de la partida antes de comenzar se eligen las cartas que se desean reemplazar; es decir las cartas que no le interesan al jugador y que simplemente se descartan para eliminarlas de la partida.

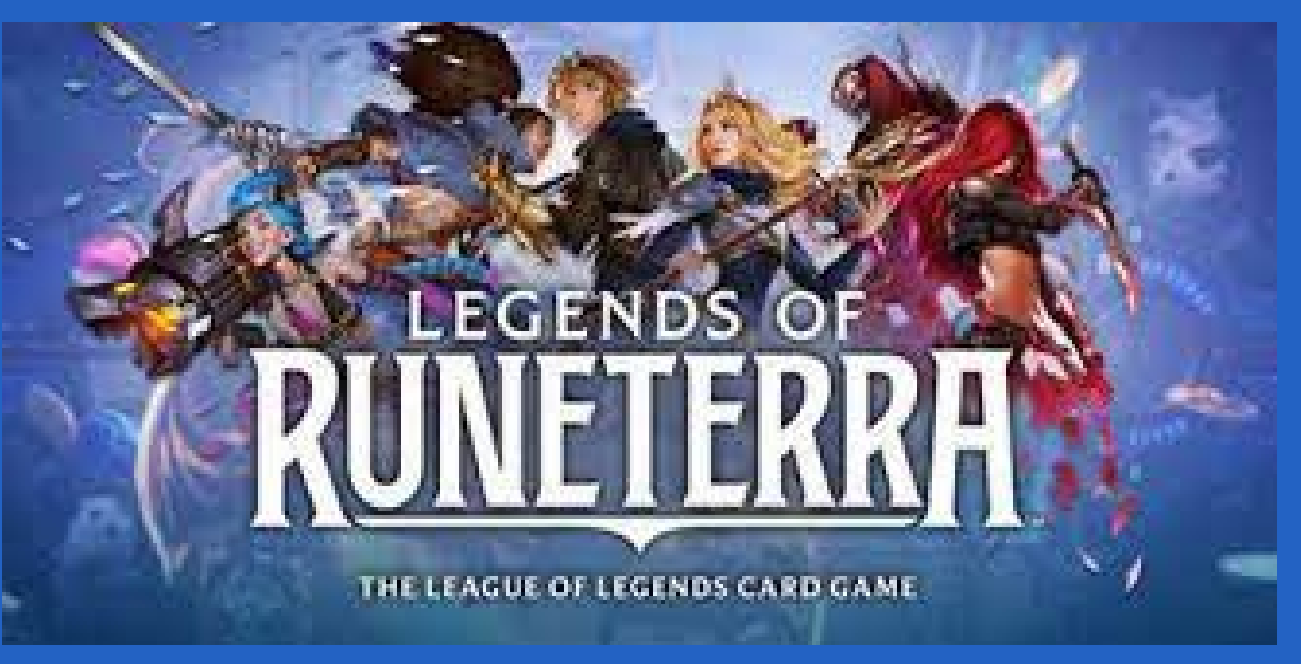

Cuando comienza la primera ronda en el juego, el jugador que tiene el ícono de la espada es el jugador que le tocará atacar en ese turno. Esa es la ficha de ataque, la cual al iluminarse indica que el jugador puede comenzar a atacar y de hecho en el segundo turno le tocará defenderse. En esta leyenda, para bajar al juego una unidad sencillamente habrá que arrastrar la carta con el mouse hasta el tablero o también se puede subir el maná; que son los cuadraditos que aparecen en la parte inferior derecha hasta un total de diez 10 que es el tiempo que demora en terminar una ronda. Esto es muy importante porque si no gastamos el maná, el mismo se puede reservar hasta un total de 3 y entonces

- Vandal. (s/f). Legends of Runeterra. Recuperado el 10 de agosto del 2023 de https://vandal.elespanol.com/analisis/pc/legends-of-runeterra/78503#p-13
- Vidaextra. (s/f). Todo lo que sabemos de Legends of Runeterra. Recuperado el 10 de agosto del 2023 de https://www. vidaextra.com/pc/todo-que-sabemos-legends-of-runeterrajuego-cartas-league-of-legends-que-ha-asaltado-twitch

solo podremos utilizarlo en hechizos.

En cada ronda, se recupera el maná gastado y el máximo aumenta en 1. El maná de hechizos se utiliza al final de cada ronda, contando hasta 3 de maná que no se hayan gastado con anterioridad, el cual se almacena para lanzar los hechizos.

A la izquierda del juego tenemos El ojo del Oráculo que muestra lo que harán los hechizos o que sucederá en el combate. Este debe usarse para realizar cualquier acción, tiene un máximo de 20 y no se puede jugar por encima de este dato.

Legends of Runeterra, al igual que muchos otros videojuegos posibilita el aumento de la capacidad de mantener la concentración. Además, permite perfeccionar las habilidades de percepción porque el niño aprende a identificar detalles y matices que normalmente en la vida general no ha llegado hasta estos recursos de su mente. Los niños al utilizar los videojuegos aumentan su creatividad gráfica y a nivel de generación literaria y relato, puesto que **Leyendas de Runeterra** despierta la imaginación infantil.

#### **Referencias bibliográficas**

• Epicgames. (s/f). Legends of Runeterra. Recuperado el 10 de agosto del 2023 de https://store.epicgames.com/es-MX/p/legends-of-runeterra

**Resumen:** Legends of Runeterra es un juego de cartas de estrategia, donde la habilidad define el éxito y no la suerte. Está basado en el mundo del universo de ligas de leyendas. Este juego está compuesto por cuarenta cartas divididas en tres grupos; los **campeones** que son cartas especiales, los **adeptos** que son cartas cuya misión es apoyar a los campeones y los **hechizos** que complementan el juego, divididos en hechizos lentos, veloces y de ráfagas.

**Abstract:** Legends of Runeterra is a strategy card game, where skill defines success and not luck. It is based on the world of the leagues of legends universe. This game is made up of forty cards divided into three groups; the champions which are special cards, the adepts which are cards whose mission is to support the champions and the spells that complement the game, divided into slow, fast and burst spells.

#### **Legends of Runeterra**

#### **Fig. 1.** Leyendas de Runeterra.

### www.revista.jovenclub.cu

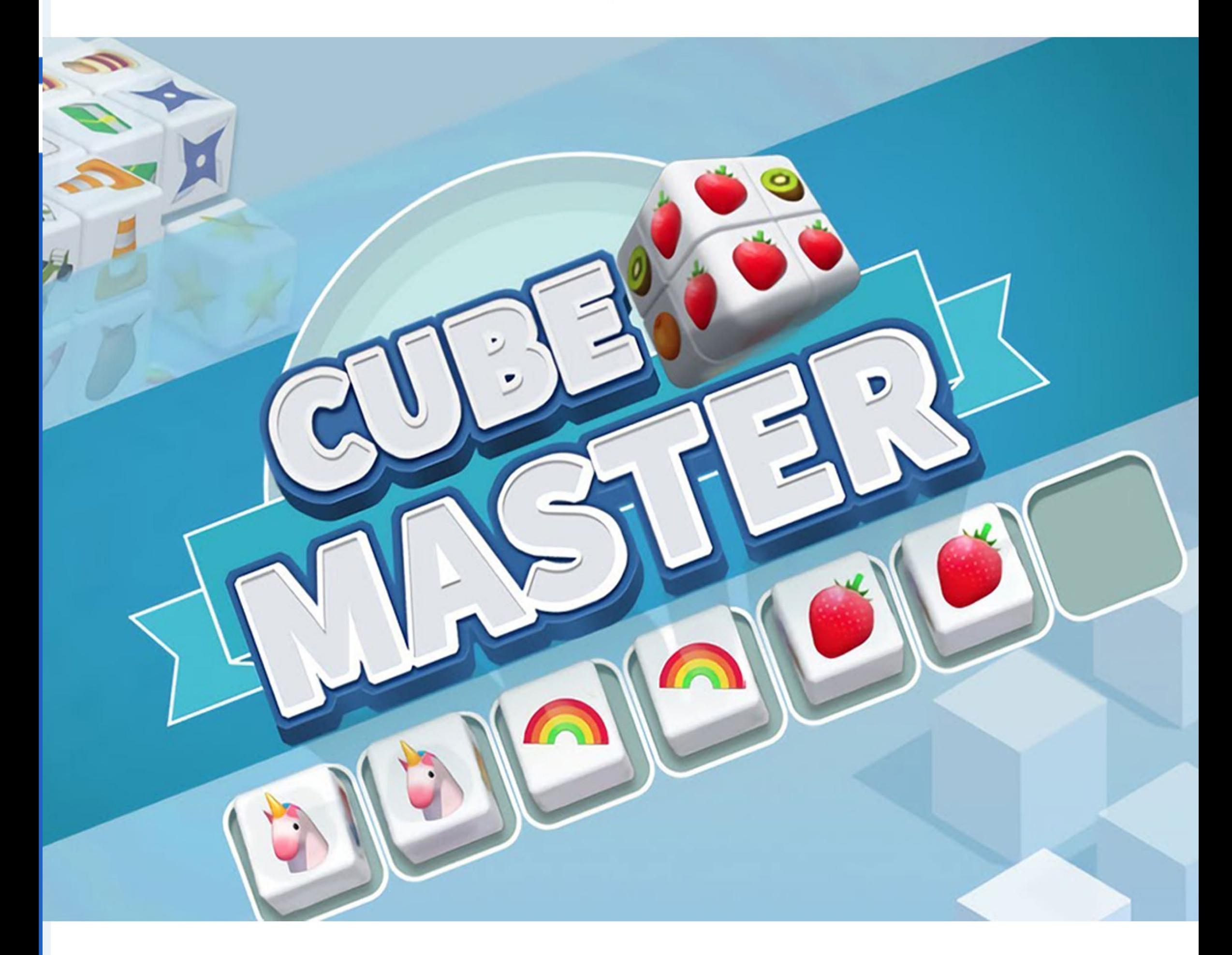

## Ejercita la mente con Cube Master

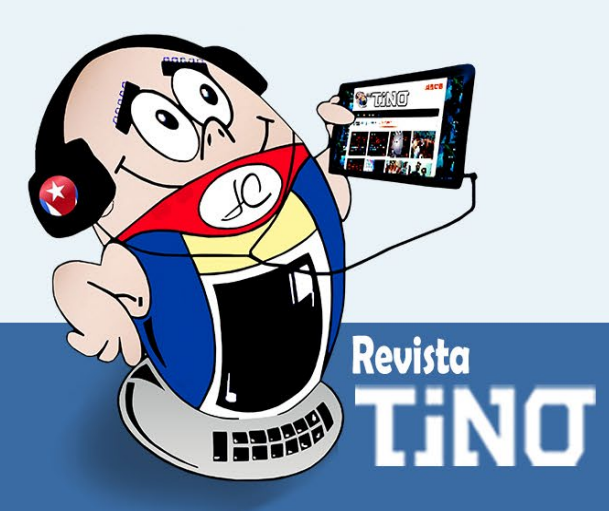

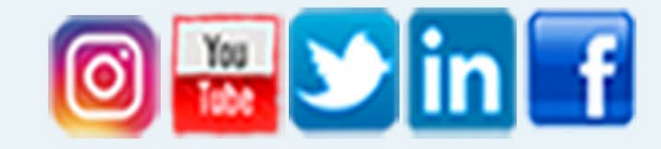

### Síguenos en la página 26 del número 90

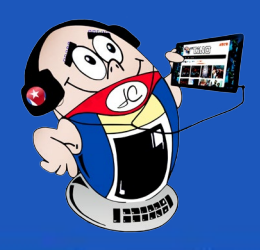

## <span id="page-23-0"></span>**Desenfoque de fondo con Photoshop**

**Autor:** Ing.Katia Almeida Machín / katia.almeida@cfg.jovenclub.cu

El efecto de desenfoque es lo que las personas asocian a cá-maras de alta gama con lentes de gran apertura. Hoy en día la mayoría de teléfonos móviles incluyen un modo retrato que desenfoca el fondo automáticamente, pero no siempre consigue un efecto natural o parecido al de una cámara de alta gama. Gracias a Photoshop, podemos difuminar el fondo de una fotografía sin que nos lleve mucho tiempo y en pocos pasos conseguir un resultado mucho más profesional.

#### **Desenfocar el fondo con Photoshop**

La opción más profesional para poder conseguir difuminar el fondo de una fotografía es mediante la utilización de la herramienta desenfoque Gaussiano que te permite un resultado más realista y más fácil de lograr.

- 1. En un primer momento debemos abrir la fotografía que queremos editar en Photoshop.
- 2. Duplicamos la capa de fondo, dando clic derecho sobre la capa, para no dañar la original.
- 3. Luego vamos al menú de arriba y elegimos la opción Filtro-Desenfocar-Desenfoque gaussiano para desenfocar el fondo con Photoshop. (Fig. 1)

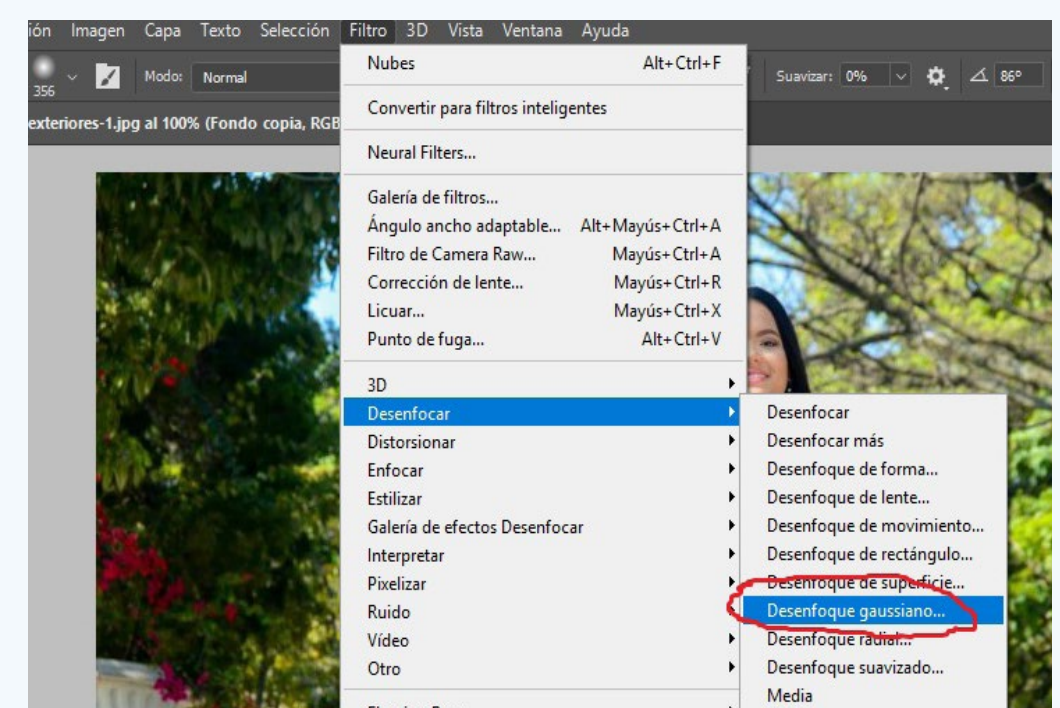

Fotografodigital. (2023).Cómo desenfocar el fondo con Photoshop. Recuperado el 20 de septiembre del 2023, de https:// fotografodigital.com/tutoriales-photoshop/como-desenfocar-el-fondo-en-photoshop-con-nuevas-funciones/

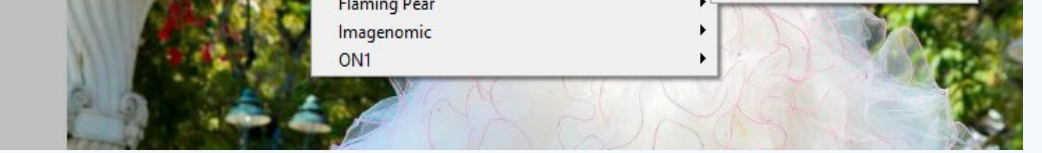

Cuando hayas decidido el nivel de desenfoque que quieres aplicar, pulsa el botón «ok» y el efecto se aplicará en toda tu imagen y si solo quieres desenfocar el fondo y no a la modelo de la imagen debes crear una máscara de capa.

5. Seleccionar la capa que ha sido aplicado el desenfoque y tocar el botón «Añadir máscara de capa». Este botón está en el menú situado en la parte inferior de la sección capas.

6. Las máscaras de recorte nos permiten controlar la visibilidad de cualquier parte de una capa. Además, te posibilita volver a la imagen original en cualquier momento sin perder información. Si una máscara de recorte es totalmente blanca, significa que la capa es totalmente visible y que no deja ver las capas inferiores. Las áreas que se pinten de negro, en cambio, harán un agujero en la capa y dejarán ver las capas que estén debajo de la misma.

- 4. Se abrirá una pequeña ventana donde dará la opción de elegir el radio del desenfoque. Tener en cuenta que cuanto más grande sea este radio, más distorsión crearemos en la imagen. Si se desea obtener un efecto natural, se configura el radio entre 2 o 3 píxeles. (Fig. 2)
- Dzoom. (2023). Cómo desenfocar el fondo con Photoshop. Recuperado el 20 de septiembre del 2023, de https://www. dzoom.org.es/desenfocar-fondo-photoshop/
- Freecodecamp. (2023). Cómo desenfocar el fondo con Photoshop. Recuperado el 20 de septiembre del 2023, de https://www. freecodecamp.org/espanol/news/como-difuminar-una-imagen-en-photoshop-difuminar-caras-fondos-y-mucho-mas/

El efecto de desenfoque te ofrece un fondo más atractivo por ser de una manera natural, aportándole a la fotografía algo único.

#### **Referencias bibliográficas**

#### **Blur background with Photoshop**

**Fig. 1.** Se va a la opción Filtro- Desenfocar- Desenfoque gaussiano

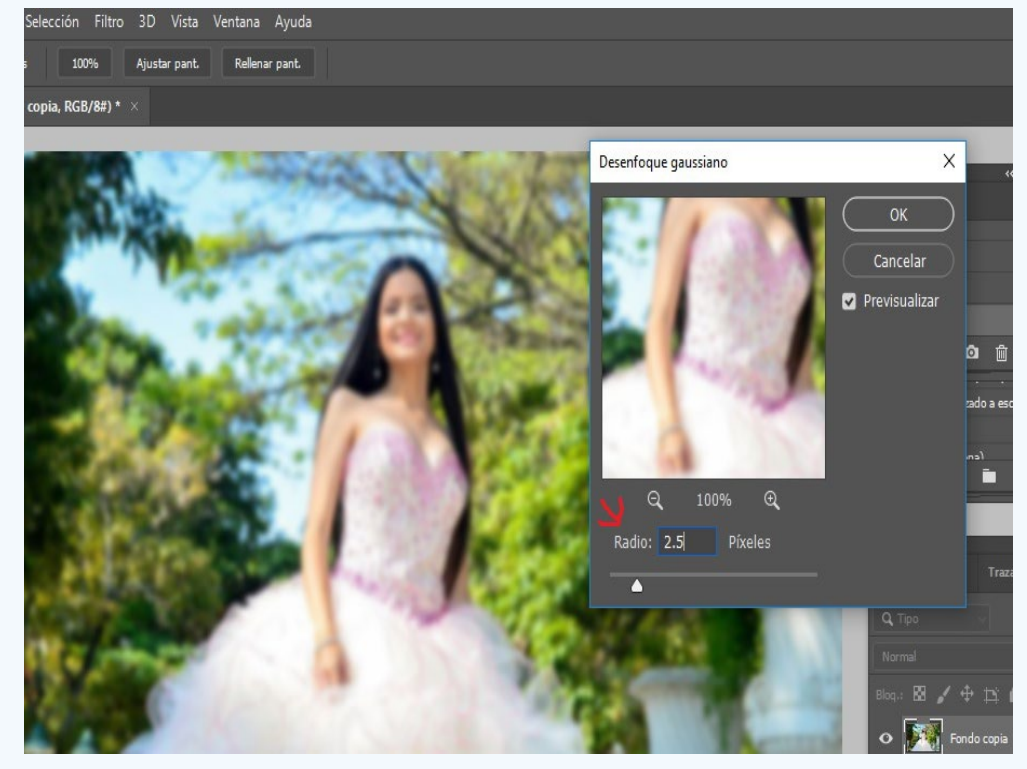

**Fig. 2.** Aparece una ventana para elegir la amplitud del radio

<span id="page-24-0"></span>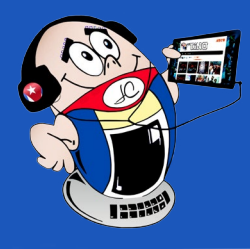

### **Tabla dinámica en Excel**

**Autor:** Ing. Alicia Calzada Ricet / alicia.calzada@vcl.jovenclub.cu

Microsoft Excel es un software creado por Microsoft que usa<br>Mhojas de cálculo para organizar los datos mediante fórmulas y funciones. Permite hacer cálculos y graficar los resultados. Es un programa utilizado en empresas y departamentos que trabajan con contabilidad y estadísticas. Una de sus potencialidades es la posibilidad de crear tablas dinámicas.

Una tabla dinámica es una herramienta avanzada de Excel para calcular, resumir y analizar datos que permite ver comparaciones, patrones y tendencias en ellos. Ella permite resumir la información de un gran volumen de datos, que puede ser difícil, sino se utiliza alguna herramienta que facilite el trabajo.

#### **Pasos para crear una tabla dinámica en Excel**

#### **Paso 1**

- 1. Abrir Microsoft Excel.
- 2. Abrir la hoja del libro que se quiere procesar.

#### **Paso 2**

- 1. Hacer clic en una celda cualquiera de los datos de origen.
- 2. En el ejemplo se hizo clic en la celda **Número.** (Fig. 1)

#### **Paso 3**

- 1. Ir a la pestaña Insertar.
- 2. Escoger el botón **Tabla dinámica** que está dentro del grupo **Tablas.**

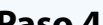

#### **Paso 4**

- 1. Ver cuadro de diálogo **Crear tabla dinámica.**
- 2. Dar clic en el botón **Aceptar**.
- 3. Dejar los valores predeterminados.

#### **Paso 5**

- 1. Se ha creado una nueva hoja con una tabla dinámica en blanco.
- 2. Observe que en la parte derecha aparecen los campos que podemos utilizar para crear el informe de los datos actuales. (Fig. 2)

#### **Paso 6**

- 1. Crear el informe de la tabla dinámica.
- 2. Marcar las casillas de nuestro interés.
- 3. Arrastrar los campos que están en la parte superior derecha.

#### **Paso 7**

- 1. Observar tabla dinámica concluida en la parte izquierda del panel de la hoja.
- 2. Las flechas desplegables permiten realizar filtros para puntualizar cualquiera de los campos que se quiera definir de forma momentánea. (Fig. 3)

Precisamente el dinamismo de las Tablas dinámicas, consiste en la posibilidad de realizar un informe organizado de los campos de interés del usuario. Permite aplicar filtros, ver los datos desde perspectivas diferentes, sin alterar su contenido. El usuario en fin personaliza la información según las necesidades del análisis que se quiera realizar.

#### **Referencias bibliográficas**

- • Excelparatodos. (s/f). Tablas dinámicas en Excel. Recuperado el 1 de abril de 2023, de https://excelparatodos.com/tablas-dinamicas-en-excel/
- Exceltotal. (s/f). Tablas dinámicas en Excel. Recuperado el 1 de abril de 2023, de https://exceltotal.com/tablas-dinamicas-en-excel/

#### **Pivot table in Excel**

|    | □<br>$-10 - 04$<br>Tabla dinámica.xlsx - Microsoft Excel                        |                     |                                           |                     |                                       |                |                                                                                    |   |                                                                             |                                        |                                                 |                 |
|----|---------------------------------------------------------------------------------|---------------------|-------------------------------------------|---------------------|---------------------------------------|----------------|------------------------------------------------------------------------------------|---|-----------------------------------------------------------------------------|----------------------------------------|-------------------------------------------------|-----------------|
|    | Diseño de página<br>Fórmulas<br>Revisar<br>Vista<br>Inicio<br>Insertar<br>Datos |                     |                                           |                     |                                       |                |                                                                                    |   |                                                                             | σ                                      |                                                 |                 |
|    | $\frac{1}{2}$<br>Ga<br>Pegar<br>Portapapeles <sup>Is</sup>                      | Calibri<br>N K<br>s | Alineación<br>Fuente<br>厚                 | 壽<br>CF)<br>园<br>Fx | General<br>$-8.00$<br>% 000<br>Número | Fx:            | Formato condicional *<br>Dar formato como tabla ~<br>Estilos de celda ~<br>Estilos |   | Sea Insertar<br><sup>2</sup> <sup>2</sup> Eliminar *<br>Formato -<br>Celdas | Σ<br>$\overline{3}$<br>$\mathcal{Q}$ - | Ordenar<br>y filtrar - seleccionar<br>Modificar | <b>Buscar</b> y |
|    | A2                                                                              | $\cdot$ (3)         | $f_x$ Número                              |                     |                                       |                |                                                                                    |   |                                                                             |                                        |                                                 |                 |
| A  |                                                                                 | B                   | Ċ                                         | D                   | E                                     | F              | G                                                                                  | H |                                                                             |                                        | $\overline{\mathsf{K}}$                         |                 |
|    |                                                                                 |                     |                                           |                     |                                       |                |                                                                                    |   |                                                                             |                                        |                                                 |                 |
|    | <b>Número</b>                                                                   | Fecha               | Vendedor                                  | <b>Artículo</b>     | Precio                                | <b>Unidad</b>  | <b>Total</b>                                                                       |   |                                                                             |                                        |                                                 |                 |
|    | $\overline{1}$                                                                  |                     | 02/01/2023 Analia Fuentes Muñoz           | Lavadora            | 425,30                                |                | 425,30                                                                             |   |                                                                             |                                        |                                                 |                 |
| Δ  | $\overline{2}$                                                                  |                     | 02/01/2023 Kevin Agustin Corujo Fernández | Refrigerador        | 1000.50                               |                | 1000.50                                                                            |   |                                                                             |                                        |                                                 |                 |
| 5  | 3                                                                               |                     | 02/02/2023 Cristhafer Alejandro Cruz Rios | Nevera              | 298,20                                |                | 298,20                                                                             |   |                                                                             |                                        |                                                 |                 |
| 6  | 4                                                                               |                     | 02/02/2023 Mariam Sofia Orozco Aguila     | Nevera              | 298.20                                | $\overline{2}$ | 596.40                                                                             |   |                                                                             |                                        |                                                 |                 |
|    | 5                                                                               |                     | 02/03/2023 Kevin Agustin Corujo Fernández | <b>Microondas</b>   | 58.90                                 |                | 58,90                                                                              |   |                                                                             |                                        |                                                 |                 |
| 8  | 6                                                                               |                     | 02/06/2023 Kevin Agustin Corujo Fernández | Plancha             | 27.98                                 |                | 55,96                                                                              |   |                                                                             |                                        |                                                 |                 |
| 9  | $\overline{7}$                                                                  |                     | 02/06/2023 Cristhafer Alejandro Cruz Rios | Secadora            | 500.00                                |                | 500.00                                                                             |   |                                                                             |                                        |                                                 |                 |
| 10 | 8                                                                               |                     | 02/06/2023 Analia Fuentes Muñoz           | Lavadora            | 425,30                                |                | 850,60                                                                             |   |                                                                             |                                        |                                                 |                 |
| 11 | 9                                                                               |                     | 02/07/2023 Cristhafer Alejandro Cruz Rios | Lavadora            | 425.30                                |                | 425.30                                                                             |   |                                                                             |                                        |                                                 |                 |
| 12 | 10                                                                              |                     | 02/07/2023 Kevin Agustin Corujo Fernández | Refrigerador        | 1000,50                               | $\overline{3}$ | 3001,50                                                                            |   |                                                                             |                                        |                                                 |                 |
| 13 | 11                                                                              |                     | 02/07/2023 Analia Fuentes Muñoz           | Nevera              | 298.20                                |                | 298,20                                                                             |   |                                                                             |                                        |                                                 |                 |
| 14 | 12                                                                              |                     | 03/07/2023 Cristhafer Alejandro Cruz Rios | <b>Microondas</b>   | 58,90                                 | Λ              | 235,60                                                                             |   |                                                                             |                                        |                                                 |                 |
| 15 | 13                                                                              |                     | 02/08/2023 Cristhafer Alejandro Cruz Rios | Secadora            | 500.00                                |                | 500,00                                                                             |   |                                                                             |                                        |                                                 |                 |
| 16 | 14                                                                              |                     | 30/09/2023 Analia Fuentes Muñoz           | Plancha             | 27,98                                 |                | 83,94                                                                              |   |                                                                             |                                        |                                                 |                 |
| 17 | 15                                                                              |                     | 30/09/2023 Kevin Agustin Corujo Fernández | Plancha             | 27.98                                 |                | 27,98                                                                              |   |                                                                             |                                        |                                                 |                 |
| 18 |                                                                                 |                     |                                           |                     |                                       |                |                                                                                    |   |                                                                             |                                        |                                                 |                 |

**Fig.1.** Hacer clic en una celda cualquiera

| Tabla dinámica.xlsx - Microsoft Excel<br>$-19 - 19$<br>$\overline{a}$<br>Herramientas de tabla dinámica                                                                                                    | $\Box$                                                                                                    |
|----------------------------------------------------------------------------------------------------|----------------------------------------------------------------------------------------------------|
| Diseño de página<br>Fórmulas<br>Diseño<br>Inicio<br>Revisar<br>Vista<br>Opciones<br>Insertar<br>Datos                                                                                                    | $\omega$                                                                                                    |
| 另 Borrar -<br>Lista de campo<br><b>A</b> Gráfico dinámico<br>Agrupar selección<br>$\mathbf{Q}_i$<br>e,<br>21<br>$\frac{A}{Z}$<br>$\Box$<br>$\frac{1}{2}$ Botones +/-<br>Seleccionar *<br>Ed Fórmulas *<br>Desagrupar<br>Tabla<br>Campo<br>₹↓ Ordenar<br>Actualizar Cambiar origen<br>Emcabezados de campo<br>17 Agrupar campos<br>Mover tabla dinámica<br>Herramientas OLAP -<br>dinámica -<br>activo :<br>$de$ datos $=$<br>Ordenar<br>Mostrar u ocultar<br>Agrupar<br>Datos<br>Acciones<br>Herramientas |                                                                                                    |
| $f_{x}$<br>$ (3)$<br>A3                                                                                                    | l s                                                                                                    |
| C<br>D<br>E<br>F<br>G<br>H<br>B<br>$\mathbf{A}$<br>informe:<br>Número<br>Fecha<br>Δ<br>Tabla dinámica5<br><b>Nendedor</b><br>5<br>Artículo<br>6<br>Para generar un informe, seleccione<br>Precio<br>los campos de la lista de campos de la<br>Unidad<br>8<br>tabla dinámica<br>Total<br>9<br>Ħ<br>10                                                                                                    | Lista de campos de tabla din $\blacktriangledown$ x<br>Seleccionar campos para agregar al<br>$\Phi$ .                                                               |
| 11<br>12<br>13<br>2222<br>14<br>$\overline{\mathbf{v}}$<br>15<br>16<br>讍<br>17<br>18<br>19                                                                                                    | Arrastrar campos entre las áreas siguientes:<br>Filtro de informe<br>Rótulos de col<br>Rótulos de fila<br>$\Sigma$ Valores<br>Aplazar actualización d<br>Actualizar |
| 20<br>$\blacksquare$<br>×.<br>$4 - 4$<br><b>MARINE ELSECTATION ENGINEERING</b><br>  Ⅲ Ⅲ 100% →<br>Listo                                                                                                    | $-6$<br>$\bigoplus$                                                                                                    |

**Fig. 2.** Se ha creado una tabla dinámica en blanco

| ۹.                                               | $\left\vert \mathcal{L}\right\vert \gg \left\langle \mathcal{L} \right\vert \gg$<br>$\blacksquare$            |                                            |                                                      | Tabla dinámica .xlsx - Microsoft Excel                          |                    |                    |                                                                          |              |                                                                                      | $\Box$<br>$\times$                                                            |
|--------------------------------------------------|----------------------------------------------------------------------------------------------------|--------------------------------------------|------------------------------------------------------|-----------------------------------------------------------------|--------------------|--------------------|--------------------------------------------------------------------------|--------------|--------------------------------------------------------------------------------------|-------------------------------------------------------------------------------|
|                                                  | Inicio<br>Insertar                                                                                            | Diseño de página                           | <b>Fórmulas</b>                                      | Datos                                                           | Revisar            | Vista              |                                                                          |              |                                                                                      | $\odot$<br>面                                                                  |
|                                                  | Ж<br>Calibri<br>$-11$<br>Ga<br>Pegar<br>N K<br>$\mathbf{s}$<br>HH<br>J<br>Portapapeles <sup>5</sup><br>Fuente | $A^A$<br>$\mathbf{v}$<br>$\mathbf{A}$<br>履 | ≡<br>$\equiv$<br>$=$<br>事意理図・<br>在在 X-<br>Alineación | 壽<br>General<br>專<br>$^{+6}_{-60}$ $^{+6}_{-80}$<br>Número<br>履 | % 000<br><b>G.</b> | Estilos de celda - | Fiss Formato condicional *<br>Dar formato como tabla -<br><b>Estilos</b> | and Insertar | $\Sigma$ +<br>$\overline{u}$<br>Eliminar *<br>Formato *<br>$\mathcal{Q}^+$<br>Celdas | Ã<br>A<br>Ordenar<br><b>Buscary</b><br>y filtrar * seleccionar *<br>Modificar |
|                                                  | A1<br>$\cdot$                                                                                                 | $f_x$                                      |                                                      |                                                                 |                    |                    |                                                                          |              |                                                                                      |                                                                               |
|                                                  | $\overline{A}$                                                                                                |                                            | B                                                    | $\mathsf{C}$                                                    | D                  | E                  | F                                                                        | G            | н                                                                                    |                                                                               |
| 1                                                |                                                                                                    |                                            |                                                      |                                                                 |                    |                    |                                                                          |              |                                                                                      |                                                                               |
| $\overline{2}$                                   |                                                                                                    |                                            |                                                      |                                                                 |                    |                    |                                                                          |              |                                                                                      |                                                                               |
| 3                                                | Suma de Precio                                                                                                |                                            | Rótulos de columna                                   |                                                                 |                    |                    |                                                                          |              |                                                                                      |                                                                               |
| 4                                                | Rótulos de fila                                                                                               | <b>v</b> Lavadora                          |                                                      |                                                                 |                    |                    | Microondas Nevera Plancha Refrigerador Secadora Total general            |              |                                                                                      |                                                                               |
| 5                                                | Analía Fuentes Muñoz                                                                                          |                                            | 850,6                                                |                                                                 | 298,2              | 27,98              |                                                                          |              | 1176,78                                                                              |                                                                               |
| 6                                                | Cristhafer Alejandro Cruz Ríos                                                                                |                                            | 425,3                                                | 58,9                                                            | 298,2              |                    |                                                                          | 1000         | 1782,4                                                                               |                                                                               |
| Kevin Agustín Corujo Fernández<br>$\overline{7}$ |                                                                                                    |                                            | 58,9                                                 |                                                                 | 55,96              | 2001               |                                                                          | 2115,86      |                                                                                      |                                                                               |
| 8                                                | Mariam Sofía Orozco Aguila                                                                                    |                                            |                                                      |                                                                 | 298,2              |                    |                                                                          |              |                                                                                      | 298,2                                                                         |
| 9                                                | <b>Total general</b>                                                                                          |                                            | 1275,9                                               | 117,8                                                           | 894,6              | 83,94              | 2001                                                                     | 1000         | 5373,24                                                                              |                                                                               |
| 10                                               |                                                                                                    |                                            |                                                      |                                                                 |                    |                    |                                                                          |              |                                                                                      |                                                                               |

**Fig. 3.** Observe la tabla dinámica ya concluida

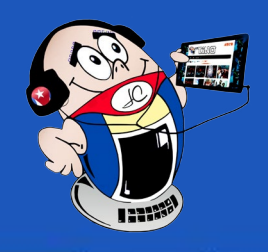

## <span id="page-25-0"></span>**Tríptico en Word. ¿Cómo hacerlo?**

**Autor:** Lic. Miguel Alejandro Vega López / alejandro.vega@vcl.jovenclub.cu

Es común la creación de trípticos o folletos para dar publicidad<br>La temáticas de un evento, servicios de una empresa o simplemente a datos de interés general. Microsoft Word, posee entre sus funcionalidades; la posibilidad de organizar la hoja de texto en varias partes, en este caso en tres partes, para crear el tríptico. Este se puede editar de tal modo que los dobleces sean equitativos y la información se brinde con calidad.

#### **Pasos para la realización de un tríptico en Word**

#### **Paso 1**

- 1. Abrir un documento en blanco en Microsoft Word.
- 2. Ir al menú **Formato.**
- 3. En la sección **Configurar la Página**, escoger el botón **Orientación.**
- 4. Elegir si se realizará de forma horizontal o vertical.
- 5. En este caso se escoge horizontal. (Fig. 1)

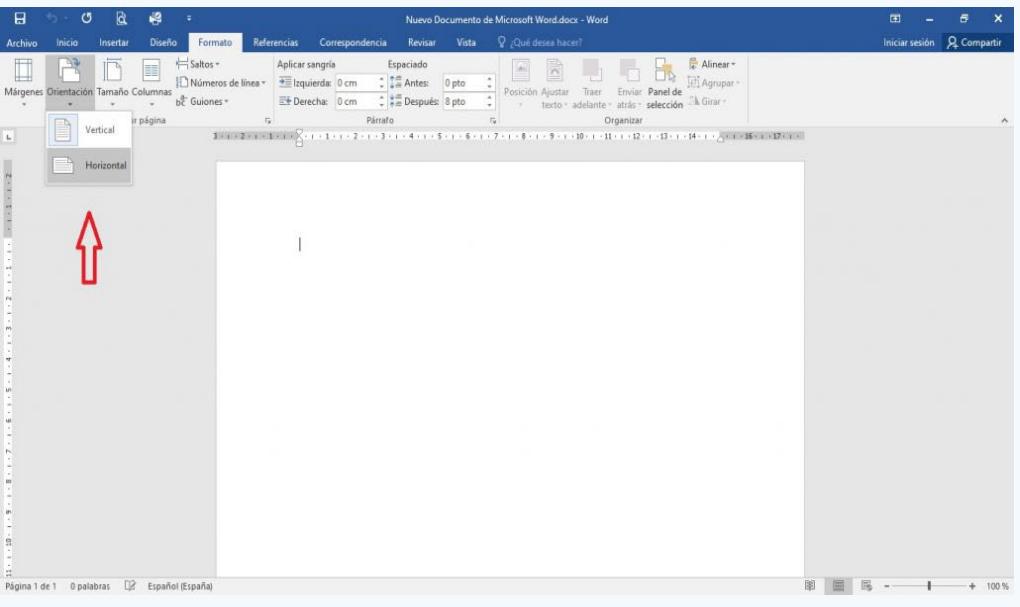

#### **Paso 2**

- 1. Dentro de la misma sección de **Configurar la Página**, escoger el botón **Márgenes.**
- 2. Escoger margen **Estrecho**. (Fig. 2)

#### **Paso 3**

- 1. Ir al botón **Columnas.**
- 2. Elegir **Tres,** para organizar la información en tres columnas. (Fig. 3)

#### **Paso 4**

- 1. Introducir el texto y las imágenes necesarias, en cada una de las columnas.
- 2. Posicionar el cursor en las partes deseadas y pegar o copiar directamente la información.
- 3. Para la imagen, ir al menú **Insertar,** sección **Ilustraciones,** escoger el botón **Imágenes,** escoger las imágenes deseadas y dar al botón **Insertar.** (Fig. 4)

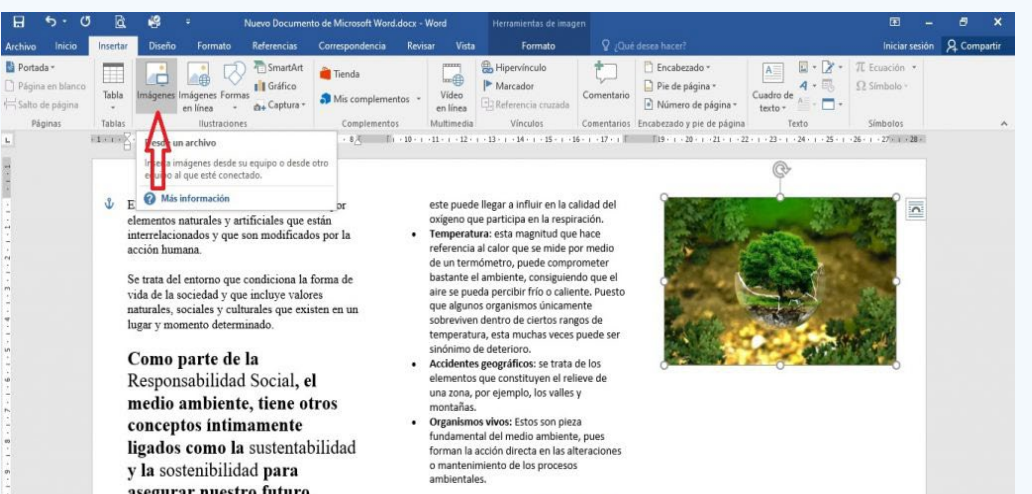

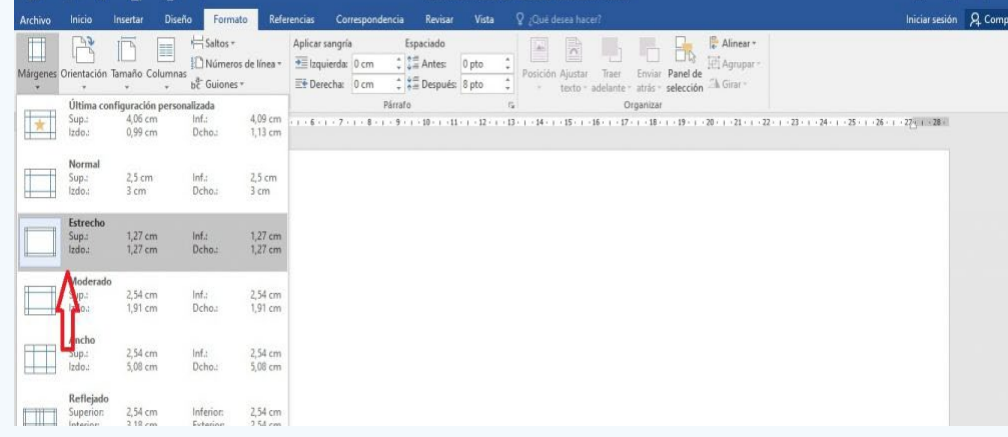

#### **Paso 5**

- 1. Situar los bordes al plegable. Esto permite orientar al usuario en el momento que trabaje manualmente los dobleces del **tríptico.**
- 2. Ir al menú **Inicio**, ver la sección de **Párrafo**, desplegar el botón de **Bordes.**

#### **Tryptych in word. How to do it?**

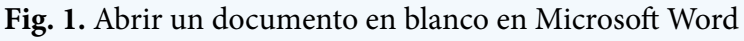

**Fig. 2.** Configurar los márgenes

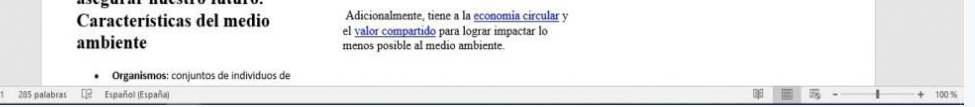

| B<br>ь<br>۰.                                            | O<br>là             | е<br>т                                       |                                                                                            |                                                                                                    | Nuevo Documento de Microsoft Word.docx - Word |                         |                                                                                                    |        | 囨                             | $\times$                   |
|---------------------------------------------------------|---------------------|----------------------------------------------|--------------------------------------------------------------------------------------------|----------------------------------------------------------------------------------------------------|-----------------------------------------------|-------------------------|----------------------------------------------------------------------------------------------------|--------|-------------------------------|----------------------------|
| Inicio<br>Archivo                                       | Insertar            | Diseño<br>Formato                            | Referencias<br>Correspondencia                                                             | Revisar                                                                                                    | Q ¿Qué desea hacer?<br>Vista                  |                         |                                                                                                    |        |                               | Iniciar sesión Q Compartir |
| Márgenes Orientación Tamaño Columnas<br>۰<br>$_{\rm L}$ | Configur<br>第1回 (後) | Saltos -<br>H,<br>be Guiones *<br>≣<br>Una   | Aplicar sangría<br>Números de línea - + Izquierda: 0 cm<br>Derecha: 0 cm<br>$\tau_{\rm z}$ | Espaciado<br>$\frac{1}{2}$ $\frac{1}{2}$ Antes: 0 pto<br>$\frac{1}{2}$ $\frac{1}{2}$ Después: 8 pto<br>Párrafo | w<br>Posición Ajustar<br>$\Gamma_{\rm H}$     | R<br>Traer<br>Organizar | Alinear *<br>El Agrupar =<br>Enviar Panel de<br>texto - adelante - atrás - selección <sup>Ch</sup> Girar - |        |                               | $\mathbb A$                |
|                                                         |                     | m<br>Dos<br>m<br>Tres<br>Más columnas        |                                                                                            |                                                                                                    |                                               |                         |                                                                                                    |        |                               |                            |
|                                                         |                     | Página 1 de 1 0 palabras E2 Español (España) |                                                                                            |                                                                                                    |                                               |                         |                                                                                                    | 丽<br>臣 | $\overline{\infty}$<br>$\sim$ | $+ 100%$                   |

**Fig. 3.** Seleccionar la cantidad de columnas

**Fig. 4.** Situar el texto y las imágenes

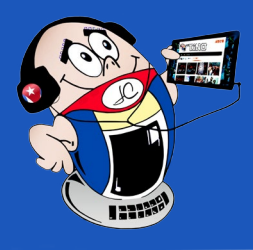

## **Tríptico en Word. ¿Cómo hacerlo?**

**Autor:** Lic. Miguel Alejandro Vega López / alejandro.vega@vcl.jovenclub.cu

#### 3. Escoger la última opción **Bordes y Sombreado**. (Fig. 5)

#### **Paso 6**

- 1. Hasta aquí se ha preparado una sola cara del plegable.
- 2. Para preparar la cara posterior se debe situar una nueva página.
- 3. Para ello ir al menú **Insertar**, sección **Páginas**, escoger el botón **Portada.**
- 4. Se escogerá una plantilla para trabajar sobre la misma. (Fig. 6)

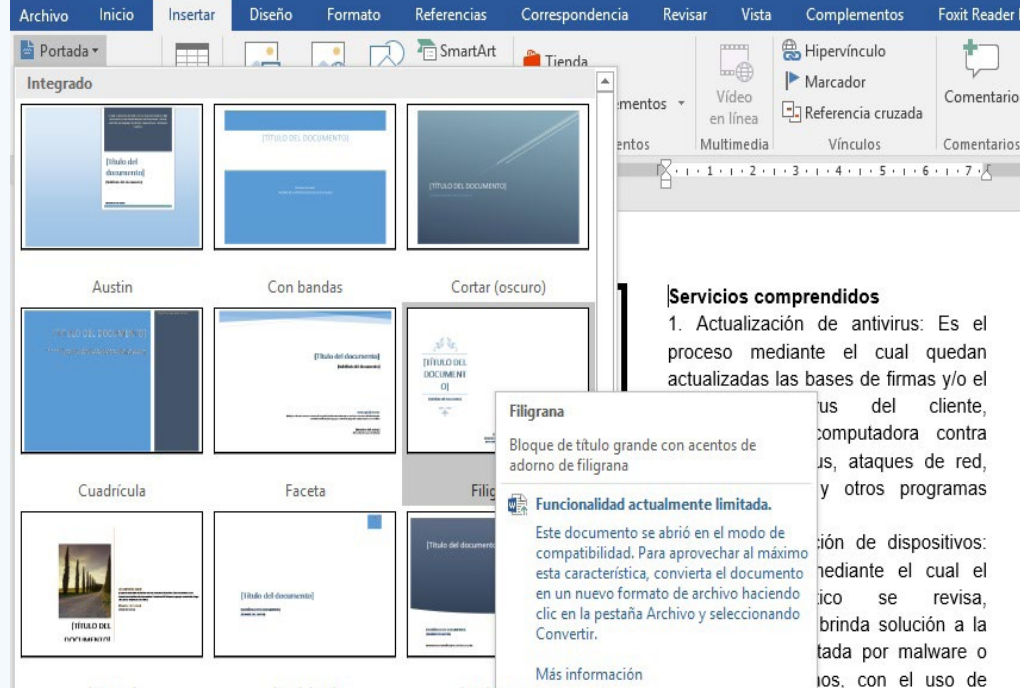

#### **Paso 7**

1. Otra opción es escoger una nueva página para darle nuestro formato, a través de los pasos anteriores,

2. Escoger entonces el botón **Página en blanco**, la cual se ubica debajo de la anterior, permitiendo hacer la portada a gusto; introduciendo títulos, información escueta y de impacto tener la presencia de imágenes para cautivar la atención.

#### **Paso 8**

- Alvarado, M. (2023). Cómo hacer un folleto o tríptico en Word. Recuperado el 10 de marzo de 2023, de https://www.internetastic.com/word/hacer-folleto/
- Ponce Pinedo, Jossy. (2022). ¿Cómo hacer un folleto en Word? Capta la atención de tu público. Recuperado el 6 de marzo de 2023, de https://www.crehana.com/blog/transformacion-digital/como-hacer-folleto-word/
- 1. El tríptico realizado se puede guardar como plantilla para cuando se quiera realizar otro similar.
- 2. Para ello ir al menú **Archivo**, escoger **Guardar como**, dentro de la sección **Tipo**, escoger la opción **Plantilla de Word**, la cual se guarda con extensión \*.dot. (Fig. 7)

Los trípticos o folletos pueden constituir la carta de presentación de una empresa, un evento o para otros objetivos diferentes. Constituyen una buena opción de comunicación efectiva para el usuario o cliente que lo utilice.

#### **Referencias bibliográficas**

de

• Naranjo, M; Pascual Estapé, J.A. (2023). Cómo crear un tríptico en Word. Recuperado el 7 de marzo de 2023, de https://

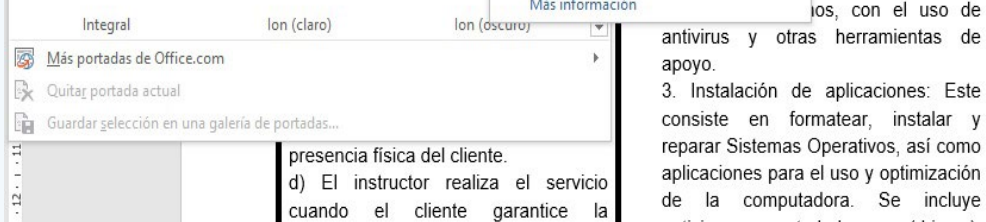

#### computerhoy.com/tutoriales/tecnologia/como-crear-triptico-word-257191

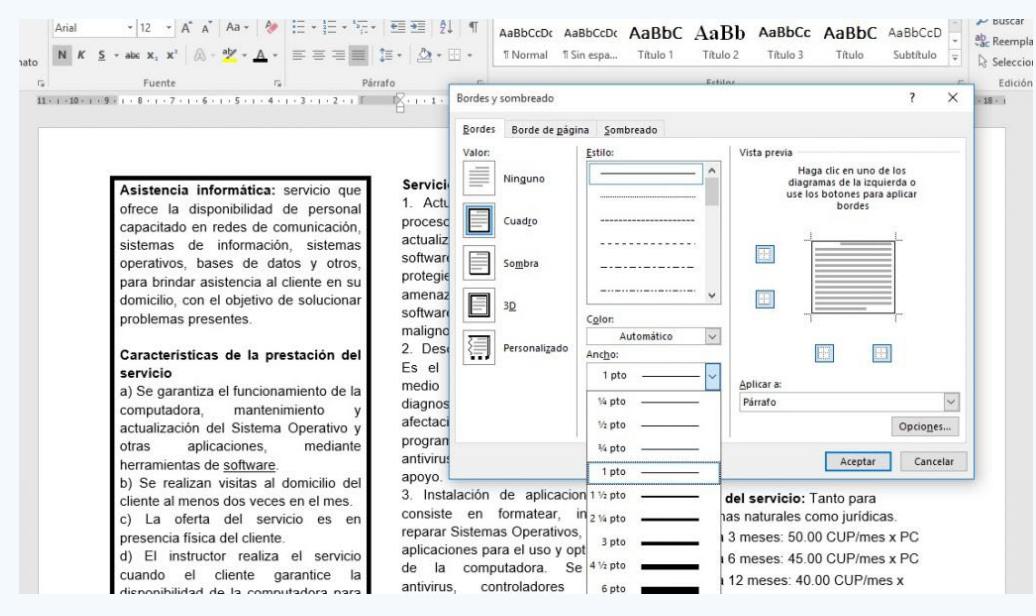

**Fig. 5.** Situar los bordes

**Fig. 6.** Preparar la portada

| Organizar v                                                                                                    | Nueva carpeta                                                                                                    |                    |                     |  |  |  |
|----------------------------------------------------------------------------------------------------|----------------------------------------------------------------------------------------------------|--------------------|---------------------|--|--|--|
| Downloads                                                                                                    | Nombre                                                                                                    | Fecha de modifica  | Tipo                |  |  |  |
| $\equiv$ Imágenes                                                                                                    | imagenes                                                                                                    | 13/03/2023 7:16: a | Carpeta de archivos |  |  |  |
| Música                                                                                                    | consejero-plegable-vc.docx                                                                                                    | 06/04/2023 10:11:  | Documento de Mi     |  |  |  |
| Vídeos                                                                                                    | ■ plegable en word-Quemado de Guines .d 28/03/2023 9:24: a Documento de Mi                                                                                                    |                    |                     |  |  |  |
| Discolocal (C:)<br>Disco local (D:)<br>INTENSO (F:)<br>__ ISSELCOMERC (                                                                                                    |                                                                                                    |                    |                     |  |  |  |
| INTENSO (F:)                                                                                                    | v<br>$\langle$                                                                                                    |                    | $\rightarrow$       |  |  |  |
| Nombre de archivo:                                                                                                    | consejero-plegable-vc.docx                                                                                                    |                    | $\checkmark$        |  |  |  |
| Tipo:                                                                                                    | Documento de Word (*.docx)                                                                                                    |                    | $\checkmark$        |  |  |  |
| Documento de Word (*.docx)<br>Autores:<br>Documento habilitado con macros de Word (*.docm)<br>Documento de Word 97-2003 (*.doc)<br>Plantilla de Word (*.dotx)<br>Plantilla habilitada con macros de Word (*.dotm) |                                                                                                    |                    |                     |  |  |  |
| Ocultar carpetas                                                                                                    | Plantilla de Word 97-2003 (*.dot)<br>PDF (*.pdf)<br>Documento XPS (*.xps)<br>Página web de un solo archivo (*.mht;*.mhtml)<br>Página web (*.htm;*.html)<br>Página web, filtrada (*.htm;*.html)<br>Formato RTF (*.rtf)<br>Texto sin formato (*,txt)<br>Documento XML de Word (*.xml)<br>Documento XML de Word 2003 (*.xml)<br>Documento Open XML estricto (*.docx) |                    |                     |  |  |  |

**Fig. 7.** Guardar la plantilla del plegable

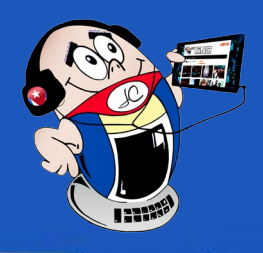

### <span id="page-27-0"></span>**MailTrack para rastrear mensajes en Gmail**

**Autor:** Ing. Brayan Díaz Hernández / brayan.diaz@vcl.jovenclub.cu

MailTrack, es un método para controlar el seguimiento del co-<br>Mireo electrónico y de esta forma saber si el destinatario previsto lee el mensaje de correo. Si este ha llegado a su destinatario, pero aún no lo ha leído, aparece un sólo tick como referencia y si aparecen dos ticks verdes, será señal de que el correo ya fue abierto y leído. Estos servicios operan en una infraestructura segura y todos los datos están encriptados con uno de los cifrados de bloque más fuertes disponibles. Mailtrack en el móvil está disponible para Gmail en Android e iOS.

Pasos para utilizar MailTrack y rastrear mensajes en Gmail

#### **Paso 1**

- 1. Abrir la aplicación de Google Chrome.
- 2. Buscar en el apartado de más opciones (3 puntos que aparecen en la parte superior derecha).
- 3. En la opción Más Herramientas escoger Extensiones. (Fig. 1)

#### **Paso 2**

1. Localizar la opción Encontrar extensiones y temas en Chrome. Dar clic sobre la misma. (Fig. 2)

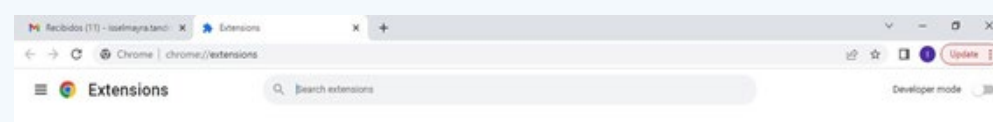

#### **Paso 3**

- 1. Buscar en la caja de texto que se muestra la extensión Tracking para Gmail.
- 2. Presionar sobre al botón Añadir a Chrome.
- 3. Esperar a que se instale. (Fig. 3, 4 y 5)

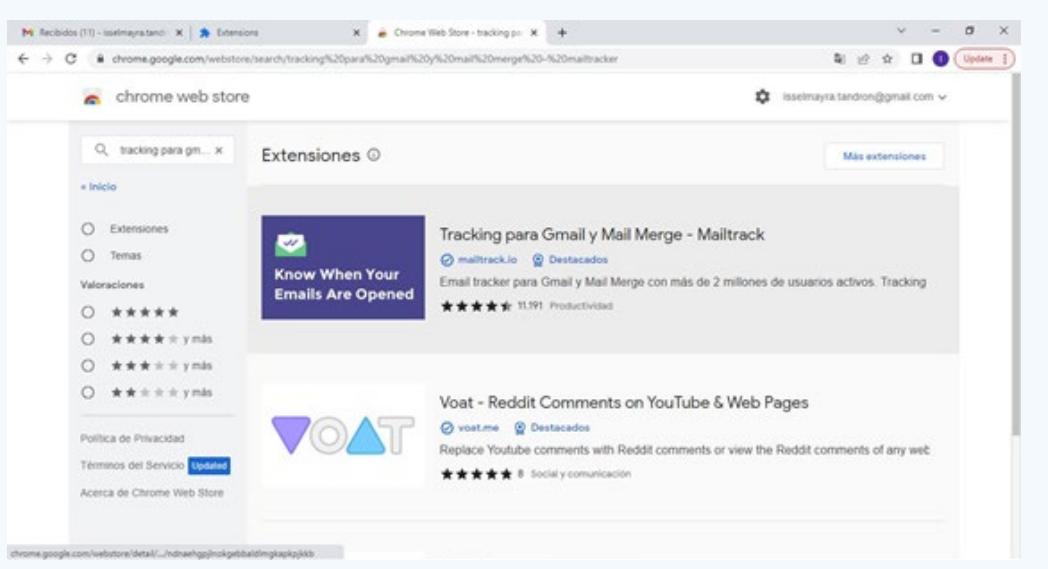

#### **MailTrack to track messages in Gmail**

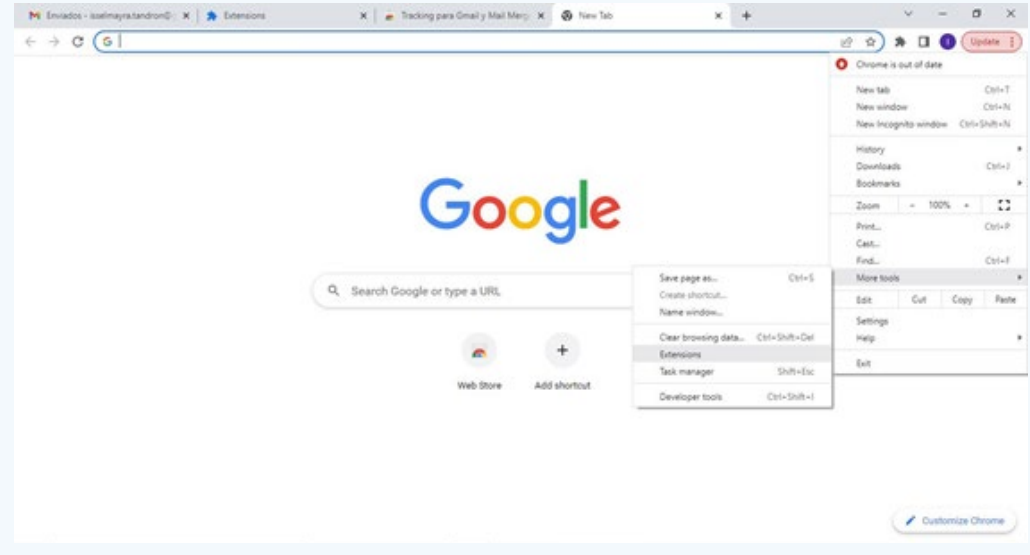

**Fig. 1.** En Más Herramientas seleccionar Extensiones

**Fig. 2.** Seleccionar Encontrar extensiones y temas en Chrome

28 Revista Tino, número 91, (2023, noviembre-diciembre)

#### **Fig. 3.** Localizar Tracking para Gmail

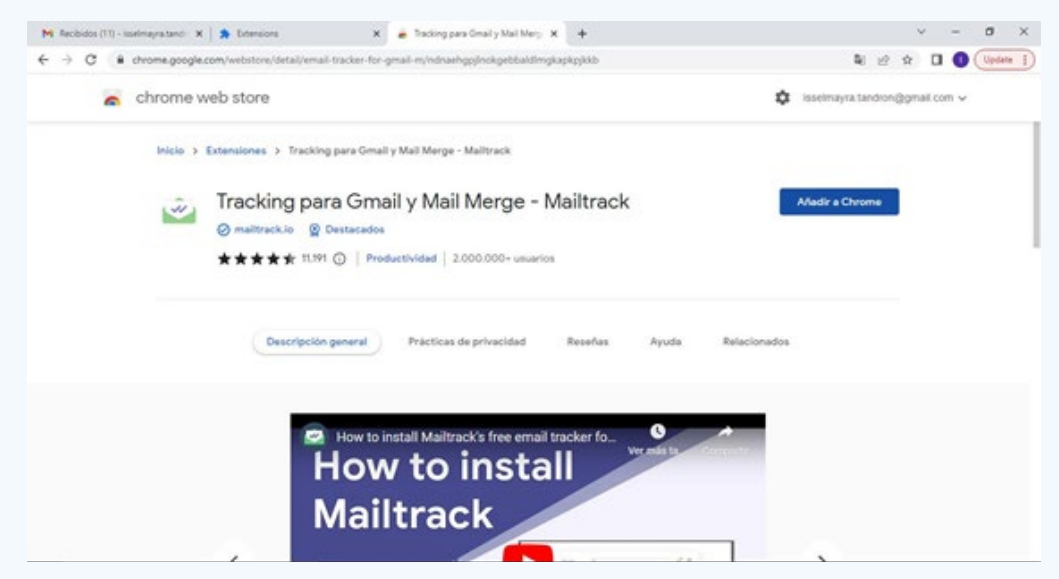

**Fig. 4.** Presionar sobre al botón Añadir a Chrome

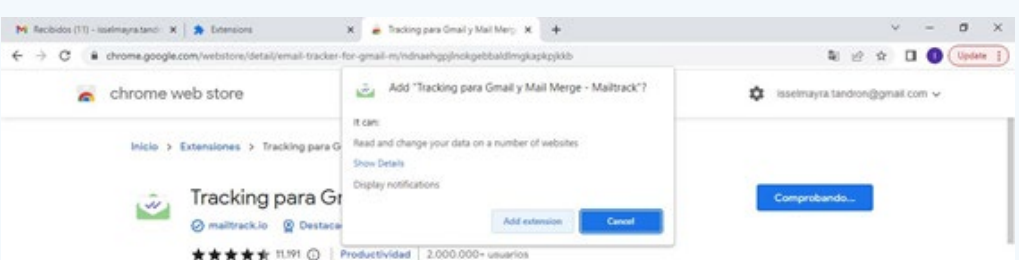

Find extensions and themes in the Chrome Web Store

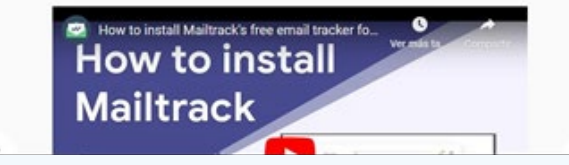

**Fig. 5.** Proceso de espera a que se instale la extensión

#### **Paso 4**

- 1. Abra su cuenta de Gmail.
- 2. Dar clic en Aceptar para activar la extensión en el correo. (Fig. 6)

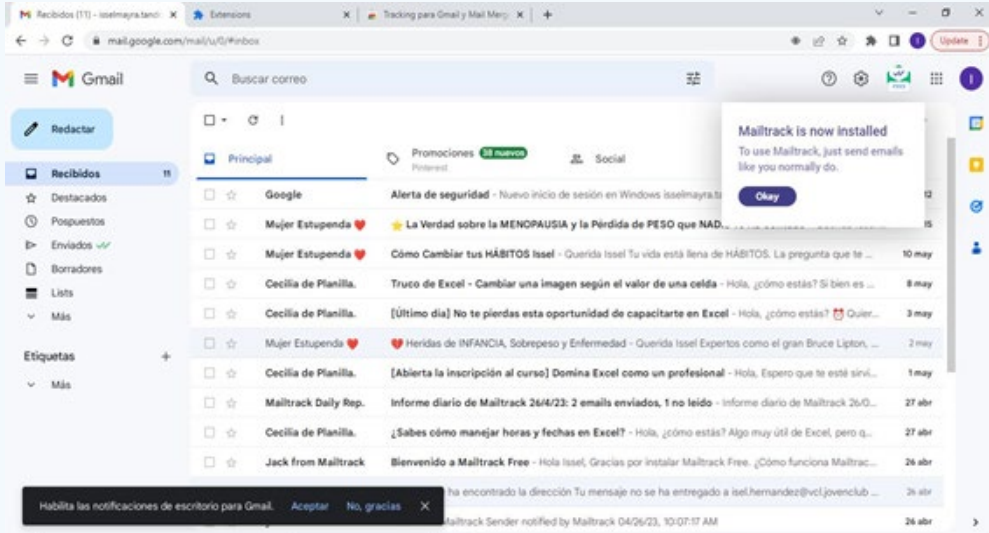

#### **Paso 5**

- 1. Redactar un mensaje y enviarlo.
- 2. Ir al apartado Enviados.
- 3. Allí puede ver 2 palomitas en color verde como señal que el mensaje ha sido leído. (Fig. 7)

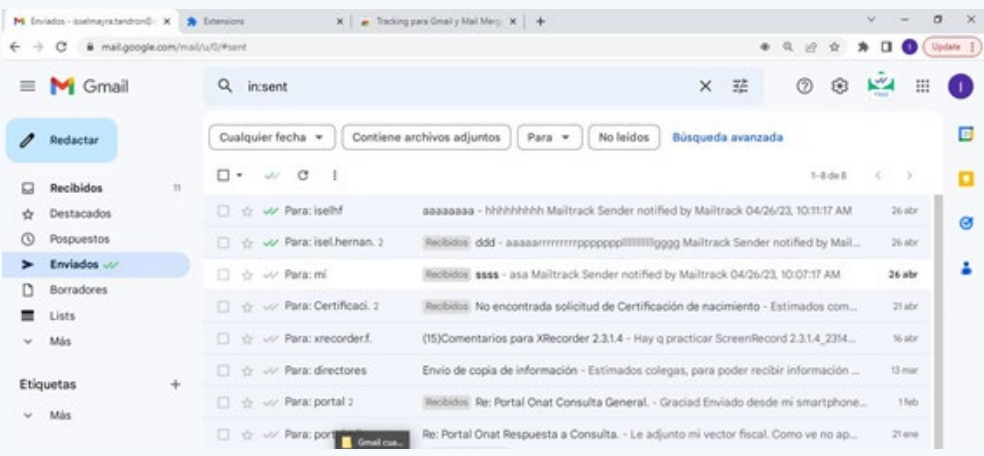

La utilización de la extensión **MailTrack** permite saber cuándo el destinatario del mensaje de Gmail lo ha visualizado. El uso de la aplicación le ofrece tranquilidad y comodidad al usuario, así como obtener mayor información sobre los mensajes enviados.

#### **Referencias bibliográficas**

- • Adslzone. (2023). Cómo recibir confirmación de lectura de tus correos en Gmail. Recuperado el 14 de septiembre de 2023, de https://www.adslzone.net/como-se-hace/gmail/saber-sileen-espian-email/
- • Otero, C. (2020). Cómo saber si han leído un correo de Gmail que has enviado. Recuperado el 14 de septiembre de 2023, de https://as.com/meristation/2017/10/02/betech/1506970472\_981059.html

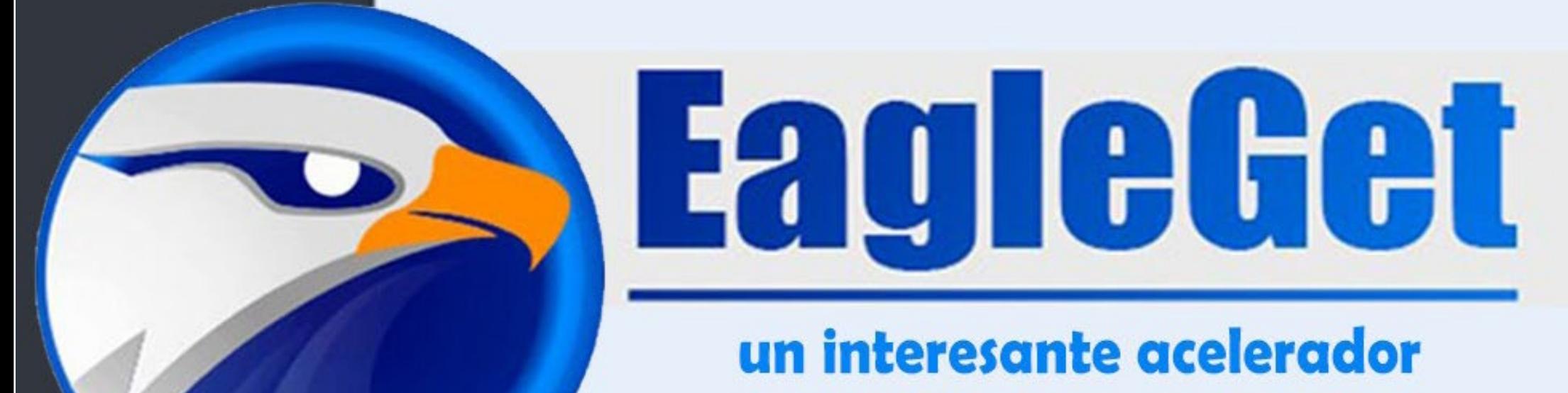

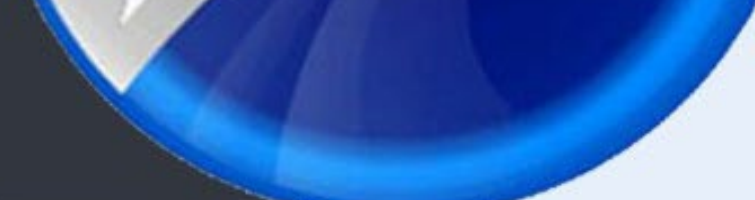

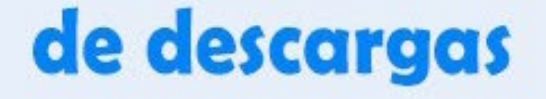

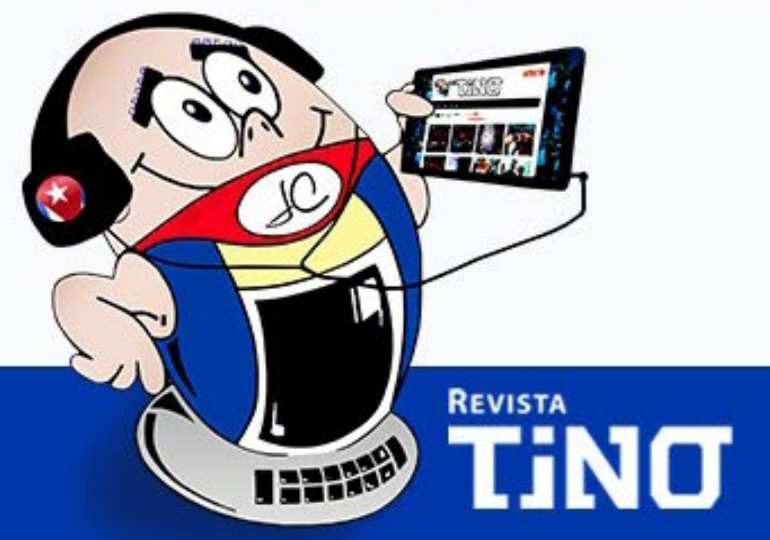

## Síguenos en la página 24 del número 89

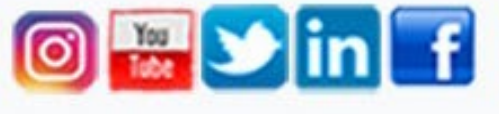

www.revista.jovenclub.cu

### **MailTrack para rastrear mensajes en Gmail**

**Autor:** Ing. Brayan Díaz Hernández / brayan.diaz@vcl.jovenclub.cu

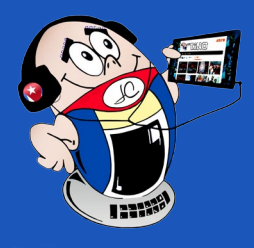

## *El Consejero*

**Fig. 6.** Se muestra que la extensión ha sido instalada

**Fig. 7.** El color verde indica que el mensaje ha sido leído

## *La Red Social*

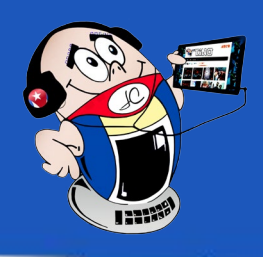

### <span id="page-29-0"></span>**Threads, una nueva red social**

**Autor:** Zaida Fabars Abreu / zaida.fabars@scu.jovenclub.cu

La red social fue lanzada el 6 de julio del 2023, y consiguió tener más de 10 millones de usuarios en solo 7 horas. Este es un hito conseguido en parte debido al mal momento de Twitter, y también por la solidez que ofrece tener la base de usuarios de Instagram.

Creada por Instagram se posiciona como una aplicación en la que las personas pueden mantener conversaciones públicas en tiempo real.

Permite crear publicaciones con texto de hasta 500 caracteres y añadir fotografías y videos. Se trata de una red que viene a posicionarse directamente como una alternativa a Twitter y es muy parecida a ella.

Es como si se hubiera creado un Twitter dentro de Instagram, pero con una app independiente. De hecho, **no necesitas registrarte en Threads si ya tienes cuenta en Instagram,** ya que podrás vincularla directamente a la cuenta de Instagram.

#### **¿Cómo funciona esta nueva red?**

La cuenta de Threads será la misma que se tenga en Instagram, lo que permite importar tanto el nombre de usuario como la foto de perfil y los contactos.

Al unirte a la plataforma y revisar nuevamente tu perfil de Instagram podrás encontrar un número que aparece debajo de tu nombre. Este nuevo detalle en tu perfil es temporal y se trata del número de usuario que te corresponde según el orden en el que te suscribiste a la nueva red social.

Está directamente sincronizada con Instagram, esto significa que si ya has bloqueado a alguien en Instagram estará bloqueado también en Threads.

Un dato a tener en cuenta es que las personas que se descarguen Threads y luego prefieran eliminarlo no podrán hacerlo sin cerrar su perfil de Instagram, ya que ambas cuentas se unifican al crearlas.

- Fernández, Y. (2023). Threads de Instagram: qué es, cómo funciona y qué promete esta red social. Recuperado el 11 de julio del 2023 de https://www.xataka.com/basics/threads-instagram-que-como-funciona-que-promete-esta-red-social
- • B. A. (2023). Threads: ventajas y desventajas de la red social que compite con Twitter. Recuperado el 11 de julio de 2023 de https://eldiario.com/2023/07/06/threads-ventajas-y-desventajas-de-la-red-social/

#### **¿Cómo publicar un hilo en Threads?**

El **hilo** es la opción de texto que permite comenzar una conversación virtual. Para crear un hilo puedes seguir los siguientes pasos:

1. Primeramente debes descargar la aplicación desde https:// threads.uptodown.com/android

#### 2. Una vez descargada

la aplicación hay seleccionar el botón para **iniciar sesión con nuestra cuenta de Instagram.**

- 3. Dirígete al menú inferior y da clic en la opción del medio.
- 4. Después hacer clic en la opción **inicia un hilo.**
- 5. Allí puedes escribir el mensaje. Abajo aparece el icono de un clip por si quieres añadir un video o una fotografía.
- 6. Cuando termines de escribir y adjuntar tus archivos, en la esquina inferior izquierda verás la opción **cualquiera puede responder.** Ahí puedes configurar la privacidad de tus publicaciones.
- 7. Una vez concluida la configuración da clic en **publicar.**

Threads indica en sus políticas de uso que la aplicación no puede ser borrada, solo puede desactivarse. En caso de que quieras eliminarla, debes borrar primero la cuenta de Instagram a la que está asociada.

Actualmente esta red social no está disponible en Europa, debido a que no cumple con los estándares de privacidad y **recopila información del usuario.**

#### **Referencias bibliográficas**

**Resumen:** Meta sorprende de nuevo cuando se trata de lanzar al mercado nuevas redes sociales. Ahora le tocó el turno a Threads, una red social muy parecida a Twitter, pero vinculada a Instagram.

**Abstract:** Meta surprises again when it comes to launching new social networks on the market. Now it was the turn of Threads, a social network very similar to Twitter, but linked to Instagram.

#### **Threads, a new social network**

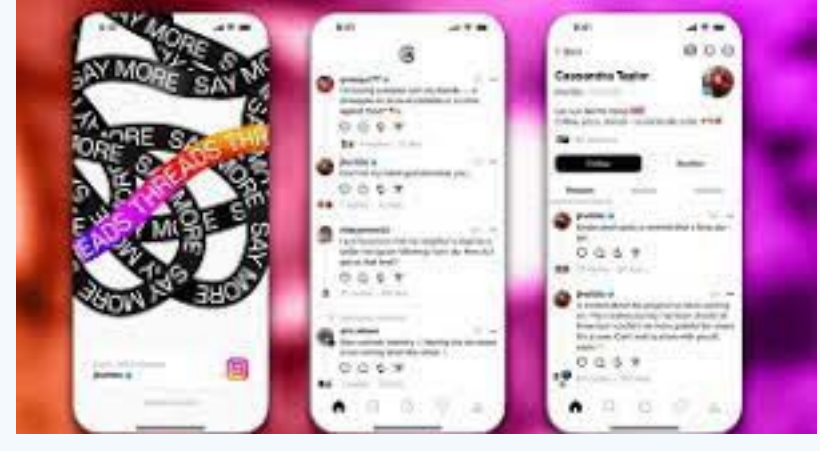

**Fig. 1.** Instagram lanza Threads, una nueva red social

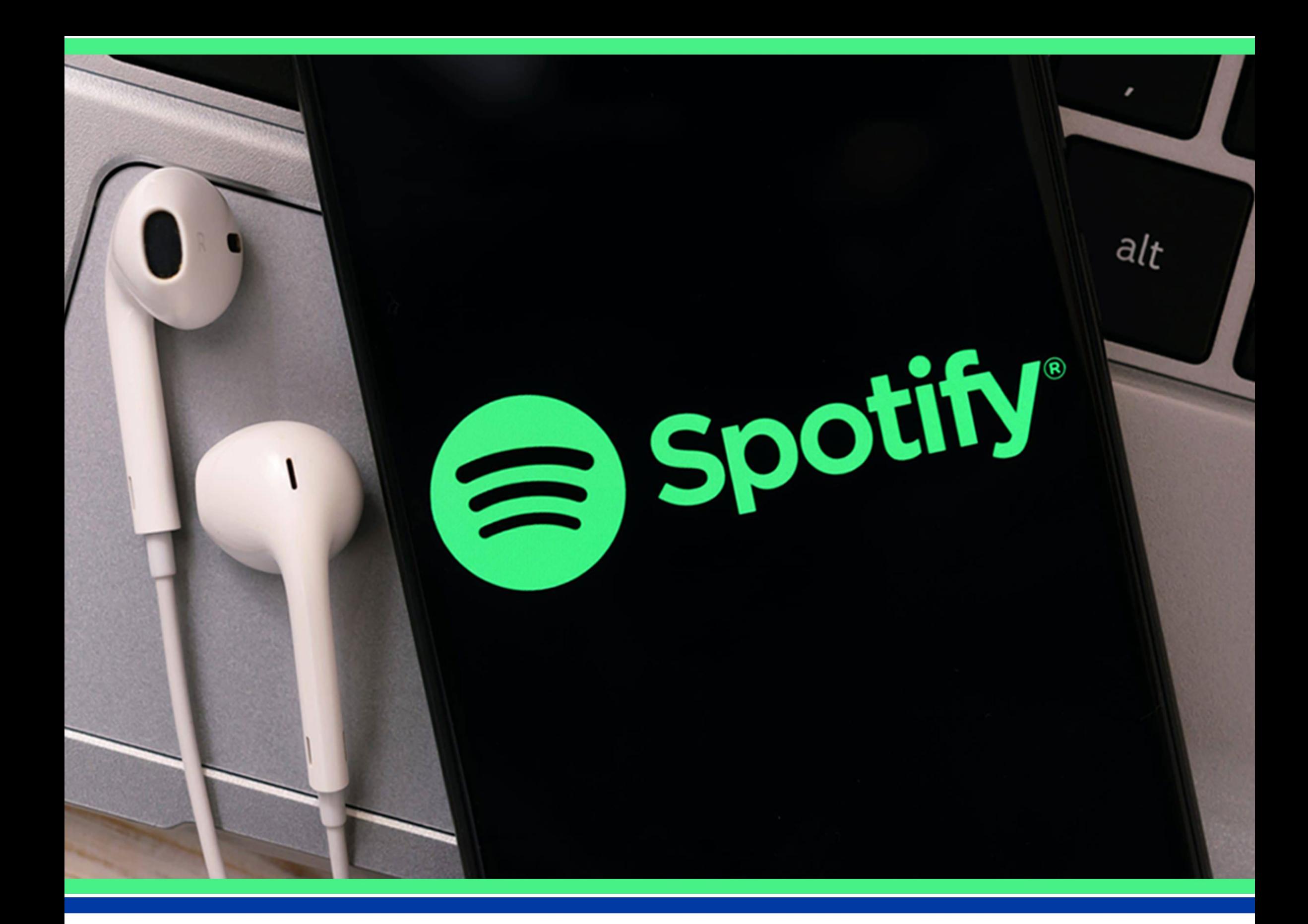

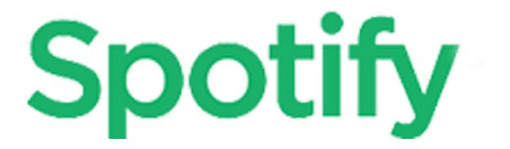

## una plataforma líder en el sector musical

Síguenos en la página 32 del número 90

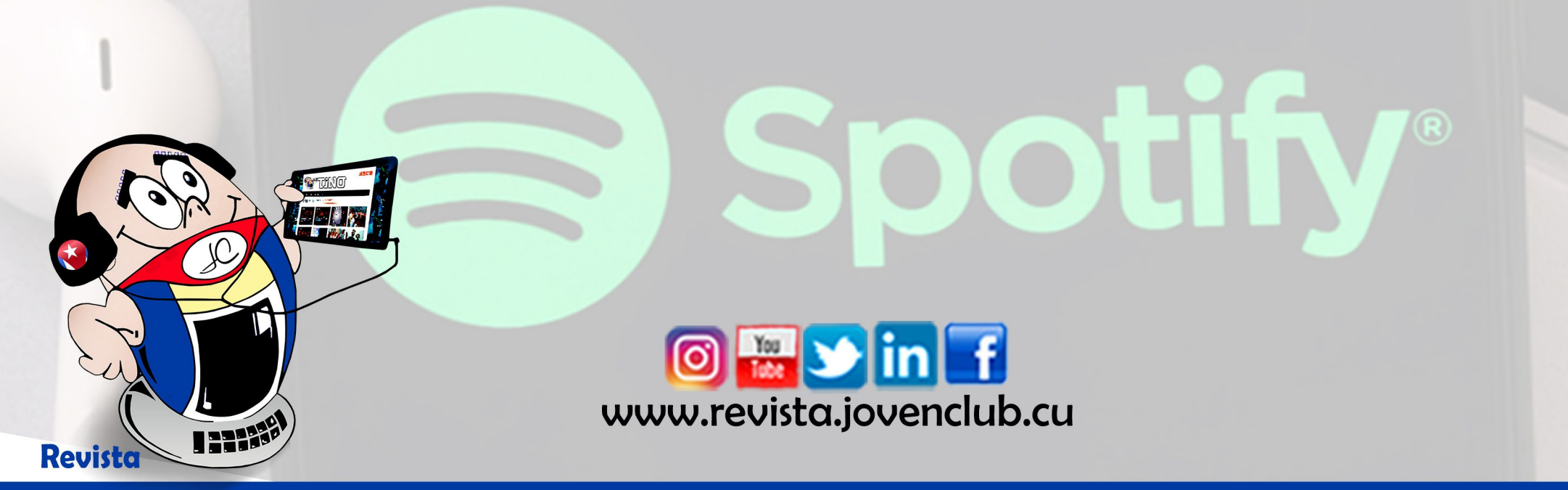

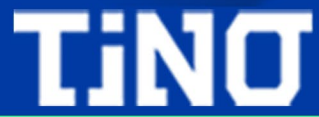

32 Revista Tino, número 91, (2023, noviembre - diciembre)

#### **Privacidad en Internet Redactor: Dr. C. Aniano A. Díaz Bombino**

## <span id="page-31-0"></span>*El Navegador*

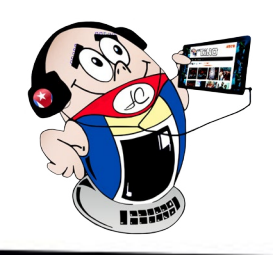

#### **Internet privacy**

a privacidad se<br>
Lequede definir como el alcance de la vida privada de un individuo que tiene lugar en un espacio reservado, donde el propósito principal es mantener la confidencialidad.

Cada persona debe ser capaz de determinar quién tiene acceso a su información personal y controlar su difusión. En otras palabras, significa que de-

bemos decidir con quién compartimos nuestros datos personales.

Se entiende por dato personal cualquier elemento que permita la identificación, así como la información relativa a la intimidad personal y familiar. La privacidad digital se entiende comúnmente como el control que los usuarios de Internet pueden ejercer sobre sus datos restringiendo el acceso de otras personas e instituciones a su información personal.

La importancia de la privacidad digital ha evolucionado con el tiempo. Con el desarrollo de Internet y la era digital, los requisitos de seguridad y protección de los datos personales han aumentado.

#### **¿Qué importancia tiene la privacidad en las redes sociales?**

La privacidad en Internet siempre ha sido un tema controvertido. Muchos usuarios desconocen los derechos sobre sus datos personales y quién puede tener acceso a ellos. Por otro lado, algunas empresas necesitan contar con un defensor de la privacidad digital que pueda asesorar sobre el cumplimiento. El objetivo de la privacidad en las redes sociales es proteger la integridad personal y minimizar el riesgo de amenazas de cualquier tipo. Este tema se refiere al robo, secuestro, fraude, extorsión y todas las demás actividades delictivas.

El tema de la privacidad digital ya no se limita a las computadoras. Ni siquiera a un teléfono móvil. El progreso hacia un mundo conectado significa que cada vez más dispositivos tienen acceso a la información del usuario.

#### **¿Cómo se afecta la privacidad?**

Las violaciones de datos en Internet representan un peligro real. Por ejemplo, su salud puede compartirse sin su consentimiento o terceros pueden tener acceso a su información bancaria, así como pueden hackear tu correo electrónico o robar tu identidad.

Como a sus datos les puede pasar cualquier cosa, los riesgos son mayores de lo que la mayoría de la gente cree. El desarrollo del **Big Data** sugiere que su historial de navegación puede analizarse para sacar conclusiones que quizás no creas. Por ejemplo, una mujer que compra un producto como un suplemento de ácido fólico o una crema hidratante sin perfume probablemente no esperaba que un asesor de marketing pudiera inferir de su historial de compras y búsquedas que acababa de descubrir que estaba embarazada. Este es sólo un ejemplo de cómo las preocupaciones sobre la privacidad en línea van más allá de la protección de la información bancaria y las cuentas de redes sociales. Cada vez que visitas un sitio web o descargas una aplicación, se almacenan datos sobre ti, posiblemente, sin tu consentimiento o incluso sin tu conocimiento. Es posible que desees conocer hacia

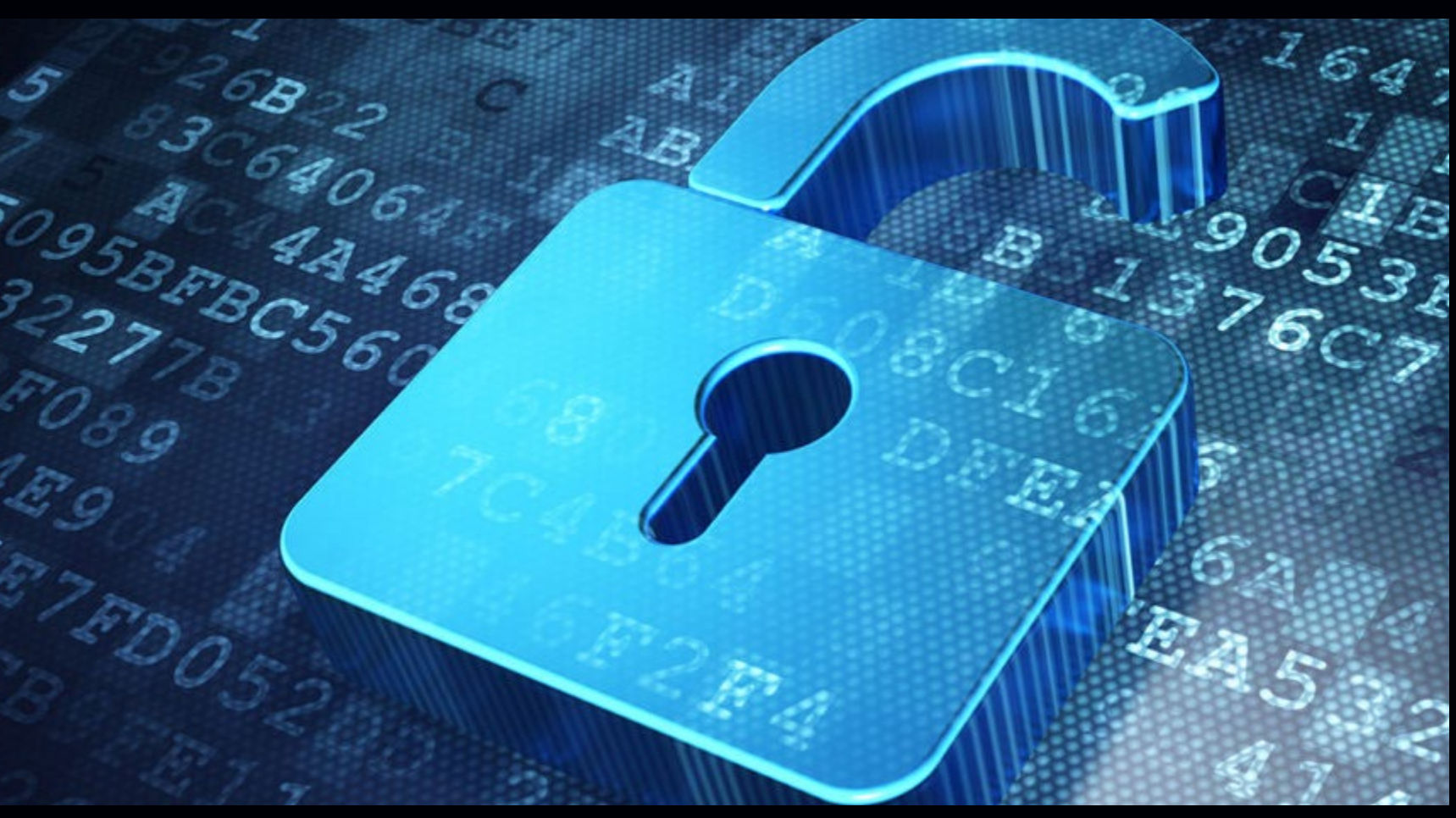

**Fig. 1.** Proteger la privacidad es una necesidad

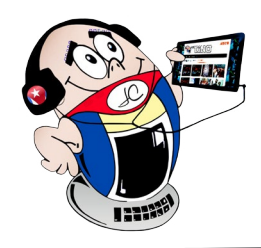

## *El Navegador*

#### **Privacidad en Internet Redactor: Dr. C. Aniano A. Díaz Bombino**

dónde se envían estos datos, cómo se utilizan o que no desees que los datos se recopilen directamente.

#### **¿Qué importancia tiene la privacidad en las redes sociales?**

En las redes sociales es necesario proteger nuestra integridad y minimizar el riesgo de amenazas de cualquier tipo por los datos personales compartidos. Este tema se refiere al robo, secuestro, fraude, extorsión y todas las demás actividades delictivas derivadas del riesgo de compartir información personal.

El robo de información puede ser realizado por piratas informáticos, o usuarios malintencionados que se hacen pasar por amigos e interceptan mensajes dirigidos a terceros. También se podrá obtener información mediante campañas de venta fraudulentas, donaciones u ofertas engañosas. Lo mismo se aplica al contenido íntimo (como fotos de desnudos o mensajes eróticos) que está destinado a una audiencia específica y no a su distribución gratuita, pero que se publica o vende en sitios pornográficos sin el consentimiento del editor.

Los **datos valen dinero** y esta es una de las principales razones por las que la privacidad en línea está en riesgo. Por ejemplo, conocer los hábitos de navegación y el historial de búsqueda de un usuario puede resultar de gran beneficio para los anunciantes. Si está buscando comprar una casa nueva, su historial de búsqueda

podría indicarle a un anunciante que se mudará pronto. Ahora es el momento de mostrarle anuncios de servicios de mudanzas, muebles, ferreterías y seguros del hogar.

La información publicada en Internet puede utilizarse con fines maliciosos. Por lo tanto, es importante tener cuidado con su privacidad. Descubra porqué la privacidad en línea es tan importante y cómo puede protegerla.

#### **¿Cómo proteger la privacidad?**

Proteger la privacidad de la información personal **significa volverse** más **privado**, especialmente en el ámbito digital. Además, al compartir menos información personal, **obtenemos** más control sobre **nuestra** gestión de privacidad. La cantidad de información digital en el mundo se duplica cada dos años y la **mayor** parte es información personal.

#### **No permitas que te rastreen**

Aunque tu acceso sea seguro, Google u otra entidad de Internet podrían estar rastreando tu uso de la Web, al igual que tu proveedor de servicios de Internet. Es más, en muchos países los proveedores de servicios de Internet están obligados a hacerlo, para que los historiales de búsqueda puedan ponerse a disposición de las autoridades policiales si fuese necesario. Por lo tanto, cuando pienses en cómo proteger tu privacidad en línea, debes pensar en cómo evitar que te sigan por la Web.

También puedes descargar extensiones del navegador que evitan que te rastreen mediante el uso de cookies, lo que impide que los sitios carguen anuncios intrusivos y dirigidos.

#### **Selecciona lo que publicas en línea**

No es necesario que publiques todo en línea. Tal vez haya aspectos de tu vida que no quieres que todo el mundo conozca, por motivos bastante inocentes; algunas personas se avergüenzan de sus segundos nombres o tienen ciertos pasatiempos que no quieren compartir en su lugar de trabajo. Puedes proteger tu privacidad en línea pensando bien qué quieres publicar y quiénes quieres que puedan ver lo que publicas.

Vale la pena analizar si la información personal que subes a las redes sociales tiene alguna repercusión en la seguridad. Los pro-

blemas de seguridad en Internet también son los problemas de seguridad del mundo real.

Observa con atención la información que las distintas plataformas de redes sociales publican automáticamente, como **tu ubicación** o **con quién estás.**

Muchas personas no se dan cuenta de que los campos **acerca de mí** contienen mucha de la información que los delincuentes necesitan para robar una identidad o que podría utilizarse para un análisis de ingeniería social.

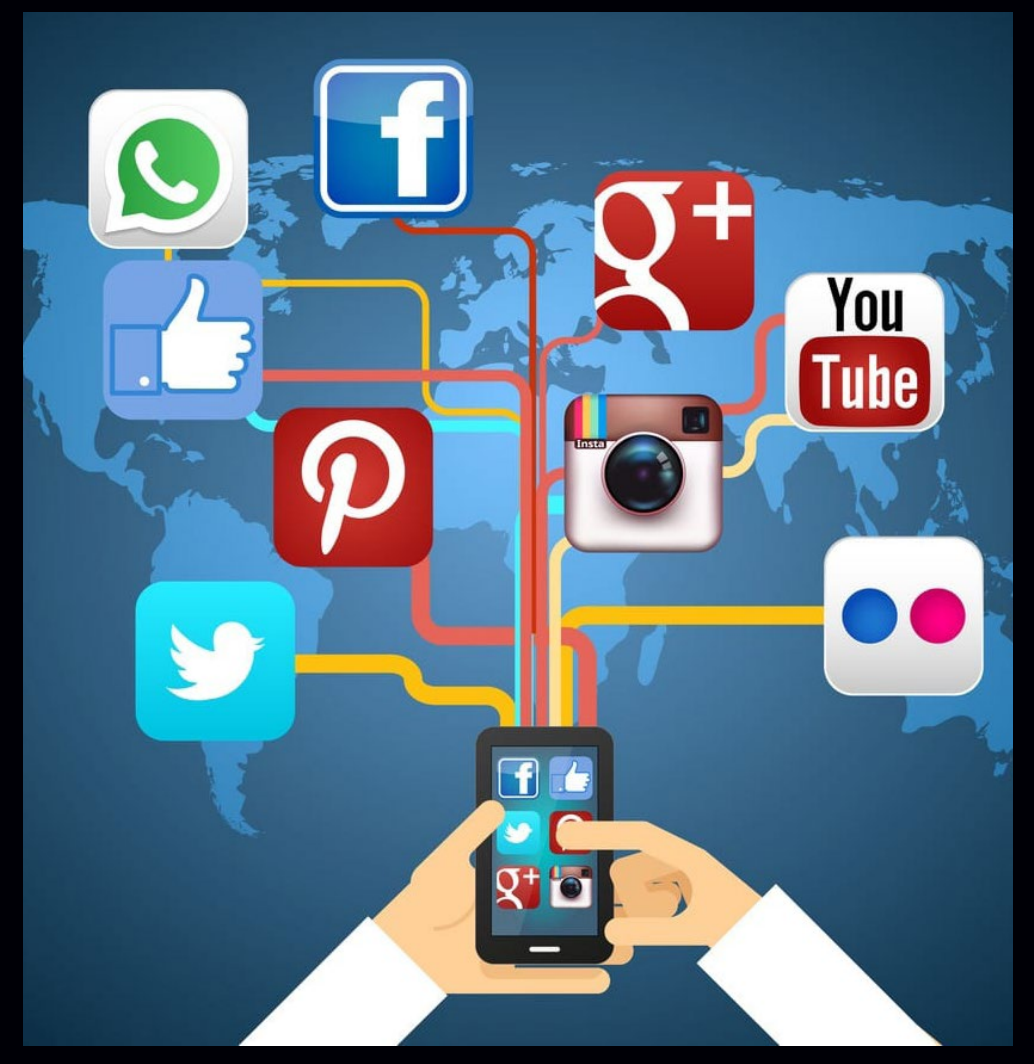

**Fig. 2.** Redes Sociales

#### **Elegir contraseñas seguras**

Una contraseña es una combinación de números, letras y símbolos creada para proteger la información y los datos personales que tienes almacenados en tu ordenador, tableta y teléfono móvil. Las contraseñas seguras son el principal obstáculo que evita que la mayoría de las cuentas en línea sean pirateadas.

Un estafador en línea puede adivinar fácilmente en unas pocas horas una contraseña débil. Las contraseñas seguras deben incluir letras y números. Deben mezclar letras mayúsculas, minúsculas y caracteres especiales. La longitud debe ser igual o superior a 8 caracteres.

#### **Practicar el egosurfing**

El **egosurfing** consiste en realizar análisis periódicos de nuestra huella digital, es decir, la huella que dejamos en Internet. De esta manera, podrás ver qué datos son visibles para otros usuarios y actuar en consecuencia. Lo básico es determinar la identidad digital del usuario. Incluye el uso de redes sociales y motores de búsqueda de Internet, como Google, que utilizan términos de búsqueda relevantes para nosotros, como nombre, apellido, identificador, etc., para encontrar información sobre nosotros en otros sitios web y plataformas.

¿Cómo puedes saber todo lo que Internet conoce sobre ti? El principal punto de partida para ver qué información tiene Google sobre tu persona es el sitio web **Mi cuenta**. Desde allí, puede encontrar la información que proporcionó, así como los datos que la empresa recopiló en segundo plano. Practicar **Egosurfing** utilizando el buscador de Google es la principal elección de la mayoría de personas. Simplemente escriba su nombre y apellido entre comillas y presione el botón de búsqueda para ver qué aparece en línea.

#### **Ajuste la configuración del navegador manualmente**

Por ejemplo, en **Chrome**, debe ir al menú, configuración avanzada y luego ir a **Privacidad y seguridad**. Utilice herramientas externas para mejorar la seguridad y la privacidad.

**Navega en modo incógnito.** De esta manera, su historial de navegación y sus datos no se guardarán en el dispositivo. Esto es especialmente útil si desea iniciar sesión desde una computadora pública o cualquier otra computadora. Utilice una red VPN. Estos servicios cifran completamente su información y le permiten viajar en una burbuja. Es muy útil, por ejemplo, si trabajas en una empresa o si manejas información confidencial. Actualice siempre su navegador a la última versión. Los desarrolladores suelen agregar nuevos parches de seguridad con cada nueva actualización, lo que ayuda a proteger a sus usuarios y dispositivos. Elimina complementos innecesarios porque ya no los usas o porque se instalaron de forma automática o fraudulenta sin que te dieras

#### cuenta.

#### **Rechaza solicitudes de amistad de extraños**

En las redes sociales es habitual recibir solicitudes de amistad de desconocidos o perfiles sospechosos. La mejor manera de evitar problemas es mantener alejados a estos contactos y tener una red de amigos **limpia.** Elija una contraseña segura y personal, además cámbiela de vez en cuando. También se recomienda tener varias cuentas de correo electrónico y utilizar la cuenta principal sólo cuando sea estrictamente necesario.

#### **Analiza los permisos que otorgas a las aplicaciones que descargas**

Por ejemplo, existen aplicaciones que te permiten configurar si quieres transferir tus datos con fines comerciales o promocionales. Evita descargar e instalar aplicaciones que requieran demasiados permisos. Es normal que un administrador de calendario te solicite acceso a tu lista de contactos, pero ¿es razonable pedirte acceso a la cámara y al micrófono de tu dispositivo? Desactivar la geolocalización siempre que no sea necesaria para el funcionamiento de la aplicación. Elimina cualquier aplicación que ya no utilices, junto con cualquier información que se haya creado allí. Utilice el escáner de aplicaciones para buscar nuevas aplicaciones como las que ya tiene instaladas. De esa manera, podrá ver los riesgos de privacidad que enfrenta cada persona.

Para cerrar les dejamos un pequeño cuento que muestra cuanta información personal dejamos en las redes.

#### **Así está el mundo de hoy**

- —*Hola, ¿Pizza Hut?*
- —*No, señor. Pizzería Google.*
- —*Ah, discúlpeme… marqué mal…*
- —*No señor, marcó bien. Google compró la cadena Pizza Hut.*
- *—Ah, bueno… entonces anote mi pedido, por favor…*
- *—¿Lo mismo de siempre?*
- *—¿Y usted cómo sabe lo que pido yo?*

*—Según su calle, su número de casa y las últimas 12 veces, usted ordenó una napolitana grande con jamón.*

*—Sí, esa quiero…*

- *—¿Me permite sugerirle una pizza sin sal, con ricota, brócoli y tomate seco?*
- *—¡No! Detesto las verduras.*
- *—Su colesterol no es bueno, señor.*
- *—¿Y usted cómo sabe?*

#### **Privacidad en Internet Redactor: Dr. C. Aniano A. Díaz Bombino**

## *El Navegador*

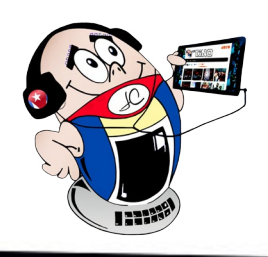

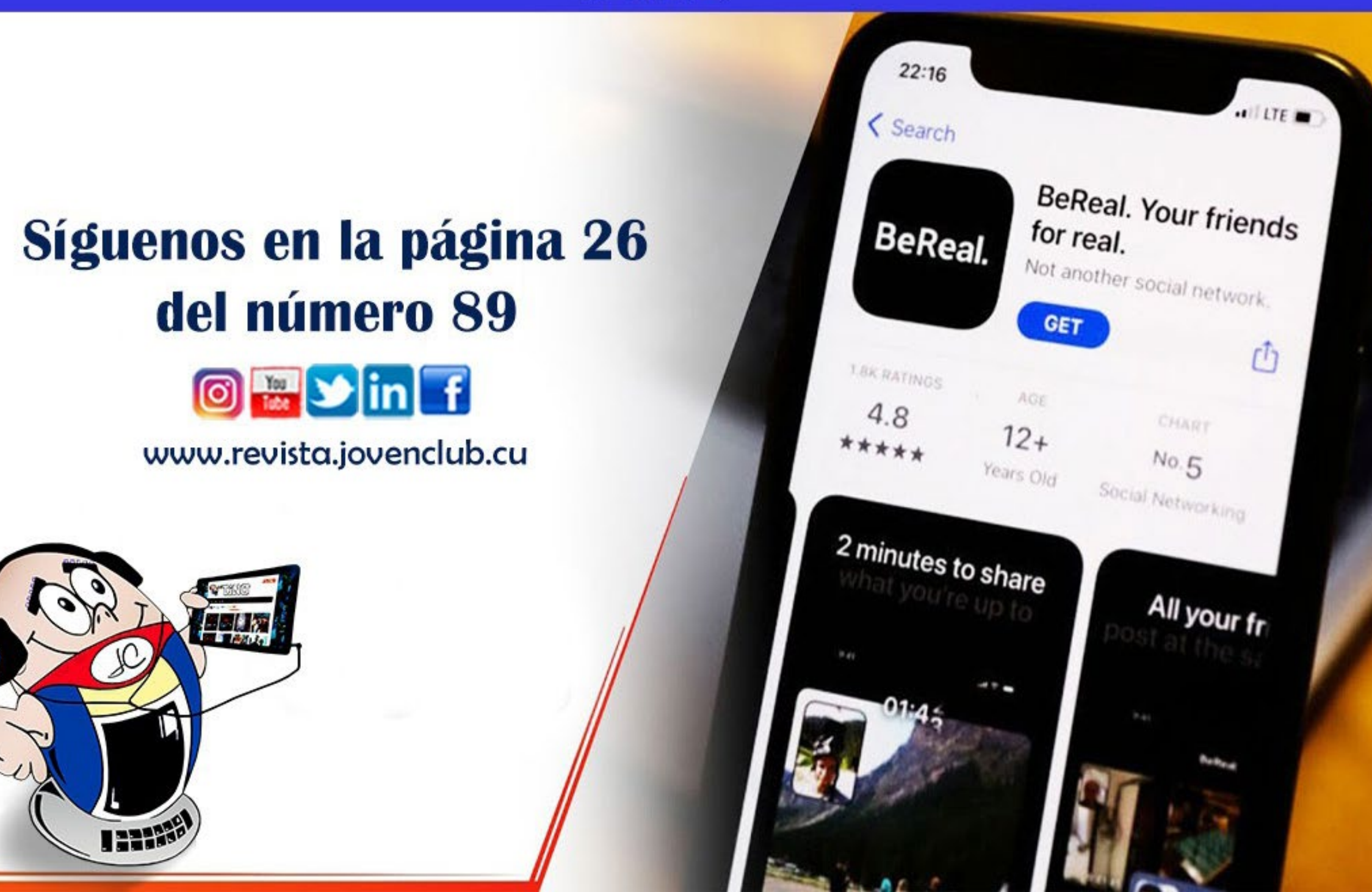

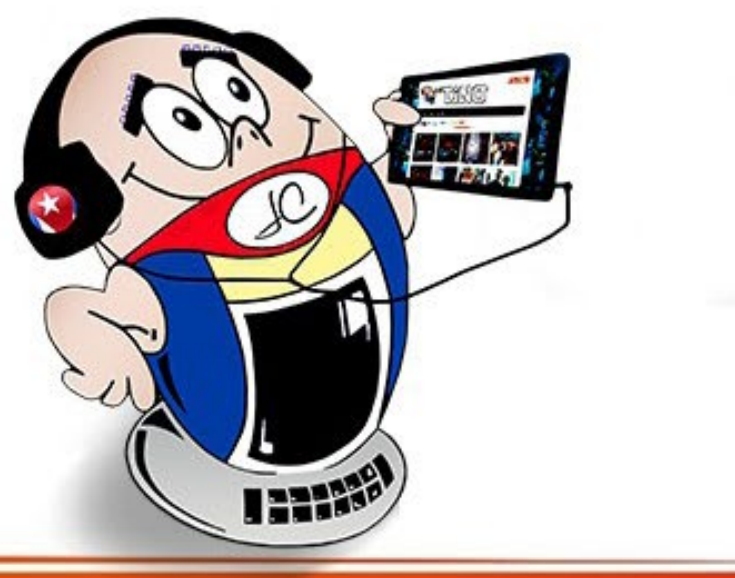

*—Cruzamos datos con el hospital y tenemos los resultados de sus últimos 7 análisis de sangre. Acá me sale que sus triglicéridos tienen un valor de 180 mg/DL y su LDL es de…*

*—¡Basta, basta! ¡Quiero la napolitana! ¡Yo tomo mi medicamento!*

*—Perdón, señor, pero según nuestra base de datos no lo toma regularmente. La última caja de Lipitor de 30 comprimidos que usted compró en Farmacias Remediol fue el pasado 2 de diciembre a las 3:26 p.m.*

—*¡Pero compré más en otra farmacia!*

*—Los datos de sus consumos con tarjeta de crédito no lo demuestran.*

*—¡Pagué en efectivo, tengo otra fuente de ingresos!*

*—Su última declaración de ingresos no lo demuestra. No queremos que tenga problemas con el fisco señor…*

*—¡Ya no quiero nada!*

*—Perdón, señor, sólo queremos ayudarlo.*

- Protecciondatos. (2023). Privacidad personal ¿Qué es y cómo debo protegerla? Recuperado el 2 de septiembre del 2023 desde, https://protecciondatos-lopd.com/empresas/privacidad-personal/
- • Ayudaleyprotecciondatos. (2023). Ayuda Ley Protección Datos. Recuperado el 2 de septiembre del 2023 desde, https:// ayudaleyprotecciondatos.es/2018/11/18/privacidad-digital-internet/
- • Euroinnova. (2023). Privacidad en redes sociales. Recuperado el 2 de septiembre del 2023 desde, https://www.euroinnova. edu.es/blog/privacidad-en-redes-sociales

### **REVISTA TiNO**

*—¿Ayudarme? ¡Estoy harto de Google, Facebook, Twitter, WhatsApp, Instagram! ¡Me voy a ir a una isla sin internet, ni cable, ni telefonía celular!*

*—Comprendo, señor, pero aquí me sale que su pasaporte esta vencido hace 5 meses…*

#### **Referencias bibliográficas**

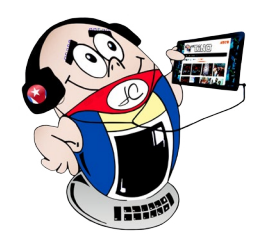

## *El Navegador*

#### **Privacidad en Internet Redactor: Dr. C. Aniano A. Díaz Bombino**

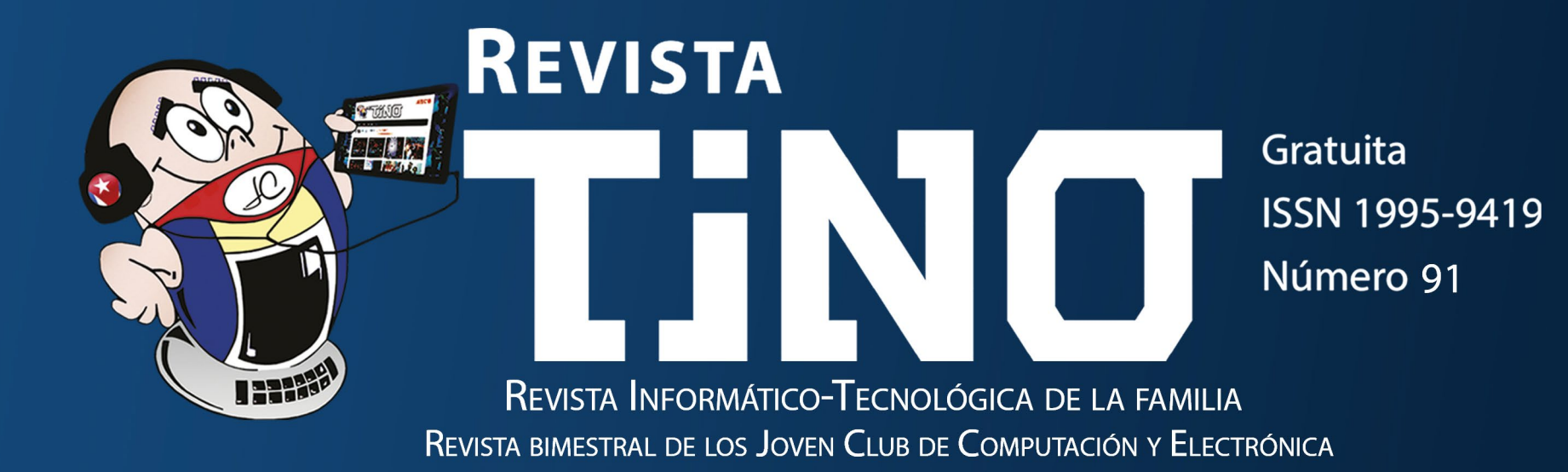

# Ciudades Inteligentes en Cuba

೦ನೆ

## **DIRECCIÓN NACIONAL JOVEN CLUB** DE COMPUTACIÓN Y ELECTRÓNICA

Calle 13 #456 e/E y F, Vedado, Plaza de la Revolución. La Habana Código Postal 10200

**Registro Nacional** de Publicaciones Seriadas 2163

**ISSN 1995-9419** 

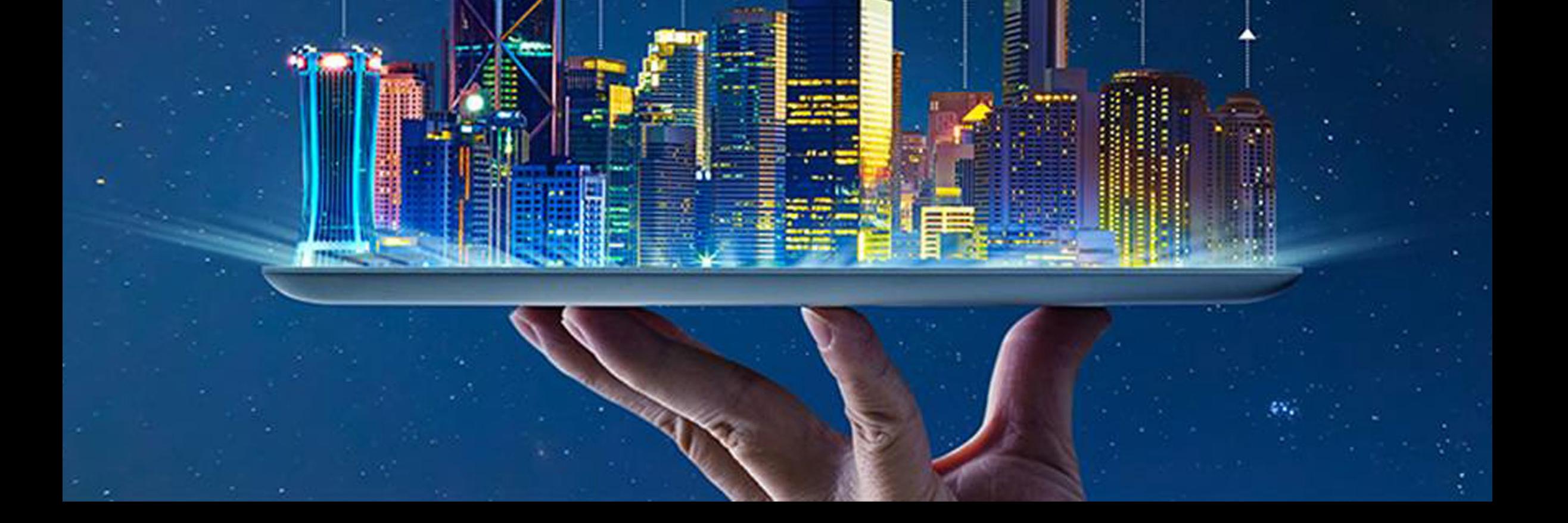

 $\sqrt{6}$  =  $\sqrt{2}$